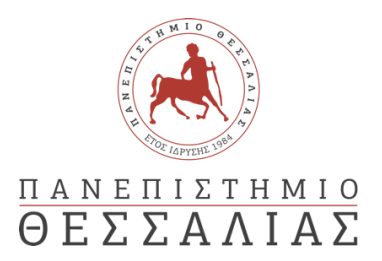

#### ΣΧΟΛΗ ΘΕΤΙΚΩΝ ΕΠΙΣΤΗΜΩΝ

#### ΤΜΗΜΑ ΠΛΗΡΟΦΟΡΙΚΗΣ ΚΑΙ ΤΗΛΕΠΙΚΟΙΝΩΝΙΩΝ

# Ενσωμάτωση ενός ChatBot Συστάσεων σε μη Επανδρωμένα Εναέρια Οχήματα

ΒΑΣΙΛΟΥΔΗΣ ΒΑΣΙΛΕΙΟΣ

ΠΤΥΧΙΑΚΗ ΕΡΓΑΣΙΑ

#### ΥΠΕΥΘΥΝΟΣ

Κωνσταντίνος Κολομβάτσος Επίκουρος Καθηγητής Τμήματος Πληροφορικής & Τηλεπικοινωνιών Πανεπιστημίου Θεσσαλίας

Ιούλιος 2023

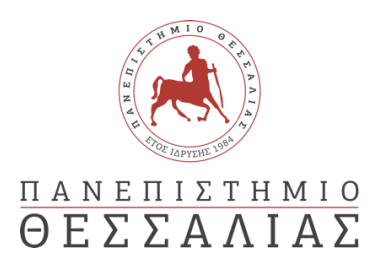

### ΣΧΟΛΗ ΘΕΤΙΚΩΝ ΕΠΙΣΤΗΜΩΝ

### ΤΜΗΜΑ ΠΛΗΡΟΦΟΡΙΚΗΣ ΚΑΙ ΤΗΛΕΠΙΚΟΙΝΩΝΙΩΝ

# Ενσωμάτωση ενός ChatBot Συστάσεων σε μη Επανδρωμένα Εναέρια Οχήματα

ΒΑΣΙΛΟΥΔΗΣ ΒΑΣΙΛΕΙΟΣ

ΠΤΥΧΙΑΚΗ ΕΡΓΑΣΙΑ

ΥΠΕΥΘΥΝΟΣ

Κωνσταντίνος Κολομβάτσος Επίκουρος Καθηγητής Τμήματος Πληροφορικής & Τηλεπικοινωνιών Πανεπιστημίου Θεσσαλίας

Ιούλιος 2023

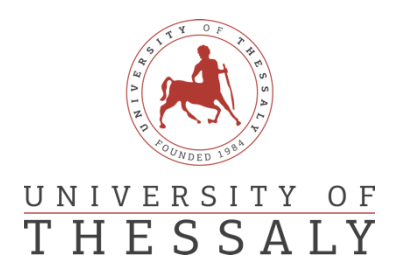

### SCHOOL OF SCIENCE

### DEPARTMENT OF COMPUTER SCIENCE & TELECOMMUNICATIONS

# Embedding a Recommendation ChatBot on Unmanned Aerial Vehicles

VASILOUDIS VASILEIOS

FINAL THESIS

ADVISOR

Konstantinos Kolomvatsos Assistant Professor Department of Informatics and Telecommunications University of Thessaly

July 2023

*«Με ατομική μου ευθύνη και γνωρίζοντας τις κυρώσεις (1), που προβλέπονται από της διατάξεις της παρ. 6 του άρθρου 22 του Ν. 1599/1986, δηλώνω ότι:*

*1. Δεν παραθέτω κομμάτια βιβλίων ή άρθρων ή εργασιών άλλων αυτολεξεί χωρίς να τα περικλείω σε εισαγωγικά και χωρίς να αναφέρω το συγγραφέα, τη χρονολογία, τη σελίδα. Η αυτολεξεί παράθεση χωρίς εισαγωγικά χωρίς αναφορά στην πηγή, είναι λογοκλοπή. Πέραν της αυτολεξεί παράθεσης, λογοκλοπή θεωρείται και η παράφραση εδαφίων από έργα άλλων, συμπεριλαμβανομένων και έργων συμφοιτητών μου, καθώς και η παράθεση στοιχείων που άλλοι συνέλεξαν ή επεξεργάσθηκαν, χωρίς αναφορά στην πηγή. Αναφέρω πάντοτε με πληρότητα την πηγή κάτω από τον πίνακα ή σχέδιο, όπως στα παραθέματα.*

*2. Δέχομαι ότι η αυτολεξεί παράθεση χωρίς εισαγωγικά, ακόμα κι αν συνοδεύεται από αναφορά στην πηγή σε κάποιο άλλο σημείο του κειμένου ή στο τέλος του, είναι αντιγραφή. Η αναφορά στην πηγή στο τέλος π.χ. μιας παραγράφου ή μιας σελίδας, δεν δικαιολογεί συρραφή εδαφίων έργου άλλου συγγραφέα, έστω και παραφρασμένων, και παρουσίασή τους ως δική μου εργασία.*

*3. Δέχομαι ότι υπάρχει επίσης περιορισμός στο μέγεθος και στη συχνότητα των παραθεμάτων που μπορώ να εντάξω στην εργασία μου εντός εισαγωγικών. Κάθε μεγάλο παράθεμα (π.χ. σε πίνακα ή πλαίσιο, κλπ), προϋποθέτει ειδικές ρυθμίσεις, και όταν δημοσιεύεται προϋποθέτει την άδεια του συγγραφέα ή του εκδότη. Το ίδιο και οι πίνακες και τα σχέδια*

*4. Δέχομαι όλες τις συνέπειες σε περίπτωση λογοκλοπής ή αντιγραφής.*

Ημερομηνία: 3/5/2023

 $\mathscr{D}\mathscr{U}$ 

*(1) «Όποιος εν γνώσει του δηλώνει ψευδή γεγονότα ή αρνείται ή αποκρύπτει τα αληθινά με έγγραφη υπεύθυνη δήλωση*

*του άρθρου 8 παρ. 4 Ν. 1599/1986 τιμωρείται με φυλάκιση τουλάχιστον τριών μηνών. Εάν ο υπαίτιος αυτών των πράξεων*

*σκόπευε να προσπορίσει στον εαυτόν του ή σε άλλον περιουσιακό όφελος βλάπτοντας τρίτον ή σκόπευε να βλάψει άλλον, τιμωρείται με κάθειρξη μέχρι 10 ετών.»*

#### ΠΕΡΙΛΗΨΗ

<span id="page-9-0"></span>Τα τελευταία χρόνια η τεχνητή νοημοσύνη αναπτύσσεται με γοργούς ρυθμούς, καθώς υπάρχουν νέες ανακαλύψεις στη φυσική γλώσσα, την υπολογιστική όραση και τη μηχανική μάθηση. Αυτές οι εξελίξεις επέτρεψαν τη δημιουργία chatbots – προγράμματα υπολογιστών που έχουν σχεδιαστεί για την προσομοίωση της ανθρώπινης συνομιλίας. Τα chatbots, χρησιμοποιούνται όλο και περισσότερο από επιχειρήσεις και οργανισμούς όπως είναι για παράδειγμα η Siri της Apple, η Alexa της Amazon και η Cortana της Microsoft, για τη βελτίωση της εξυπηρέτησης πελατών , την παροχή εξατομικευμένων εμπειριών και την αυτοματοποίηση εργασιών ρουτίνας. Η εμφάνιση των drones προκάλεσε επίσης ένα καινούργιο σύνορο για την καινοτομία. Τα μη επανδρωμένα εναέρια οχήματα περιλαμβάνουν ένα ευρύ φάσμα εφαρμογών, συμπεριλαμβανομένων των αεροφωτογραφιών, των υπηρεσιών παράδοσης, ακόμη και των στρατιωτ ικών επιχειρήσεων.

Ο κύριος σκοπός αυτής της πτυχιακής εργασίας είναι η κατανόησης της λειτουργίας των chatbots με βασικά χαρακτηριστικά την αναγνώριση της ανθρώπινης φωνής αλλά και την αλληλεπίδραση της με τον χρήστη, η προβολή και ανάλυση διάφορων μοντέλων μηχανικής μάθησης που είναι απαραίτητα για την ανάπτυξη τους. Επιπλέον, γίνεται μια αναφορά στις μελλοντικές προκλήσεις αλλά και εξελίξεις των chatbots που θα υπάρξουν. Επίσης, αναφέρονται οι διάφορες προκλήσεις που αντιμετωπίστηκαν κατά την υλοποίηση της πτυχιακής εργασίας, καθώς αναπτύχθηκε σε δύο διαφορετικά λειτουργικά συστήματα, όπως είναι τα Windows και Linux(Ubuntu). Ωστόσο, πέρα από την ανάπτυξη της συγκεκριμένης εφαρμογής γίνεται αναφορά για την συμβολή του Drone στη συγκεκριμένη υλοποίηση, καθώς και άλλα παρεμφερή που χρειάστηκαν, όπως είναι το μικρόφωνο, ηχείο, power bank και το raspberry pi. Τέλος, στα πλαίσια της πτυχιακής εργασίας υλοποιήθηκε ένα chatbot που έχει ως κύριο σκοπό την εξαγωγή σύστασης πρώτων βοηθειών και την ειδοποίηση των διασωστών σε άτομα που έχουν ανάγκη για μια γρήγορη ιατρική περίθαλψη και βρίσκονται σε δυσπρόσιτες περιοχές.

i

ii

#### ABSTRACT

<span id="page-11-0"></span>In recent years, artificial intelligence is growing rapidly, as there are new discoveries in natural language, computer vision and machine learning. These developments have enabled the creation of Chatbots - computer programs designed to simulate human conversation. The Chatbots are increasingly used by businesses and organizations such as Apple's Siri, Amazon's Alexa and Cortana, Microsoft, to improve customer service, provide personalized experiences and automate routine operations. The emergence of drones has also caused a new frontier for innovation. Unmanned aerial vehicles include are adopted in a wide range of applications, including aerial photographs, delivery services, and military operations.

The main purpose of this thesis is to understand the functioning of the chatbots with basic features to identify human voice but also its interaction with the user, the visibility and analysis of different models of engineering learning that are essential for their development. In addition, there is a reference to future challenges but also developments in the existing chatbots. It also refers to the various challenges addressed in the implementation of the degree of work, as it was developed into two different operating systems, such as Windows and Linux (Ubuntu). However, in addition to the development of this implementation, a description is provided to the contribution made by Drone to this implementation, as well as other similar projects. Finally, a chatbot has been implemented aimed at first aid and alerting people in need of rapid medical care and are in difficult areas.

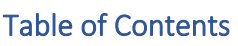

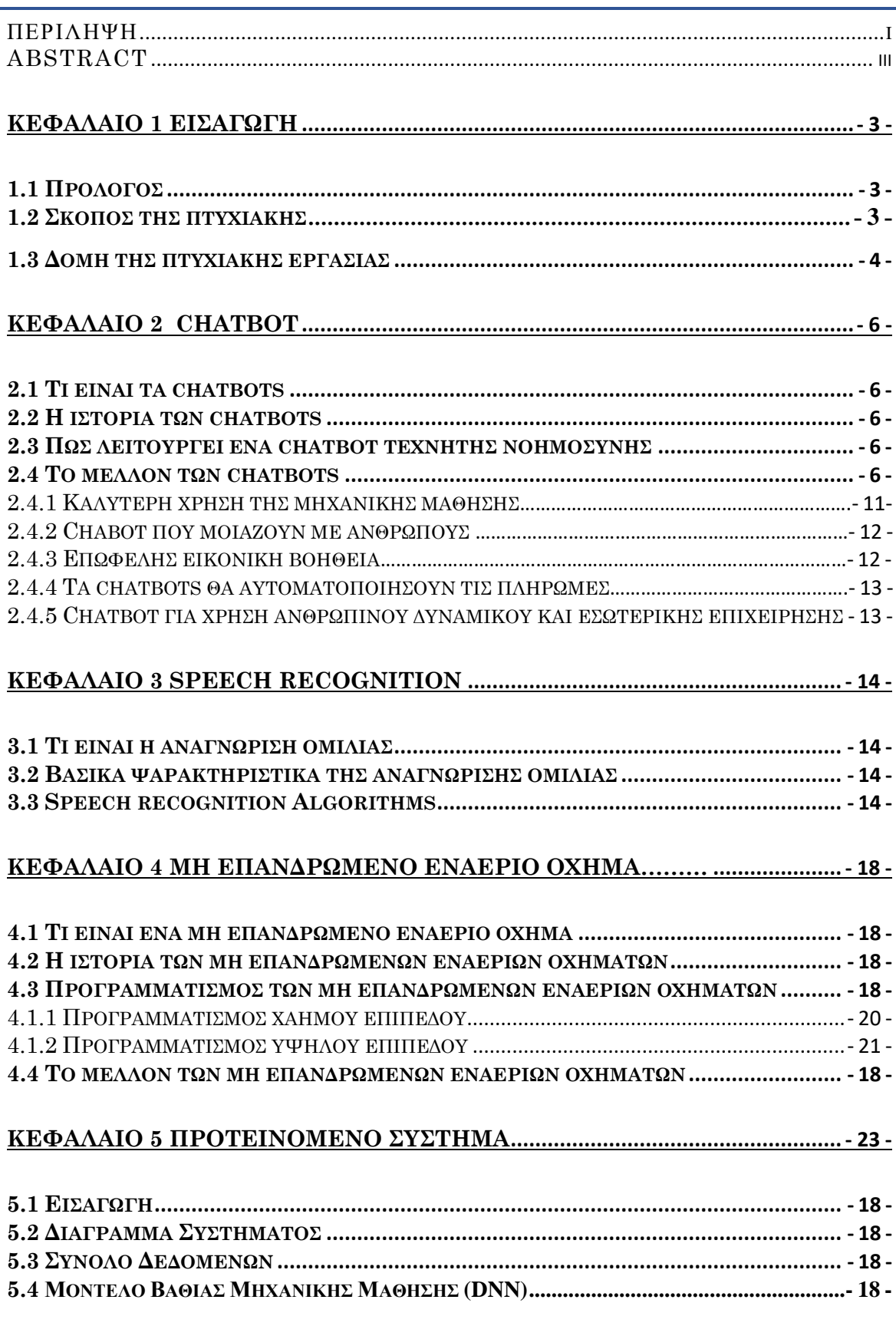

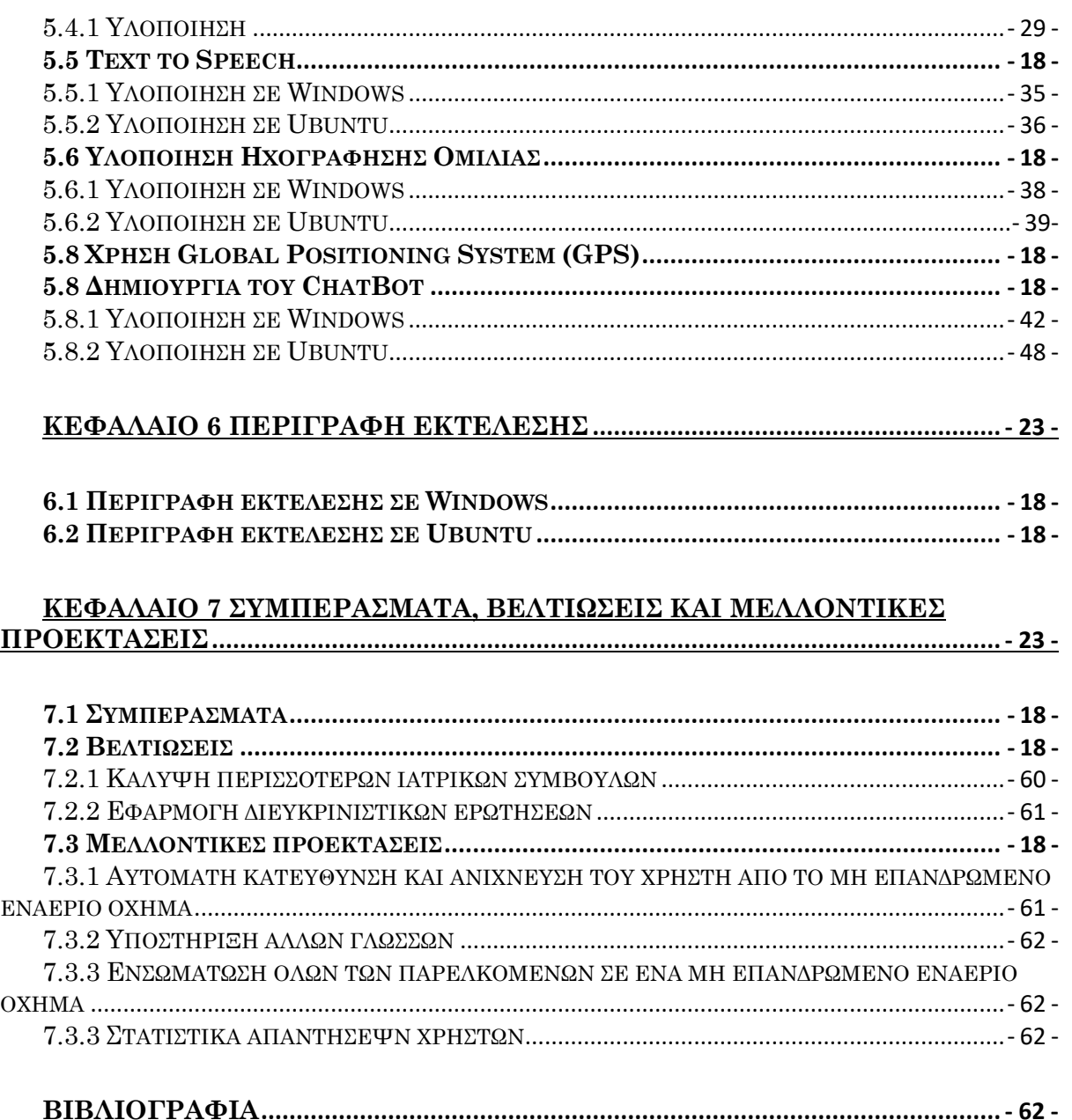

## 1.1 Πρόλογος

Ζούμε σε μια εποχή μιας άνευ προηγουμένου τεχνολογικής προόδου, όπου ο ρυθμός των αλλαγών και εξελίξεων παρατηρείται να επιταχύνεται όλο και πιο συχνά. Οι εξελίξεις που έχουμε δει τα τελευταία χρόνια είναι πραγματικά αξιοσημείωτες και είναι δύσκολο να φανταστεί κανείς πως θα μοιάζει ο κόσμος σε λίγα μόλις χρόνια από τώρα. Ο τομέας της τεχνητής νοημοσύνης (Artificial Intelligence - AI) είναι ένας από τους πιο συναρπαστικούς τομείς της τεχνολογικής ανάπτυξης τα τελευταία χρόνια. Η τεχνητή νοημοσύνη έχει τη δυνατότητα να διευκολύνει αλλά και να φέρει επανάσταση σε πολλές πτυχές της καθημερινής μας ζωής, από την υγειονομική περίθαλψη και την εκπαίδευση μέχρι τις μεταφορές. Ανάμεσα στις πολλές εφαρμογές που περιλαμβάνει η τεχνητή νοημοσύνη, οι εφαρμογές των chatbots έχουν αναδειχθεί ως πολλά υποσχόμενες και ταχέως εξελισσόμενες. Τα chatbots παρουσιάζουν μια ταχεία ανάπτυξη, η οποία αποδεικνύει τη συνεχής εξέλιξη του τομέα της τεχνητής νοημοσύνης. Τα σημερινά chatbots είναι πιο εξελιγμένα και ικανά από ποτέ, με την ικανότητα να κατανοούν και να απαντούν σε πολύπλοκα ερωτήματα, να μαθαίνουν από τις αλληλεπιδράσεις των χρηστών και να αντιλαμβάνονται ακόμη και τα συναισθήματα τους.

## <span id="page-15-0"></span>1.2 Σκοπός της πτυχιακής εργασίας

Σκοπός της συγκεκριμένης πτυχιακής εργασίας είναι η ανάπτυξη ενός συγκεκριμένου έξυπνου προσωπικού βοηθού (chatbot), όπου ο συγκεκριμένος έξυπνος βοηθός θα εντοπίζει άτομα που βρίσκονται σε δυσπρόσιτες περιοχές που έχουν ανάγκη από άμεση ιατρική περίθαλψη. Ο έξυπνος βοηθός θα ακούει την πρόταση του ασθενούς και μέσα από την συγκεκριμένη πρόταση θα λαμβάνει τις λέξεις κλειδιά που εμπεριέχουν ιατρικό περιεχόμενο και ανάλογα την λέξη θα αναφέρει και την κατάλληλη ιατρική συμβουλή. Όταν θα τελειώνει με την συγκεκριμένη διαδικασία, ο έξυπνος βοηθός θα ζητάει από τον ασθενή να το αναφέρει αναλυτικά το πόνο ή το τραύμα του και θα το ηχογραφεί, με σκοπό ο διασώστης να αντιληφθεί καλύτερα το πρόβλημα του ασθενή. Αφού θα έχει ηχογραφήσει τα λόγια του ασθενούς, έπειτα μέσω της χρήσης GPS που θα πραγματοποιεί το chatbot θα επιστρέφει πίσω στον χειριστή και μετά από κάποια δευτερόλεπτα θα αναπαράγει την ηχογράφηση του ασθενούς, αλλά θα αναγγέλλει επίσης τη συγκεκριμένη τοποθεσία του, παρουσιάζοντας στον χειριστή τις συντεταγμένες του αλλά και τη συγκεκριμένη διεύθυνση που θα βρίσκεται. Τέλος, ο συγκεκριμένος έξυπνος προσωπικός βοηθός (chatbot) θα βρίσκεται επάνω σε drone με σκοπό

την ευκολότερη πρόσβαση σε οποιαδήποτε περιοχή. Επίσης, θα αναλυθεί η σημασία των chatbots και οι τεχνολογίες που περιλαμβάνουν, τι είναι το σύστημα αναγνώρισης φωνής (Speech Recognition) και η αλληλεπίδραση που γίνεται μεταξύ του chatbot και του ανθρώπου, επίσης ποια είναι η σημασία ενός μη επανδρωμένου εναέριου οχήματος, καθώς και οι αλγόριθμοι που χρησιμοποιήθηκαν για την ανάπτυξή τους.

## 1.3 Δομή της πτυχιακής εργασίας

Η παρούσα πτυχιακή περιλαμβάνει μαζί με την εισαγωγή οκτώ κεφάλαια. Αρχικά, το 2 ο , 3<sup>ο</sup> και το 4<sup>ο</sup> κεφάλαιο αναφέρονται στους προσωπικούς έξυπνους βοηθούς (chatbots), στην αναγνώριση της ανθρώπινης φωνής και στα μη επανδρωμένα εναέρια οχήματα. Στο 5° , 6° και 7 ο κεφάλαιο περιγράφεται η υλοποίηση της εφαρμογής, καθώς γίνεται αναφορά και σε μεταγενέστερες τροποποιήσεις που αποσκοπούν στην βελτιστοποίηση και προέκταση της εφαρμογής. Πιο Συγκεκριμένα:

- $\mathbf{\hat{P}}$  Στο 2° κεφάλαιο γίνεται ένα εισαγωγικό πέρασμα από τα chatbots, αναφέροντας καινοτόμα και σύγχρονα παραδείγματα εφαρμογών, καθώς γίνεται και η επεξήγηση για τον τρόπο λειτουργίας τους.
- ❖ Στο 3<sup>ο</sup> κεφάλαιο παρουσιάζονται και επεξηγείται η αναγνώριση της ανθρώπινης φωνής, τα χαρακτηριστικά που την περιβάλουν, καθώς και οι αλγόριθμοι που χρησιμοποιούνται για την υλοποίηση της.
- ❖ Στο 4<sup>ο</sup> κεφάλαιο γίνεται μια αναφορά στο τι είναι ένα μη επανδρωμένο εναέριο όχημα (drone), ποια είναι η ιστορία του. Επιπρόσθετα, παρουσιάζονται και επεξηγούνται τα επίπεδα προγραμματισμού του, καθώς και η πορεία τους προς το μέλλον.
- ❖ Στο 5<sup>ο</sup> κεφάλαιο περιγράφεται βήμα προς βήμα η υλοποίηση του chatbot, ποιες τεχνολογίες εφαρμόστηκαν σε αυτό, τα λειτουργικά συστήματα που χρησιμοποιήθηκαν για την ανάπτυξη του. Επίσης παρουσιάζονται διάφορα κομμάτια του κώδικα σε εικόνα για μεγαλύτερη και ευκολότερη κατανόηση.
- ❖ Στο 6<sup>ο</sup> κεφάλαιο παρουσιάζεται και περιγράφεται με την χρήση εικόνων τα αποτελέσματα της εκτέλεσης του chatbot, επεξηγώντας τις ενέργειες που υλοποιούνται σε κάθε στάδιο της πτυχιακής εργασίας, καθώς και ποια ήταν η συμβολή του μη επανδρωμένου εναέριου οχήματος στην εργασία αυτή.

❖ Στο 7<sup>ο</sup> κεφάλαιο πραγματοποιείται αναφορά στα συμπεράσματα που προκύπτουν έπειτα από την υλοποίηση και εκτέλεση του chatbot, καθώς και μελλοντικές προεκτάσεις και βελτιώσεις της ήδη υπάρχουσας υλοποίησης.

### <span id="page-18-1"></span><span id="page-18-0"></span>2.1 Τι είναι τα Chatbots

Τα chatbot είναι κυρίως εφαρμογές τις οποίες ο άνθρωπος εκπαιδεύει στο να έχουν τη δυνατότητα οι συνομιλίες που παράγουν να έχουν τεράστια ομοιότητα με τις αντίστοιχες συνομιλίες των ανθρώπων, κάνοντας χρήση μιας διαδικασίας γνωστής και ως επεξεργασία φυσικής γλώσσας (Natural Language Processing - NLP). Με την επεξεργασία φυσικής γλώσσας, το chatbot βρίσκονται σε θέση να ερμηνεύσουν την ανθρώπινη γλώσσα όπως ακριβώς είναι γραμμένη, κάτι που το επιτρέπει να λειτουργεί αυτόνομα. Πιο συγκεκριμένα, το chatbot έχει την δυνατότητα να αντιληφθεί τη γλώσσα εκτός των προ-προγραμματισμένων εντολών, καθώς και να διαθέτει μια απάντηση με βάση τα υπάρχοντα δεδομένα. Αυτό έχει ως αποτέλεσμα, ο χρήστης της εφαρμογής να καθοδηγεί τη συζήτηση, εκφράζοντας την πρόθεση του χρησιμοποιώντας δικά του λόγια. Επίσης, οι εφαρμογές chatbot εκπαιδεύονται και μαθαίνουν συνεχώς από τις δικές τους συνομιλίες, καθώς με την πάροδο του χρόνου, έχουν την ικανότητα να προσαρμόσουν τις απαντήσεις τους σε καινούργιες καταστάσεις και σε διάφορα μοτίβα. Αυτό πάει να πει ότι μπορούν να χρησιμοποιηθούν σε ένα τεράστιο φάσμα χρήσεων, όπως είναι για παράδειγμα η ανάλυση των συναισθημάτων διάφορων χρηστών, είτε η επιτυχής υλοποίηση προβλέψεων ανάλογα με το τι αναζητά ο χρήστης.

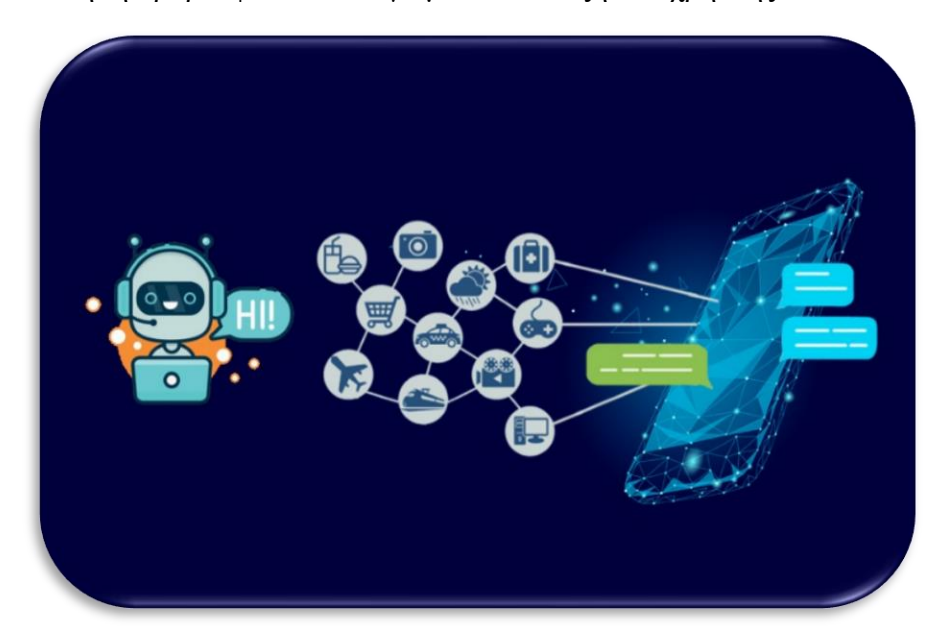

**Πηγή 1: [www.einfochips.com](http://www.einfochips.com/)**

### 2.2 Η ιστορία των Chatbots

Ο Άλαν Τούρινγκ, το 1950 συλλογιζόταν αν θα μπορούσε ένα υπολογιστικό πρόγραμμα να συνομιλήσει με μια ομάδα ανθρώπων, χωρίς ωστόσο η συγκεκριμένη ομάδα να αντιληφθεί ότι ο συνομιλητής τους ήταν ένα υπολογιστικό πρόγραμμα. Ο συγκεκριμένος συλλογισμός, που κατέληξε να αποκαλείται Turing, θεωρείται από πολλούς πως είναι η γενέτειρα ιδέα των chatbots. Το πρωταρχικό chatbot ονομαζόταν ELIZA και είχε δημιουργηθεί το 1966. Ειδικότερα, το ELIZA πραγματοποίησε προσομοίωση της επέμβασης ενός ψυχοθεραπευτή, επιστρέφοντας τις προτάσεις του χρήστη στην ερωτηματική μορφή Weizenbaum (1966). Η δυνατότητά του για επικοινωνία ήταν περιορισμένη, ωστόσο αποτέλεσε τον πυρήνα έμπνευσης για τη συνεχή ανάπτυξη άλλων Chatbots. Το μειονέκτημα του ELIZA είναι ότι περιέχει περιορισμένες γνώσεις, με αποτέλεσμα οι συζητήσεις που αναπτύσσει να εμπεριέχουν έναν συγκεκριμένο τομέα θεμάτων, καθώς επίσης δεν έχει την ικανότητα να κρατήσει μεγάλες συνομιλίες και η δυνατότητα ανακάλυψης και μάθησης μέσα από την συζήτηση είναι ανεπαρκής.

Έπειτα το 1972 την εμφάνιση του έκανε ο PARRY. Το συγκεκριμένο chatbot θεωρείται πιο ανεπτυγμένο από το ELIZA διότι υποτίθεται ότι περιλαμβάνει «προσωπικότητα» και πιο προηγμένη ελεγκτική δομή. Σύμφωνα με ένα σύστημα υποθέσεων και «συναισθηματικών αποκρίσεων» ορίζει τις απαντήσεις που ενεργοποιούνται από την αλλαγή των βαρών στις δηλώσεις του χρήστη. Γενικά, το PARRY θεωρείται ένα chatbot με χαμηλές ικανότητες όσον αφορά την κατανόηση της γλώσσας και την δυνατότητα έκφρασης συναισθημάτων. Επιπλέον, περιλαμβάνει χαμηλή ταχύτητα απόκρισης και είναι αδύνατον να μάθει από την συνομιλία.

Στη συνέχεια, η τεχνητή νοημοσύνη για πρώτη φορά χρησιμοποιήθηκε στον τομέα των chatbots το 1988 με την υλοποίηση του Jabberwacky. Το Jabberwacky γράφτηκε σε CleverScript η οποία είναι γλώσσα που δομείται σε υπολογιστικά φύλλα που βοηθούν στην εύκολη ανάπτυξη των chatbots, καθώς ο κύριος στόχος είναι η αντιστοίχιση μοτίβων με σχέση τα συμφραζόμενα για την επίτευξη των απαντήσεων με βάση τις προηγούμενες απαντήσεις.

Το 1991 έγινε η πρώτη αναφορά στον όρο Chatterbot. Ο TINYMUD ουσιαστικά ήταν ένας τεχνητός παίκτης όπου η λειτουργία του ήταν να συνομιλεί. Ένας μεγάλος αριθμός ανθρώπων - παικτών είχαν την προτίμηση να συνομιλούν με τον Chatterbot από ότι με έναν πραγματικό παίκτη. Η επιτυχία του Chatterbot οφείλονταν στο ότι, οι παίκτες δημιουργούσαν υποθέσεις πως ο καθένας ήταν άνθρωπος και μπορούσε να δημιουργήσει αμφιβολίες μόνο στην περίπτωση που θα διέπραττε ένα σημαντικό λάθος.

Στη συνέχεια το 1992 υλοποιήθηκε ο Dr. Sbaitso το οποίο είναι ένα chatbot σχεδιασμένο να εμφανίζει τις ψηφιοποιημένες φωνές που ήταν δυνατό να αναπαράγουν οι κάρτες ήχου.

Την πραγματοποίηση ενός μεγάλου βήματος προς στην εξέλιξη και την καινοτομία στην ιστορία των chatbots ήταν όταν το 1995 δημιουργήθηκε το ALICE (Artificial Linguistic Internet Computer Entity), δηλαδή του πρώτου διαδικτυακού chatbot το οποίο ήταν βασισμένο από το ELIZA. Η κύρια δομή του ALICE ήταν η αντιστοίχιση προτύπων, χωρίς όμως να υπάρχει αντίληψη ολόκληρης της συνομιλίας, αλλά με την ικανότητα πραγματοποίησης συζήτησης στον παγκόσμιο Ιστό που έχει την δυνατότητα για πρόσβαση σε οποιοδήποτε γεωγραφικό μήκος και θέμα. Το διαδικτυακό αυτό chatbot αναπτύχθηκε με την γλώσσα σήμανσης τεχνητής νοημοσύνης (AIML), η οποία είναι μια καινούργια γλώσσα και ουσιαστικά είναι η πιο σημαντική διαφορά ανάμεσα στο chatbot ALICE και το chatbot ELIZA. Η γνωσιακή βάση του διαδικτυακού chatbot ALICE περιλάμβανε περίπου 41.000 πρότυπα και σχεσιακά μοτίβα, το οποίο ήταν ένας μεγάλος αριθμός σε σχέση με το ELIZA που περιείχε μόνο 200 λέξεις-κλειδιά και κανόνες. Όμως, η ALICE δεν είχε ευφυή χαρακτηριστικά και ήταν αδύνατον να παράγει ανθρώπινες απαντήσεις που να εκφράζουν συναισθήματα ή στάσεις.

Τώρα στο πιο πρόσφατο παρελθόν, το 2001 παρουσιάστηκε μια σπουδαία εξέλιξη στην τεχνολογία των chatbot, καθώς αναπτύχθηκε το SmarterChild, όπου ήταν διαθέσιμο σε Messengers όπως ήταν η Microsoft (MSN) και το America Online (AOL). Αυτή η εξέλιξη σηματοδοτούσε την πρώτη φορά που ένα chatbot είχε την δυνατότητα να βοηθήσει τους ανθρώπους με καθημερινές πρακτικές εργασίες, επιπλέον μπορούσε να ανακτήσει διάφορα στοιχεία και πληροφορίες από βάσεις δεδομένων σχετικά με τα αποτελέσματα των αθλημάτων, τις ειδήσεις, τον καιρό και τις τιμές των μετοχών. Η ικανότητα αυτή, σηματοδότησε τόσο σπουδαία και τόσο σημαντική εξέλιξη στην ευφυΐα μηχανής όσο και στην αλληλεπίδραση του ανθρώπου με τον υπολογιστή.

Από το 2010 και έπειτα, η ανάπτυξη της τεχνητής νοημοσύνης των chatbot έκανε το μεγάλο επόμενο βήμα με την ανάπτυξη έξυπνων προσωπικών φωνητικών βοηθών που ήταν ενσωματωμένοι είτε σε έξυπνα τηλέφωνα (smartphone) είτε σε αποκλειστικά οικιακά ηχεία, που είχαν την ικανότητα να αντιλαμβάνονται φωνητικές εντολές, να μιλούν με ψηφιακές φωνές και να χειρίζονται διάφορες καθημερινές εργασίες. Η Apple ήταν η πρώτη που εισήγαγε την ιδέα των προσωπικών βοηθών στην αγορά, έχοντας δημιουργήσει το Siri. Το Siri έχει τη δυνατότητα να πραγματοποιεί συστάσεις καθώς και να ανταποκρίνεται στα καθημερινά αιτήματα των χρηστών, πραγματοποιώντας χρήση διαφόρων υπηρεσιών του διαδικτύου, ενώ μπορεί και προσαρμόζεται στις χρήσεις τις γλώσσας, τις επιθυμίες και αναζητήσεις των

χρηστών. Ωστόσο, κάποιες από τις αδυναμίες του είναι ότι για να λειτουργήσει απαραίτητη προϋπόθεση είναι η χρήση του διαδικτύου. Με την σειρά της η IBM δημιουργεί ένα chatbot που το ονομάζει Watson. Ο Watson με την σειρά του είχε την ικανότητα να αντιλαμβάνεται την φυσική ανθρώπινη γλώσσα, επέτρεψε στις επιχειρήσεις να δημιουργήσουν καλύτερους εικονικούς βοηθούς και η Watson health υλοποιήθηκε στο να παρέχει βοήθεια σε γιατρούς στην διάγνωση ασθενών. Στη συνέχεια σχεδιάστηκε το Google Assistant, η οποία περιέχει μια πιο εξελιγμένη τεχνητή νοημοσύνη, συμπεριλαμβάνοντας μια πιο φιλική, περισσότερο συνομιλητική διεπαφή και περιλαμβάνει πληροφορίες στους χρήστες που προβλέπουν τις απαιτήσεις τους. Με την σειρά της η Microsoft σχεδίασε τον Cortana, που είναι ο προσωπικός της βοηθός, ο οποίος έχει την ικανότητα να αναγνωρίζει φωνητικές εντολές και να κάνει την καθημερινή ζωή του ανθρώπου πιο ξεκούραστη(εκτελεί εργασίες, αναγνώριση ώρας, θέσης, κ.α.). Βέβαια, μαζί με την εμφάνιση του Cortana, εμφανίστηκες και η Alexa της Amazon, όπου είναι ενσωματωμένη σε οικιακού αυτοματισμού και ψυχαγωγίας συσκευές, δημιουργώντας με τον τρόπο αυτό το Διαδίκτυο των πραγμάτων (IoT) πιο προσιτό στον άνθρωπο.

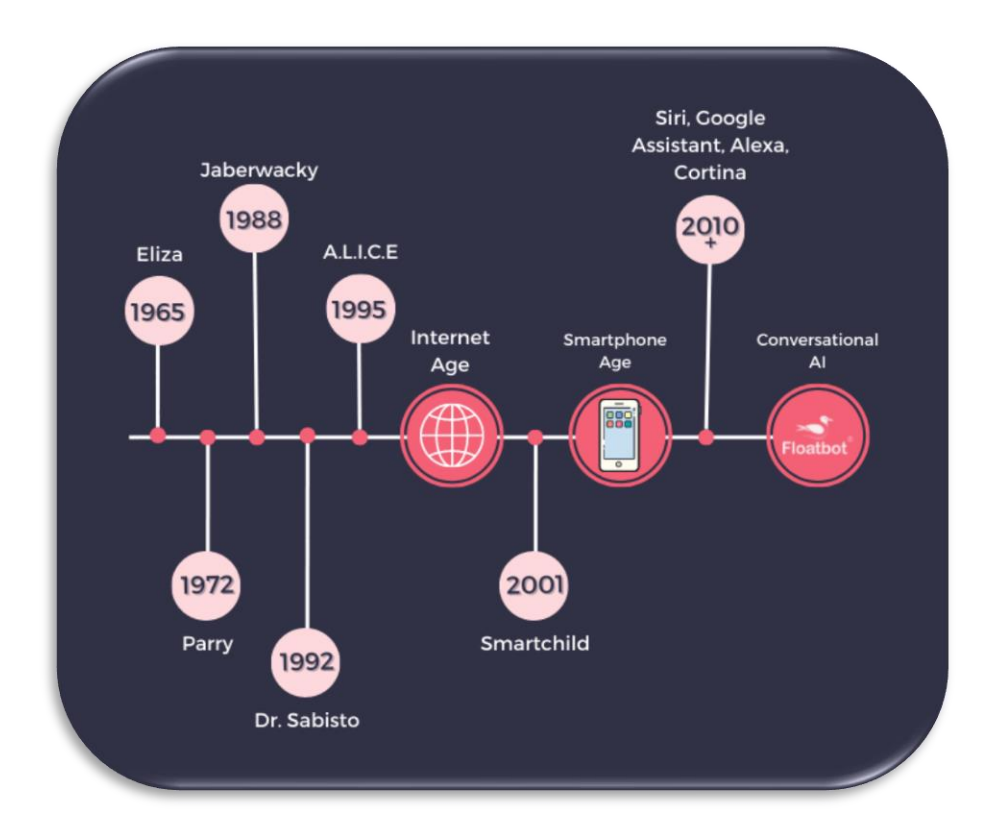

**Πηγή 1: loatbot.ai**

## 2.3 Πως λειτουργεί ένα chatbot τεχνητής νοημοσύνης

Τα τεχνητής νοημοσύνης chatbot, έχουν τη δυνατότητα να εκτελούν αυτοματοποιημένες καθημερινές εργασίες που έχουν ως κύριο γνώμονα συγκεκριμένους αλγορίθμους, προσομοιώνοντας με τον τρόπο αυτό την ανθρώπινη συνομιλία. Η σχεδίαση και υλοποίηση ενός τεχνητής νοημοσύνης chatbot είναι να έχει την δυνατότητα να αλληλοεπιδρά με έναν άνθρωπο μέσω μιας διεπαφής φωνητικών μηνυμάτων ή συνομιλίας σε μια εφαρμογή που εμπεριέχεται είτε στο διαδίκτυο είτε στο κινητό τηλέφωνο, με ακριβώς τον ίδιο τρόπο που θα έπραττε ένας χρήστης να επικοινωνήσει με έναν άλλο χρήστη. Τα chatbot είναι μια μορφής συνομιλίας τεχνητής νοημοσύνης, όπως ακριβώς είναι και οι εικονικοί βοηθοί. Ένα ρομπότ ερωτήσεων είναι ουσιαστικά ένας πιο απλώς τύπος chatbot, δηλαδή το ρομπότ βασίζεται σε κανόνες που έχουν μια συσχετίσει και ροή που είναι πανομοιότυπη με ένα δέντρο που καταλήγει σε απαντήσεις. Τα συγκεκριμένα chatbot χρησιμοποιούν βάση γνώσεων και αντιστοίχιση μοτίβων για να δώσουν προκαθορισμένες απαντήσεις σε συγκεκριμένα σύνολα ερωτήσεων, κάτι που σημαίνει πως δεν είναι αυστηρά τεχνητή νοημοσύνη (AI). Όμως όταν ο προγραμματισμός τεχνητής νοημοσύνης εισέρχεται στο λογισμικό συνομιλίας, τότε το chatbot καθίσταται πιο εξελιγμένο και πανομοιότυπο με τον άνθρωπο. Τα chatbot λειτουργούν με τεχνητή νοημοσύνη, καθώς χρησιμοποιούν μια βάση δεδομένων με εκατοντάδες πληροφορίες και αντιστοίχιση μοτίβων συμβάλλοντας σε αυτό με τη βαθιά μάθηση, τη μηχανική μάθηση και την επεξεργασία φυσικής γλώσσας(NLP). Ουσιαστικά, μια απλή εφαρμογή ρομπότ συνομιλίας ελέγχει παλαιότερες συνομιλίες, καθώς και πολλαπλές απαντήσεις από αντιπροσώπους υποστήριξης των πελατών σε μια βάση γνώσεων με κύριο σκοπό την εύρεση παρόμοιων ομαδοποιημένων κειμένων που αντιστοιχούν στην αρχική έρευνα. Μετέπειτα, παρουσιάζει την πιο κατάλληλη απάντηση με βάση συγκεκριμένους αλγορίθμους τεχνητής νοημοσύνης.

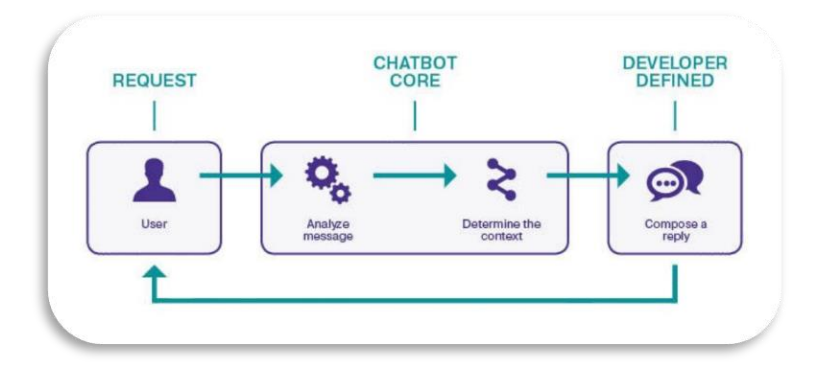

**Πηγή 3 : [www.ellucian.com](http://www.ellucian.com/)**

Παραδείγματα παραγωγικών τεχνητής νοημοσύνης chatbot από διάφορους μεγάλους τεχνολογικούς κολοσσούς είναι το Siri της Apple, το Alexa της Amazon και το Google Assistant, καθώς στηρίζονται σε αλγόριθμους που εκπαιδεύονται πραγματοποιώντας χρήση μιας μεθόδου πολλαπλών βημάτων. Τα συγκεκριμένα ρομπότ δημιουργούν προηγμένες απαντήσεις με γνώμονα προηγούμενες συνομιλίες και αλγορίθμους που τους δίνουν την ευχέρεια να χρησιμοποιούν μοναδικά μοτίβα για την απάντηση τους σε διάφορα ερωτήματα.

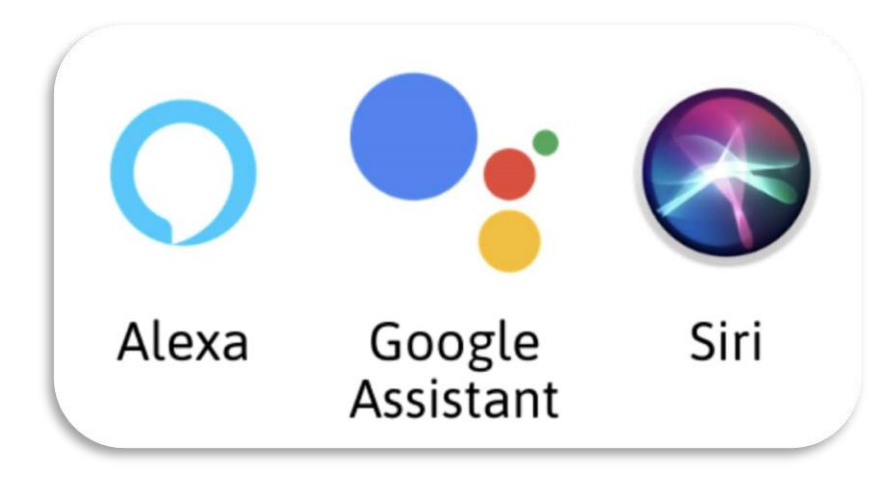

**Πηγή 4[: www.iphonote.com](http://www.iphonote.com/)**

### 2.4 Το μέλλον των chatbots

Το μέλλον των chatbots θα είναι αυτό που θα ανατρέψει και θα αλλάξει την διαδικασία που οι επιχειρήσεις αλληλοεπιδρούν με τους πελάτες τους. Από το χειρισμό ερωτημάτων πελατών και την προσφορά υποστήριξης σε πραγματικό χρόνο έως την παροχή εξατομικευμένων προτάσεων προϊόντων, τα chatbot γίνονται όλο και πιο αναγκαία για κάθε τύπου επιχείρησης στην ψηφιακή εποχή. Η συνεχόμενη εξέλιξη στον τομέα της τεχνητής νοημοσύνης και της μηχανικής μάθησης , είναι προφανές πως η χρήση τους θα συνεχίσει την ανοδική της τάση σε όλους τους επαγγελματικούς τομείς.

### 2.4.1 Καλύτερη χρήση της Μηχανικής Μάθησης

Τα σύγχρονα chatbot προχωρούν προς τον αρχικό επιστημονικό τους σκοπό, που είναι η ικανότητα μάθησης και προσαρμογής με την πάροδο του χρόνου. Η μαθησιακή τους διαδικασία προέρχεται κυρίως από την ανθρώπινη αλληλεπίδραση, αλλά μπορούν επίσης να συσσωρεύουν δεδομένα εκπαίδευσης και να ενσωματώνονται με δεδομένα ανοιχτού κώδικα όπως είναι το WikiQA Corpus και το Ubuntu Dialogue Corpus για να επιτύχουν μια πιο

ολοκληρωμένη βάση γνώσεων. Κατά την διάρκεια των συνεδριών ζωντανής συνομιλίας, τα chatbots χρησιμοποιούν αυτή τη γνώση ως αναφορά για να βελτιώσουν την απόδοση τους. Καθώς τα chatbot αποκτούν περισσότερα δεδομένα, γίνονται πιο αποτελεσματικά, αναπτύσσουν εξατομικευμένες απαντήσεις και μειώνουν τον χρόνο λειτουργίας τους. Στο εγγύς μέλλον, είναι πιθανό να καταστούν πλήρως ικανοί να ανταποκριθούν στις ανάγκες των χρηστών σε κάθε στάδιο της εμπειρίας του πελάτη, μειώνοντας την ανταλλαγή άσχετων και γενικών πληροφοριών.

#### 2.4.2 Chatbot που μοιάζουν με ανθρώπους

Η χρήση των chatbots αυξάνεται καθώς η τεχνολογία συνεχίζει να προοδεύει και οι επιχειρήσεις τα ενσωματώνουν όλο και περισσότερο πέρα από τους τομείς εξυπηρέτησης πελατών. Οι αναλυτές της αγοράς προβλέπουν ότι τα chatbots θα είναι ένα κρίσιμο στοιχείο κάθε κλάδου μέχρι το 2023, καλύπτοντας τη ζήτηση για εξυπηρέτηση πελατών όλη την διάρκεια της ημέρας καθώς και της εβδομάδας. Ωστόσο, αυτά τα chatbots αναμένεται να υπερβαίνουν τις προ-προγραμματισμένες απαντήσεις ή σενάρια και να χρησιμοποιούν επεξεργασία φυσικής γλώσσας για την διεξαγωγή συνομιλιών που μιμούνται την ανθρώπινη αλληλεπίδραση. Με την εμφάνιση ψηφιακών βοηθών που βασίζονται σε τεχνητή νοημοσύνη, τις προσδοκίες των καταναλωτών και την ανάγκη για αποτελεσματικότητα αυτοματισμού, οι επιχειρήσεις αναμένεται να επενδύσουν περίπου 18,4 δισεκατομμύρια δολάρια σε τεχνητή νοημοσύνη συνομιλίας έως το 2026. Αυτή η τάση είναι έτοιμη να αναπτυχθεί και να εξελιχθεί, παρουσιάζοντας πολλά υποσχόμενες δυνατότητες τόσο για τις επιχειρήσεις όσο και για καταναλωτές καθώς η τεχνολογία συνεχίζει να προοδεύει.

#### 2.4.3 Επωφελής εικονική βοήθεια

Η εμφάνιση των chatbots έχει φέρει μια μεταμορφωτική αλλαγή στον τρόπο με τον οποίο οι επιχειρήσεις εξυπηρετούν τους πελάτες τους. Με την αβίαστη και διαισθητική αλληλεπίδραση με τους πελάτες, τα chatbots επέτρεψαν στις επιχειρήσεις να αυτοματοποιήσουν διάφορες λειτουργίες εξυπηρέτησης πελατών και να ενσωματώσουν πολλαπλές εφαρμογές, οδηγώντας έτσι σε μια πιο ομαλή ροή εργασίας. Με την ενσωμάτωση διαφόρων λειτουργιών σε ένα ενιαίο σύστημα, τα chatbots επέτρεψαν στις επιχειρήσεις να αποκτήσουν ανταγωνιστικό πλεονέκτημα όσον αφορά την παραγωγικότητα, τη σχέση κόστους-αποτελεσματικότητας και την ταχύτητα. Δεδομένων αυτών των προνομίων, δεν

αποτελεί έκπληξη το γεγονός ότι πολλές επιχειρήσεις επενδύουν τώρα στην τεχνολογία εικονικών βοηθών για να βελτιώσουν την εμπειρία τους στην εξυπηρέτηση πελατών.

#### 2.4.4 Τα chatbot θα αυτοματοποιήσουν τις πληρωμές

Επιπλέον, οι πελάτες θα μπορούν αν επωφεληθούν από την εικοσιτετράωρη εξυπηρέτηση πελατών και τις γρήγορες πληρωμές με βελτιωμένη άνεση. Αυτή η καινοτομία δεν είναι μόνο οικονομική για πολυεθνικές εταιρείες που αναζητούν βελτιωμένες διαδικασίες πληρωμής, αλλά προσφέρει επίσης έναν βελτιωμένο ταξίδι των πελατών σε όλο τον κόσμο. Καθώς αυτή η τάση συνεχίζει να κερδίζει δυναμική, είναι ασφαλές να υποθέσουμε ότι τα αυτοματοποιημένα συστήματα πληρωμών θα φέρουν επανάσταση στην οικονομία του 21ου αιώνα.

#### 2.4.5 Chatbot για χρήση ανθρώπινου δυναμικού και εσωτερικής επιχείρησης

Τα chatbots γίνονται ολοένα και περισσότερο τυπική πρακτική για ανθρώπινους πόρους και εσωτερικές επιχειρηματικές λειτουργίες. Καθώς η εργατική νομοθεσία συνεχίζει να εξελίσσεται, οι επιχειρήσεις όλων των μεγεθών πρέπει να δίνουν προτεραιότητα στην αποτελεσματικότητα, την ακρίβεια και την ομοιομορφία στις διαδικασίες τους. Τα chatbots προσφέρουν μια πολλά υποσχόμενη λύση σε αυτές τις προκλήσεις, με τη δυνατότητα να αυτοματοποιούν εργασίες όπως η επιβίβαση και η εκπαίδευση εργαζομένων, να παρέχουν άμεσες απαντήσει σε συνήθεις ερωτήσεις και να διαχειρίζονται αιτήματα για διακοπές και να αλλάζουν τις αλλαγές γρήγορα και με ακρίβεια. Σε σύγκριση με τα παραδοσιακά χειροκίνητα συστήματα, τα chatbots είναι οικονομικά, φιλικά προς το χρήστη και εύκολα στην εφαρμογή τους. Ενώ η τεχνολογία chatbot μπορεί να μην αντικαταστήσει πλήρως την ανάγκη για ανθρώπινους πόρους, μπορεί αναμφίβολα να βελτιώσει την αποτελεσματικότητα του HR, καθιστώντας την μια λογική και αυξανόμενή τάση σε αυτόν τον τομέα.

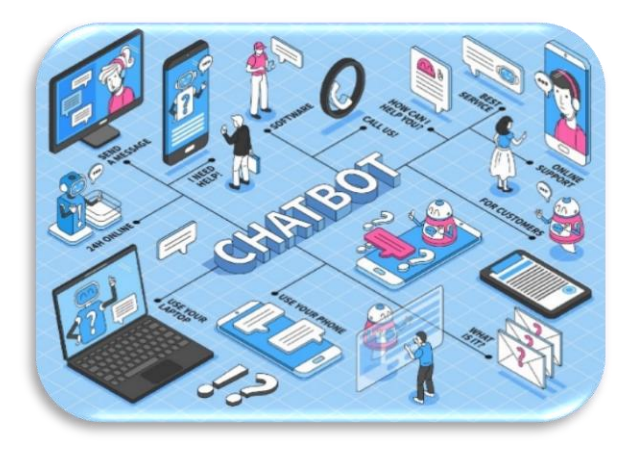

**Πηγή 5: chatbotslife.com**

## <span id="page-26-1"></span><span id="page-26-0"></span>3.1 Τι είναι η αναγνώριση ομιλίας

Η ομιλία σε κείμενο ή αλλιώς η αναγνώριση ομιλίας μπορεί να χαρακτηριστεί ως η δυνατότητα ενός προγράμματος ή ενός μηχανήματος να αντιλαμβάνεται τις λέξεις που αναφέρονται δυνατά και να τις εξάγει σε ένα ευανάγνωστο κείμενο. Αν και πιο συχνά συγχέεται με την αναγνώριση φωνής, η αναγνώριση ομιλίας επικεντρώνεται κυρίως στη μετάφραση της ομιλίας σε κείμενο από μορφή κειμένου, ωστόσο η αναγνώριση φωνής απλώς επιδιώκει να αντιληφθεί τη φωνή ενός μεμονωμένου χρήστη. Το συγκεκριμένο πρόγραμμα αναγνώρισης συνομιλίας, έχει την ικανότητα να αναγνωρίζει τις λέξεις και φράσεις που λέγονται δυνατά και καθαρά, καθώς επίσης περιέχει ένα λεξιλόγιο μικρό σε εύρος. Η προηγμένη εξέλιξη του προγράμματος μπορεί να χειριστεί διάφορες φυσικές γλώσσες, προφορές και βέβαια την φυσική ομιλία των ανθρώπων.

Η τεχνολογία αναγνώρισης ομιλίας βασίζεται σε μια ευρεία έρευνα που πραγματοποιείται στην επιστήμη των υπολογιστών, τη γλωσσολογία και την μηχανική των υπολογιστών. Η τεχνολογία αυτή επιτρέπει την εύκολη χρήση συσκευών, όπως είναι οι ηλεκτρονικές συσκευές και προγράμματα που συναντάμε στην καθημερινότητα μας, χωρίς την χρήση των χεριών και όλα αυτά εξαιτίας της δυνατότητας που δημιουργεί η αναγνώριση της ομιλίας.

## 3.2 Βασικά χαρακτηριστικά της αναγνώρισης ομιλίας

Υπάρχουν πολλές εφαρμογές και συσκευές που μπορούν να αναγνωρίζουν την ομιλία, αλλά οι πιο προηγμένες λύσεις χρησιμοποιούν τεχνητή νοημοσύνη και μηχανική μάθηση. Αυτές οι λύσεις αναλύουν τη γραμματική, τη σύνταξη, τη δομή και τη σύνθεση των φωνητικών σημάτων για να κατανοήσουν και να επεξεργαστούν την ανθρώπινη ομιλία. Στο ιδανικό σενάριο, βελτιώνουν την απόδοση τους καθώς αλληλοεπιδρούν με τους χρήστες. Τα καλύτερα συστήματα επιτρέπουν στους οργανισμούς να προσαρμόζουν την τεχνολογία στις δικές τους ανάγκες, όπως η αναγνώριση της γλώσσας και των διαλέκτων, καθώς και η αναγνώριση επωνύμων. Για παράδειγμα:

❖ **Στάθμιση γλώσσας (Language weighting):** Η βελτίωση με ακρίβεια σταθμίζοντας συγκεκριμένες λέξεις που αναφέρονται συχνά (όπως βιομηχανική ορολογία ή ονόματα προϊόντων ), πέρα από όρους που υπάρχουν από πιο πριν στο βασικό λεξιλόγιο.

- ❖ **Επισήμανση ομιλητή (Speaker labeling):** Δημιουργείται μια αναφορά ή επισήμανση στην παρουσίαση της κάθε συνεισφοράς του ομιλητή σε μια συνομιλία με αρκετούς συμμετέχοντες.
- ❖ **Ακουστική εκπαίδευση (Acoustics training):** Εστίαση στην ακουστική πτυχή της εκπαίδευση του συστήματος με σκοπό να προσαρμοστεί σε ένα ακουστικό περιβάλλον (όπως ο θόρυβος του περιβάλλοντος σε ένα κέντρο τηλεφωνικής εξυπηρέτησης) και στις διάφορες μορφές ήχων (όπως είναι το ύψος της φωνής, η ένταση και ο ρυθμός).
- ❖ **Φιλτράρισμα της αισχρολογίας (Profanity filtering):** Γίνεται χρήση φίλτρων για την εντοπισμό συγκεκριμένων λέξεων ή φράσεων με σκοπό την πιο ομαλή και ευγενική έξοδο ομιλίας.

## 3.3 Speech Recognition Algorithms

Οι εκκεντρικότητες της ανθρώπινης γλώσσας έχουν δημιουργήσει σημαντικές προκλήσεις για τους προγραμματιστές, καθιστώντας την ομιλία αναγνώρισης ένα από τα πιο περίπλοκα πεδία της επιστήμης των υπολογιστών. Περιλαμβάνει ένα περίπλοκο μείγμα γλωσσολογίας, μαθηματικών και στατιστικών και απαιτεί να λειτουργούν αποτελεσματικά τα πολλαπλά συστατικά. Αυτά τα συστατικά περιλαμβάνουν την εισαγωγή ομιλίας, την εξαγωγή χαρακτηριστικών, τους φορείς χαρακτηριστικών, τον αποκωδικοποιητή και την έξοδο των λέξεων. Για τον προσδιορισμό της κατάλληλης παραγωγής, ο αποκωδικοποιητής βασίζεται σε συνδυασμό ακουστικών μοντέλων, λεξικών προφοράς και μοντέλων γλώσσας.

Η αξιολόγηση της αποτελεσματικότητας της τεχνολογίας αναγνώρισης της ομιλίας περιλαμβάνει κατά κύριο λόγο τη μέτρηση του ποσοστού ακρίβειας, το οποίο μετριέται με ποσοστού σφάλματος (WER) και την ταχύτητά του. Διάφοροι παράγοντες μπορούν να επηρεάσουν το WER, όπως είναι η προφορά, ο όγκος και ο θόρυβος βάθους. Η επίτευξη της ισότητας των φύλων, η οποία συνεπάγεται με ποσοστό σφάλματος ισοδύναμο με δύο άτομα που μιλούν, αποτελεί μακροπρόθεσμο στόχο των συστημάτων αναγνώρισης της ομιλίας. Σύμφωνα με την έρευνα της Lippman, η WER βρίσκεται περίπου στο 4%.

Διάφοροι αλγόριθμοι και τεχνικές υπολογισμού χρησιμοποιούνται για την αναγνώριση της ομιλίας σε κείμενο και βελτιώνουν την ακρίβεια της μεταγραφής. Παρακάτω παρέχονται σύντομες με ορισμένες εξηγήσεις σχετικά με συγκεκριμένες από τις συνηθέστερα χρησιμοποιούμενες μεθόδους:

- ❖ **Natural Language Processing (NLP):** Αν και η NLP δεν είναι ένας αλγόριθμος που χρησιμοποιείται ρητά στην αναγνώριση ομιλίας, είναι ένα ουσιαστικό πεδίο τεχνητής νοημοσύνης που αναρωτιέται για το πως οι άνθρωποι και οι μηχανές επικοινωνούν μεταξύ τους μέσω της γλώσσας, προφορικού και γραπτού. Σήμερα, η τεχνολογία αναγνώρισης της ομιλίας γίνεται όλο και περισσότερο μέρος των κινητών συσκευών, επιτρέποντας στους χρήστες τη διεξαγωγή αναζητήσεων φωνής ή την εκτέλεση άλλων καθηκόντων, όπως η μηνυματοδοσία κειμένου, πιο εύκολα και αποτελεσματικά.
- ❖ **Hidden Markov Models (HMM):** Τα κρυφά μοντέλα Markov (HMMs) αποτελούν προέκταση του μοντέλου της αλυσίδας Markov, το οποίο υποστηρίζει ότι η πιθανότητα για μια συγκεκριμένη κατάσταση εξαρτάται από την τρέχουσα κατάσταση και όχι από την προηγούμενη της. Αν και τα μοντέλα της αλυσίδας Markov είναι ωφέλιμα για παρατηρήσιμα γεγονότα, όπως είναι οι ετικέτες σε ένα πιθανολογικό μοντέλο. Τα μοντέλα αυτά χρησιμεύουν ως πρότυπα αλληλουχίας ετικετών σε κάθε μονάδα, συμπεριλαμβανομένων λέξεων και συλλαβών στην ακολουθία. Οι συγκεκριμένες αυτές ετικέτες δημιουργούν μια χαρτογράφηση με την εισροή, επιτρέποντας στο σύστημα να προσδιορίσει την κατάλληλη ακολουθία ετικέτας.
- ❖ **N-grams:** Ο πιο βασικός τύπος γλωσσικού μοντέλου (LM) είναι ένας που αναθέτει πιθανότητες σε προτάσεις ή φράσεις. Ένα N-gram αναφέρεται σε μια σειρά από Νλέξεις. Για παράδειγμα η συγκεκριμένη φράση « παραγγελία της πίτσας» είναι 3-gram, ενώ η φράση "παρακαλούμε να παραγγείλετε την πίτσα» είναι 5- gram. Τα μοντέλα αυτά βασίζονται στην γραμματική και στη πιθανότητα συγκεκριμένων αλληλουχιών λέξεων προκειμένου να ενισχυθεί η αναγνώριση και η ακρίβεια.
- ❖ **Neural Network:** Τα νευρωνικά δίκτυα χρησιμοποιούνται κυρίως για αλγορίθμους βαθιάς μάθησης (deep learning), λειτουργώντας με την αντιγραφή της διασυνδεσιμότητας του ανθρώπινου εγκεφάλου μέσω στρωμάτων κόμβων. Αυτοί οι κόμβοι αποτελούνται από εισροές, βάρη, μεροληψία ή κατώτατο όριο και μια παραγωγή, η οποία ενεργοποιεί το κόμβο εάν η τιμή εξόδου υπερβαίνει ένα συγκεκριμένο όριο και στη συνέχεια διαβιβάζει δεδομένα στο επόμενο στρώμα. Η επιτηρούμενη μάθηση εκπαιδεύει νευρωνικά δίκτυα για να μάθει αυτή τη λειτουργία χαρτογράφησης, τροποποιώντας το με βάση τη λειτουργία απώλειας λόγω της gradient descent. Παρά την ακρίβεια και την ικανότητα τους να χειρίζονται τεράστιες ποσότητες

δεδομένων, τα νευρωνικά δίκτυα είναι πιο αργά σε σύγκριση με τα παραδοσιακά μοντέλα γλωσσών, τα οποία συνεπάγονται με το κόστος της αποδοτικότητας.

❖ **Speaker Diarization (SD):** Για τον εντοπισμό και τη διχοτόμηση του προφορικού περιεχομένου με βάση την αναγνώριση ομιλητών χρησιμοποιούνται τεχνικές διαρρυθμισμού των ομιλητών. Η προσέγγιση αυτή βοηθά στην ενίσχυση της ικανότητας του λογισμικού να διαφοροποιεί τα άτομα κατά τη διάρκεια μια συζήτησης και εφαρμόζεται συνήθως σε ρυθμίσεις τηλεφωνικού κέντρου για τη διάκριση μεταξύ πελατών και αντιπροσώπων πωλήσεων.

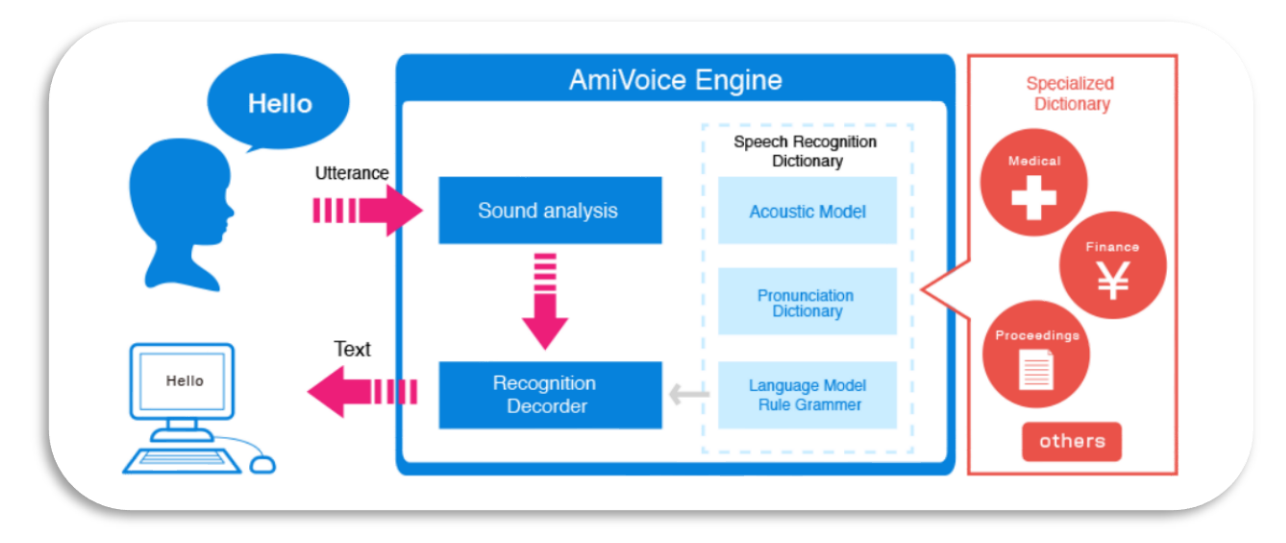

**Πηγή 6: www.advanced-media.co.jp**

## <span id="page-30-1"></span><span id="page-30-0"></span>4.1 Τι είναι ένα μη επανδρωμένο εναέριο όχημα

Τα μη επανδρωμένα εναέρια οχήματα (UAV) ή τα drones όπως αλλιώς μερικές φορές αναφέρονται, έχουν την ικανότητα να πραγματοποιούν εργασίες που ξεκινούν από το πιο χαμηλό επίπεδο επικινδυνότητας μέχρι και το πιο υψηλό. Τα συγκεκριμένα μη επανδρωμένα αεροσκάφη διαθέτουν την ομοιότητα ενός ρομπότ, καθώς έχουν την δυνατότητα να μεταφέρουν τρόφιμα σε σπίτια, να σώζουν ζωές που βρίσκονται σε απομονωμένα μέρη, διότι μπορούν να βρίσκονται παντού. Στην πρώτη φάση τους, υλοποιήθηκαν κυρίως για τον στρατό και την αεροδιαστημική βιομηχανία, καθώς τα μη επανδρωμένα εναέρια οχήματα προσφέρουν βελτιωμένα επίπεδα ασφαλείας και αποτελεσματικότητας και γι' αυτό τον λόγω βρίσκονται στην επικρατούσα τάση. Η κύρια λειτουργία των συγκεκριμένων ρομπότ UAV είναι ότι πετούν χωρίς την διαχείριση του πιλότου επί του σκάφους και διαθέτουν διαφορετικά επίπεδα αυτονομίας. Όσον αφορά το επίπεδο αυτονομίας ενός drone, κυμαίνεται από την ικανότητα που έχει ο χειριστής να ελέγχει τις κινήσεις του, δηλαδή από τον τηλεχειρισμό του χρήστη ως προηγμένη αυτονομία. Αυτή η ενέργεια σημαίνει, ότι το μη επανδρωμένο εναέριο όχημα στηρίζεται σε ένα σύστημα αισθητήρων και ανιχνευτών LiDAR, καθώς χρησιμεύει στον υπολογισμό της εναέριας κίνησης του οχήματος. Τα drone ανάλογα τον τύπο τους, έχουν την δυνατότητα να κινούνται σε διαφορετικά ύψη και αποστάσεις. Τώρα, για τα drone κοντινής εμβέλειας έχουν συνήθως την δυνατότητα να ταξιδεύουν μέχρι και τρία μίλια, καθώς τα συγκεκριμένα drone γίνονται χρήση από απλούς ανθρώπους, δηλαδή χομπίστες. Τα μη επανδρωμένα εναέρια οχήματα (UAV) κοντινής εμβέλειας έχουν το όριο να φτάνουν έως και 30 μίλια. Τα drone που χρησιμοποιούνται κυρίως για συλλογή πληροφοριών και κατασκοπεία είναι εκείνα που η εμβέλεια τους είναι μέχρι και τα 90 μίλια. Μεσαίας εμβέλειας μη επανδρωμένα εναέρια οχήματα έχουν εμβέλεια μέχρι και την απόσταση των 400 μιλίων, καθώς ο συγκεκριμένος τύπος χρησιμοποιείται για την συλλογή πληροφοριών, για επιστημονικές μελέτες, καθώς και για μετεωρολογική έρευνα. Τέλος, τα drone που υποστηρίζουν μεγαλύτερο εύρος έχουν την ονομασία UAV «αντοχής», καθώς διαθέτουν την ιδιότητα να υπερβαίνουν την εμβέλεια των 400 μιλίων και σε ύψος 3.000 πόδια στον αέρα. Για τον συγκεκριμένο λόγο ότι τα drone ελέγχονται εξ' αποστάσεως και μπορούν να πετάξουν σε διαφορετικές αποστάσεις και ύψη, είναι τα μοναδικά μέσα που έχουν την δυνατότητα να λάβουν πιο δύσκολες και επικίνδυνες εργασίες στον κόσμο.

## 4.2 Η ιστορία των μη επανδρωμένων εναέριων οχημάτων

Τα πρώτα αεριωθούμενα αεροσκάφη δημιουργήθηκαν στη Βρετανία και στις Ηνωμένες Πολιτείες στη διάρκεια του Α' Παγκόσμιου Πολέμου. Ο Αϋλικό Στόχος, ένα μικρό ραδιοελεγχόμενο επίπεδο, υποβλήθηκε σε δοκιμή τον Μάρτιο του 1917 στη Βρετανία, ενώ το Kettering Bug, μια Αμερικανική εναέρια τορπίλη, πέταξε για πρώτη φορά τον Οκτώβριο του 1918. Αν και οι δύο έδειξαν υποσχέσεις στις δοκιμές πτήσης, ούτε είδαν την πολεμική χρήση κατά τη διάρκεια του πολέμου. Τα μη επανδρωμένα αεροσκάφη εξακολούθησαν να αναπτύσσονται και να δοκιμάζονται στη διάρκεια της διεμφυλίου περιόδου. Το 1935, η Βρετανία παρήγαγε αρκετά τηλεκατευθυνόμενα αεροπλάνα για χρήση ως στόχοι εκπαίδευσης. Ο όρος «τηλεκατευθυνόμενο» ήρθε σε χρήση αυτή τη φορά, εμπνευσμένη από το όνομα ενός από αυτά τα μοντέλα, της βασίλισσας DH.28B Queen Bee. Τα τηλεκατευθυνόμενα αεροσκάφη κατασκευάζονταν επίσης στις Ηνωμένες Πολιτείες και χρησιμοποιήθηκαν για πρακτική εξάσκηση και εκπαίδευση. Η αναγνώριση UAV χρησιμοποιήθηκε για πρώτη φορά στον πόλεμο του Βιετνάμ. Τα μη επανδρωμένα αεροσκάφη άρχισαν επίσης να χρησιμοποιούνται σε νέους ρόλους, όπως τα δολώματα στη μάχη, εκτοξεύοντας πυραύλους εναντίον σταθερών στόχων και να ρίχνουν φυλλάδια για ψυχολογικές λειτουργίες. Μετά τον πόλεμο του Βιετνάμ, άλλες χώρες έξω από τη Βρετανία και τις Ηνωμένες Πολιτείες άρχισαν να εξερευνούν την μη επανδρωμένη εναέρια τεχνολογία. Τα νέα μοντέλα έγιναν πιο προηγμένα, με βελτιωμένη αντοχή και ικανότητα διατήρησης μεγαλύτερου υψόμετρου. Πρόσφατα, αναπτύχθηκαν μοντέλα που χρησιμοποιούν τεχνολογία όπως η ηλιακή ενέργεια για να αντιμετωπίσουν το πρόβλημα του ανεφοδιασμού για μεγαλύτερες πτήσεις. Τα μη επανδρωμένα αεροσκάφη εξυπηρετούν πλέον πολλές λειτουργίες, συμπεριλαμβανομένης της παρακολούθησης της αλλαγής του κλίματος, της διεξαγωγής ερευνών μετά από φυσικές καταστροφές, της φωτογραφίας, της κινηματογράφησης και της παράδοσης αγαθών. Ωστόσο, η πιο γνωστή και αμφιλεγόμενη χρήση τους είναι από τον στρατό για αναγνώριση, επιτήρηση και στοχευμένες επιθέσεις. Από τις τρομοκρατικές επιθέσεις των 9/11, οι Ηνωμένες Πολιτείες, ειδικότερα έχουν αυξήσει σημαντικά τη χρήση μη επανδρωμένων αεροσκαφών. Χρησιμοποιούνται κυρίως για την επιτήρηση σε περιοχές όπου τα στρατεύματα δεν μπορούν να πάνε με ασφάλεια, αλλά χρησιμοποιούνται επίσης ως όπλα και έχουν πιστωθεί με τη δολοφονία ύποπτων μαχητών. Η χρήση τους σε συνεχιζόμενες συγκρούσεις και σε ορισμένες χώρες έχει εγείρει ηθικά ερωτήματα σχετικά με αυτό το είδος όπλων, ιδίως όταν οδηγεί σε μη στρατιωτικές απώλειες, είτε λόγω ανακριβών δεδομένων είτε λόγω της εγγύτητας τους με μια «καθυστέρηση».

## 4.3 Προγραμματισμός των μη επανδρωμένων εναέριων οχημάτων

Ο προγραμματισμός των μη επανδρωμένων αεροσκαφών έχει καταστεί ζωτικής σημασίας στον τομέα της ρομποτικής. Όχι μόνο είναι χρήσιμος ο προγραμματισμός μη επανδρωμένων αεροσκαφών για εκπαιδευτικούς σκοπούς, αλλά μπορεί επίσης να οδηγήσει σε μεγάλες ευκαιρίες σταδιοδρομίας. Καταρχάς, πρέπει να υπάρχει σταθερή κατανόηση των κατάλληλων γλωσσών προγραμματισμού, οι οποίες ενδέχεται να κυμαίνονται από χαμηλό επίπεδο έως υψηλού επιπέδου προγραμματισμό. Μετά την επιλογή της ορθής γλώσσας προγραμματισμού, μπορεί κανείς να ξεκινήσει τον προγραμματισμό χρησιμοποιώντας ένα προγραμματιζόμενο τηλεκατευθυνόμενο και να αναπτύξει τη δική του εφαρμογή.

#### 4.3.1 Προγραμματισμός χαμηλού επιπέδου

Ο προγραμματισμός χαμηλού επιπέδου, το συντονιστικό του κέντρο βρίσκεται στο υλικολογισμικό του μη επανδρωμένου αεροσκάφους, το οποίο είναι υπεύθυνο για τον συντονισμό με τα εξαρτήματα υλικού του drone, όπως είναι οι έλικες και οι κινητήρες, επιτρέποντας στο τηλεκατευθυνόμενο να εκτελεί τις βασικές λειτουργίες του. Ουσιαστικά, το υλικολογισμικό είναι αυτό που διευκολύνει την ενσωμάτωση όλων των διαφορετικών τμημάτων του τηλεκατευθυνόμενου. Για να διευκρινιστεί περαιτέρω, το υλικολογισμικό του μη επανδρωμένου σκάφους είναι υπεύθυνο για τη ρύθμιση της παροχής ισχύος στους κινητήρες και τους έλικες με βάση την ανάλυση μονάδας ελέγχου ή αδρανειακής μέτρησης του μη επανδρωμένου αεροσκάφους. Με αυτόν τον τρόπο, το τηλεκατευθυνόμενο παραμένει σταθερό κατά τη διάρκεια της πτήσης του καθώς το υλικολογισμικό επικοινωνεί με τον κινητήρα και τους έλικες. Τώρα για τον προγραμματισμό χαμηλού επιπέδου, η C και η C++ απαιτούν γνώσεις σε συγκεκριμένες γλώσσες προγραμματισμού. Οι περισσότεροι φορείς ανάπτυξης που διαθέτουν καλή κατανόηση του βασικού προγραμματισμού θα πρέπει να είναι ήδη ικανοί στην C και C++, δεδομένου ότι οι γλώσσες αυτές συνήθως διδάσκονται πρώτα. Ωστόσο, η συγκέντρωση των C και C++ μπορεί να είναι δύσκολη λόγω της περίπλοκης φύσης τους. Παρ' όλα αυτά, μόλις αποκτηθεί η απαραίτητη εμπειρογνωμοσύνη, ο προγραμματισμός του τηλεκατευθυνόμενου θα καταστεί πιο διαχειριστικός με αυτές τις γλώσσες.

#### 4.3.2 Προγραμματισμός υψηλού επιπέδου

Ο προγραμματισμός υψηλού επιπέδου παρέχει λειτουργίες που επιτρέπουν στο τηλεκατευθυνόμενο να εκτελεί διάφορα καθήκοντα, όπως η πτήση σε συγκεκριμένο υψόμετρο ή πλοήγηση μέσω GPS. Οι λειτουργίες αυτές αναπτύσσονται σε συνεργασία με το υλικολογισμικό του μη επανδρωμένου αεροσκάφους, το οποίο ερμηνεύει τις οδηγίες που παρέχει η εφαρμογή και επικοινωνεί με το υλικό για την εκτέλεση της επιθυμητής δράσης. Για παράδειγμα, όταν δίνεται εντολή στο τηλεκατευθυνόμενο να πετάξει σε ένα συγκεκριμένο υψόμετρο, η εφαρμογή επικοινωνεί με το υλικολογισμικό, το οποίο με τη σειρά του, στέλνει οδηγίες στο υλικό του τηλεκατευθυνόμενου. Ομοίως, όταν μαθαίνει το τηλεκατευθυνόμενο να κάνει πλοήγηση μέσω του GPS, ο προγραμματισμός υψηλού επιπέδου διασφαλίζει ότι το υλικολογισμικό μπορεί να ερμηνεύσει την εντολή και να το μεταδώσει στο υλικό του μη επανδρωμένου αεροσκάφους. Σε αντίθεση με τον προγραμματισμό χαμηλού επιπέδου, ο προγραμματισμός υψηλού επιπέδου είναι πιο φιλικός προς τον χρήστη και είναι προσιτός σε ευρύ φάσμα ατόμων. Αυτός είναι ο λόγος για τον οποίο οι γλώσσες προγραμματισμού όπως είναι η Python είναι δημοφιλείς επιλογές για την ανάπτυξη εφαρμογών μη επανδρωμένων αεροσκαφών, καθώς είναι ευκολότερο να διδαχθούν και να κατανοηθούν από τους προγραμματιστές. Αν και η Java αποτελεί επίσης μια βιώσιμη επιλογή, η προγραμματιστική γλώσσας της Python θεωρείται γενικά πιο απλή για τους αρχάριους προγραμματιστές.

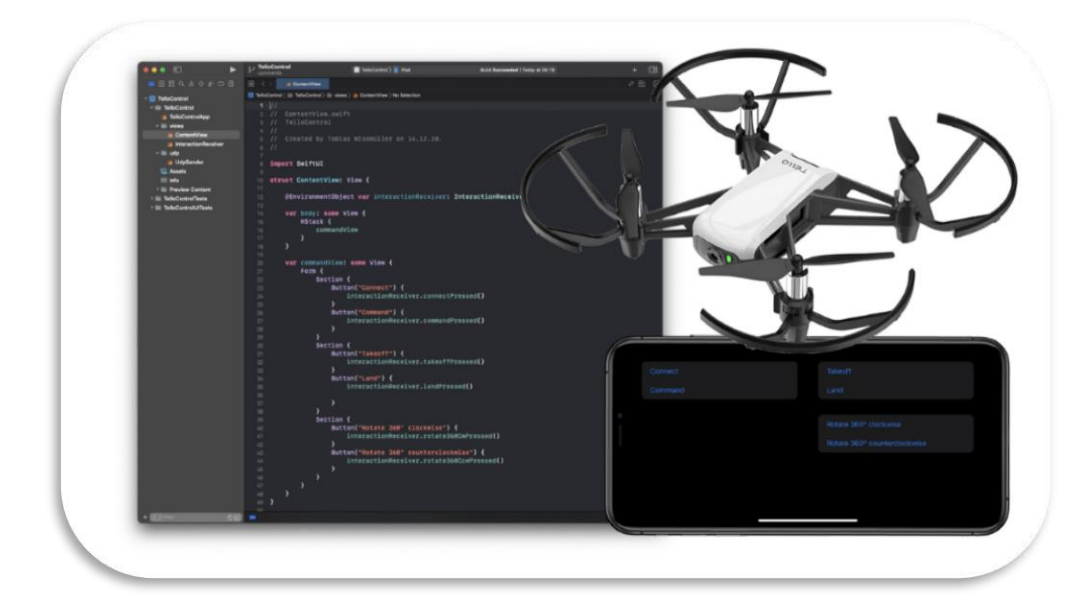

**Πηγή 7: medium.com/ramp-me-up-scotty/tello-drone-programming-with-swiftui-2376ad5c4839**

## 4.4 Το μέλλον των μη επανδρωμένων εναέριων οχημάτων

Η Uber Air θεωρεί ότι έχει την δυνατότητα να λάβει σημαντικό μέρος της αγοράς αστικής κινητικότητας (UAM), η οποία αναμένεται να αυξηθεί από 2,6 δισεκατομμύρια δολάρια το 2020 σε 9,1 δισεκατομμύρια δολάρια μέχρι και το 2030, καθώς οι πόλεις σε παγκόσμια κλίμακα αναζητούν λύσεις για την κυκλοφοριακή συμφόρηση. Για την υποδοχή αυτών των νέων τύπων οχημάτων, απαιτούνται αλλαγές στις υποδομές, οι οποίες οδήγησαν σε έννοιες όπως vertiplaces, vertiports και vertistops. Πρόσφατα, η Ομοσπονδιακή Υπηρεσία Πολιτικής Αεροπορίας (FAA), η NASA και άλλες οργανώσεις έχουν σχεδιάσει ένα πλανό για την υποστήριξη των προσπαθειών της NASA για την εξελιγμένη αεροπορική κινητικότητα (AAM) και βραβεύτηκε 897.000 δολάρια για την ανάπτυξη της AAM και της vertiport στο αεροδρόμιο Griffiss προς την επαρχία Oneida. Αν και το μέλλον των τηλεκατευθυνόμενων μπορεί να μοιάζει με επιστημονική φαντασία, πλησιάζει γοργά. Οι υπεύθυνοι επιχειρήσεων πρέπει να παραμείνουν ενήμεροι για τις αλλαγές αυτές προκειμένου να καθορίσουν τον τρόπο με τον οποίο μπορούν να επηρεάσουν τις δραστηριότητές τους και να παράσχουν ανάλυση δεδομένων και εξοικονόμηση κόστους, δεδομένου ότι οι έννοιες των UAM και vertiports θα μπορούσαν να αλλάξουν το αστικό τοπίο. Τα μη επανδρωμένα αεροσκάφη έχουν ήδη επηρεάσει ένα ευρύ φάσμα επιχειρηματικών λειτουργιών, συμπεριλαμβανομένων των παραδόσεων, της τοπογραφίας, της επιλογής τοποθεσίας, της κατασκευής, των ακινήτων, της γεωργίας και της επιθεώρησης εσωτερικών ή εξωτερικών χώρων, και μπορούν να παρέχουν ταχεία απόδοση των επενδύσεων. Για να ξεκινήσουμε με αυτή τη νέα τεχνολογία, οι επιχειρήσεις πρέπει να εξοικειωθούν με τους κανονισμούς και τις πιστοποιήσεις της FAA σχετικά με τα μη επανδρωμένα αεροσκάφη, να θεωρούν τους παρόχους υπηρεσιών τηλεκατευθυνόμενων αεροσκαφών ως σημείο εκκίνησης, αν δεν είναι σίγουροι για τη χρήση μη επανδρωμένων αεροσκαφών στις επιχειρήσεις τους, και να αναζητήσουν συμβούλους για να βοηθήσουν στη μείωση του χρόνου εκτέλεσης και στην αποδοτική κλίμακα του προγράμματός τους. Το μέλλον είναι ήδη εδώ, καθώς τα τηλεκατευθυνόμενα κινούνται πέρα από το "sci-fi" και στην πραγματικότητα μας.

## <span id="page-35-0"></span>5.1 Εισαγωγή

Στο συγκεκριμένο κεφάλαιο θα πραγματοποιηθεί μια ακριβή και αναλυτική περιγραφή που αφορά την υλοποίηση και ανάπτυξη του First Aid Recommendation chatbot. Το όνομα που διακατέχει το συγκεκριμένο chatbot είναι Christine και ο σκοπός του είναι να παρέχει μια έκτακτη ιατρική βοήθεια σε ανθρώπους που το έχουν ανάγκη και βρίσκονται σε απομακρυσμένες και δύσκολα προσβάσιμες περιοχές, καθώς όλη αυτή η ενέργεια επιτυγχάνεται με την συμβολή ενός drone. Με τον εντοπισμός ενός τραυματία, μέσα από ένα σύνολο ερωτήσεων ιατρικού περιεχομένου, η Christine θα βρίσκεται σε θέση να καθοδηγήσει ορθά προσφέροντας του τις απαραίτητες πρώτες ιατρικές βοήθειες, με σκοπό τη σωστή διαχείριση του τραύματος του ασθενούς και μετέπειτα την γρήγορη αναγγελία της συγκεκριμένης τοποθεσίας του ασθενούς στον υπεύθυνο διαχείρισης του συγκεκριμένου drone.

Στα προηγούμενα κεφάλαια αναφέρθηκαν σχολαστικά τι είναι τα chatbot, πότε πρωτοεμφανίστηκαν, πώς εφαρμόζονται στη σημερινή αγορά και προς ποια κατεύθυνση οδεύουν στο μέλλον. Επιπλέον, αναλύθηκε πως λειτουργεί η αναγνώριση φωνής σε ένα chatbot και το τι είναι ένα drone, πότε εμφανίστηκε το πρώτο καθώς και το πως μπορούν να προγραμματιστούν. Κύριο αποτέλεσμα όλων των παραπάνω είναι να γίνει εύκολα κατανοητή η υλοποίηση του συγκεκριμένου συστήματος, καθώς και να έχουμε την δυνατότητα να ήμαστε σε θέση να προσεγγίσουμε σε βάθος ορισμένες τεχνικές και αλγορίθμους. Η γλώσσα προγραμματισμού που χρησιμοποιήθηκε για την ανάπτυξη της συγκεκριμένης εφαρμογής είναι η Python 3, καθώς επίσης έχει υλοποιηθεί και σε δύο διαφορετικά λειτουργικά συστήματα όπως είναι τα Windows (PyCharm Community Edition) και Linux (Ubuntu).

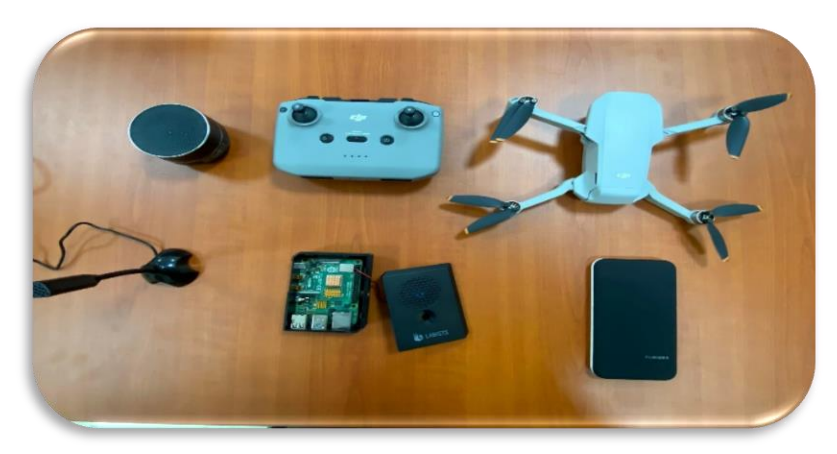

**Εικόνα 1: Φωτογραφία από το hardware του chatbot, lab iPrism**
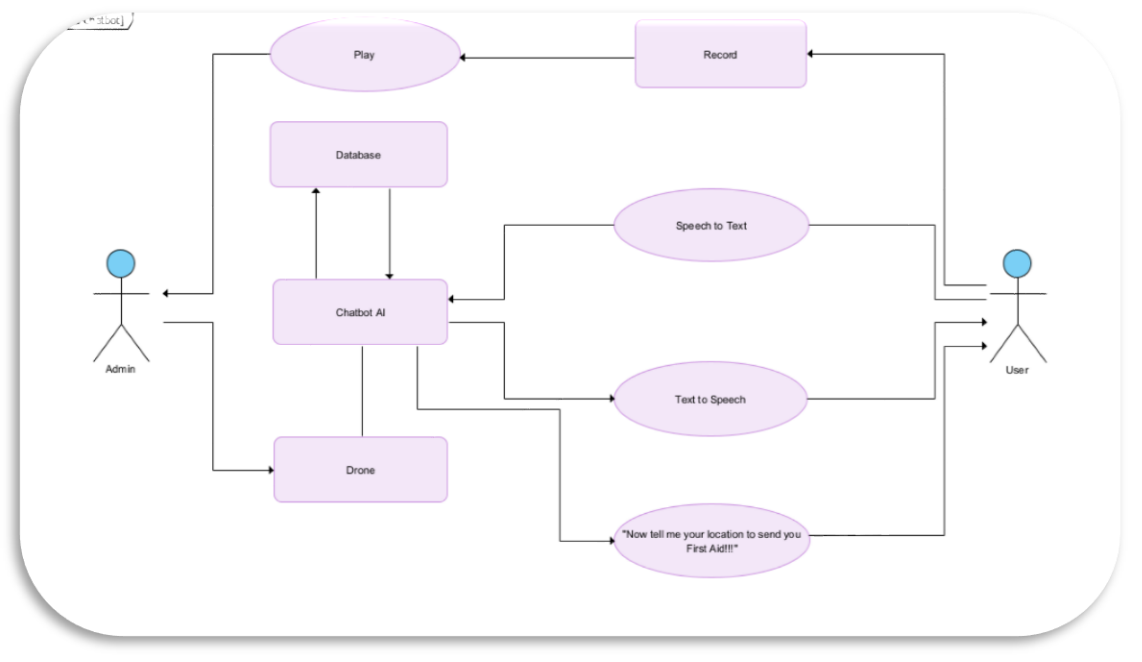

**Εικόνα 2: Διάγραμμα Συστήματος**

Στο συγκεκριμένο διάγραμμα συστήματος γίνεται παρουσίαση της συνολικής εικόνας του συστήματος, καθώς και οι διάφορες λειτουργίες που έχει στην κατοχή του και χρησιμοποιήθηκαν για την σωστή και ομαλή υλοποίηση του. Καταρχάς, το συγκεκριμένο chatbot τροφοδοτείται με ένα συγκεκριμένο dataset. Το σύνολο δεδομένων του συστήματος περιέχει έτοιμες ιατρικές απαντήσεις, ανάλογα με την ιατρική βοήθεια που επιζητά άμεσα ο χρήστης στη συγκεκριμένη χρονική στιγμή. Ουσιαστικά, αυτό που επιτυγχάνεται είναι ότι το chatbot εκπαιδεύεται να αναγνωρίζει μέσα από το σύνολο δεδομένων του τις λέξεις κλειδιά που υποδηλώνουν το βασικό πρόβλημα του χρήστη (π.χ. σπάσιμο χεριού), έτσι ώστε να είναι σε θέση να αναγνωρίζει γρήγορα τη φράση του χρήστη, να απομονώνει την λέξη κλειδί και να προσφέρει την κατάλληλη οδηγία. Στη συνέχεια, είναι το στάδιο το οποίο η κάθε εντολή που δίνεται από τον άνθρωπο μέσα από την αναγνώριση φωνής μετατρέπει την ομιλία σε κείμενο, ώστε το chatbot να λάβει τη φράση που θα περιέχει μέσα την λέξη κλειδί και μετέπειτα η απάντηση που θα δώσει μέσα από το σύνολο δεδομένων θα μετατραπεί και αυτή από κείμενο σε ομιλία προς το χρήστη. Επίσης το chatbot, μετά από όλη την διαδικασία θα ζητά από τον ασθενή να του αναφέρει περιγραφικά το τραύμα του, έτσι ώστε ο διασώστης να αντιληφθεί καλύτερα την κατάσταση στην οποία βρίσκεται ο ασθενής. Την διαδικασία αυτή την

ηχογραφεί το chatbot με κύριο σκοπό να την επαναλάβει μετά από ορισμένα δευτερόλεπτα ή λεπτά ανάλογα την θέση που θα βρίσκεται ο διαχειριστής του. Τέλος, και εφόσον το μη επανδρωμένο εναέριο όχημα βρίσκεται στο σημείο που είναι ο διαχειριστής του, αναγγέλλει την συγκεκριμένη διεύθυνση του ασθενή μαζί με τις συντεταγμένες του κάνοντας χρήση την τεχνολογία GPS. Η συγκεκριμένη αυτή διαδικασία θα επιτυγχάνεται με τη συμβολή ενός drone, όπου η βασική αιτία του θα είναι για την αερομεταφορά του chatbot σε δυσπρόσιτες περιοχές που θα βρίσκεται ο χρήστης.

## 5.3 Σύνολο Δεδομένων

Ένα από τα πιο σημαντικά στάδια για την επίτευξη της υλοποίησης του συγκεκριμένου συστήματος είναι το σύνολο δεδομένων που διαθέτουμε, γιατί μέσα στην database περιέχονται όλες οι απαντήσεις που έχει δυνατότητα να εκφέρει το chatbot, σύμφωνα με το πρόβλημα που αντιμετωπίζει στην προκειμένη χρονική στιγμή ο ασθενής. Πιο συγκεκριμένα, οι απαντήσεις που περιέχει το αρχείο που διαθέτουμε είναι σε μορφή JSON. Η προτίμηση για τη δημιουργία ενός JSON αρχείου, ήρθε από ότι τα JSON databases είναι αναμφισβήτητα τα πιο δημοφιλή στην οικογένεια των βάσεων δεδομένων της NoSQL και ότι έχουν την δυνατότητα να προσαρμόζονται με ευέλικτο τρόπο σε μια μεγάλη ποικιλία τύπων δεδομένων, διαφοροποιώντας τις απαιτήσεις από τα μοντέλα δεδομένων και των εφαρμογών. Τα σύνολα δεδομένων JSON στηρίζονται κυρίως στην απλότητα τους, την ευελιξία της δομής εγγραφών τους, καθώς επίσης είναι και περισσότερο εύκολη η ανάγνωση και η γραφή τους τόσο από άτομα όσο και από μηχανές, λόγο της απλότητας τους. Τώρα, το συγκεκριμένη σύνολο δεδομένων JSON που έχει ως όνομα «Frist\_Aid\_dataset.json», αρχίζει να δομείται από τις προθέσεις που θα υπάρχουν κατά την χρήση του chatbot. Στη συνέχεια του database, διαχωρίζονται με αγκύλες η κάθε ιατρική κατάσταση μαζί με την συμβολή πρώτων βοηθειών που θα προσφέρει το σύστημα περιέχοντας μέσα τις ετικέτες με όνομα «tag», «patterns», «responses» και «context\_set». Ο κύριος ρόλος της ετικέτας «tag» είναι να γίνεται η ταξινόμηση και κατηγοριοποίηση των πρώτων βοηθειών στο σύνολο δεδομένων, με σκοπό να δίνεται η κατάλληλη ιατρική πρώτη βοήθεια στον ασθενή. Πιο συγκεκριμένα, η ετικέτα αυτή περιλαμβάνει λέξεις κλειδιά που υποδηλώνουν το βασικό ζήτημα του χρήστη, για παράδειγμα «κόπηκα», «σπάσιμο», «δηλητηρίαση» κ.α. Στη συνέχεια του συνόλου, είναι η ετικέτα «patterns», όπου ουσιαστικά είναι τα μοτίβα, δηλαδή οι πιθανές ερωτήσεις που μπορεί να θέσει ο χρήστης, οι οποίες περιλαμβάνουν μέσα στην πρόταση τους την λέξη κλειδί που περιλαμβάνει το παραπάνω «tag». Έπειτα, ακολουθεί η ετικέτα «responses», όπου ο σκοπός της ετικέτας αυτής είναι η συμβουλές που θα δίνει το chatbot στον ασθενή σύμφωνα με την λέξη κλειδί που θα έχει αντιληφθεί από την πρόταση που θα έχει θέσει ο χρήστης την συγκεκριμένη χρονική στιγμή. Μέσα στη συγκεκριμένη ετικέτα έχει συμπληρωθεί τουλάχιστον 1 συγκεκριμένη ιατρική συμβουλή για την αντιμετώπιση του προβλήματος του ασθενούς. Τέλος, στο σύνολο δεδομένων που έχει δημιουργηθεί περιέχεται μια τελευταία ετικέτα με όνομα «context\_set», η οποία περιέχει τα σύνολα πλαισίων την JSON database που υπάρχει. Στις παρακάτω εικόνες που θα ακολουθήσουν, παρουσιάζεται ένα δείγμα από την JSON database που έχει δημιουργηθεί και απεικονίζει πλήρως την παραπάνω διαδικασία που έχει αναλυθεί.

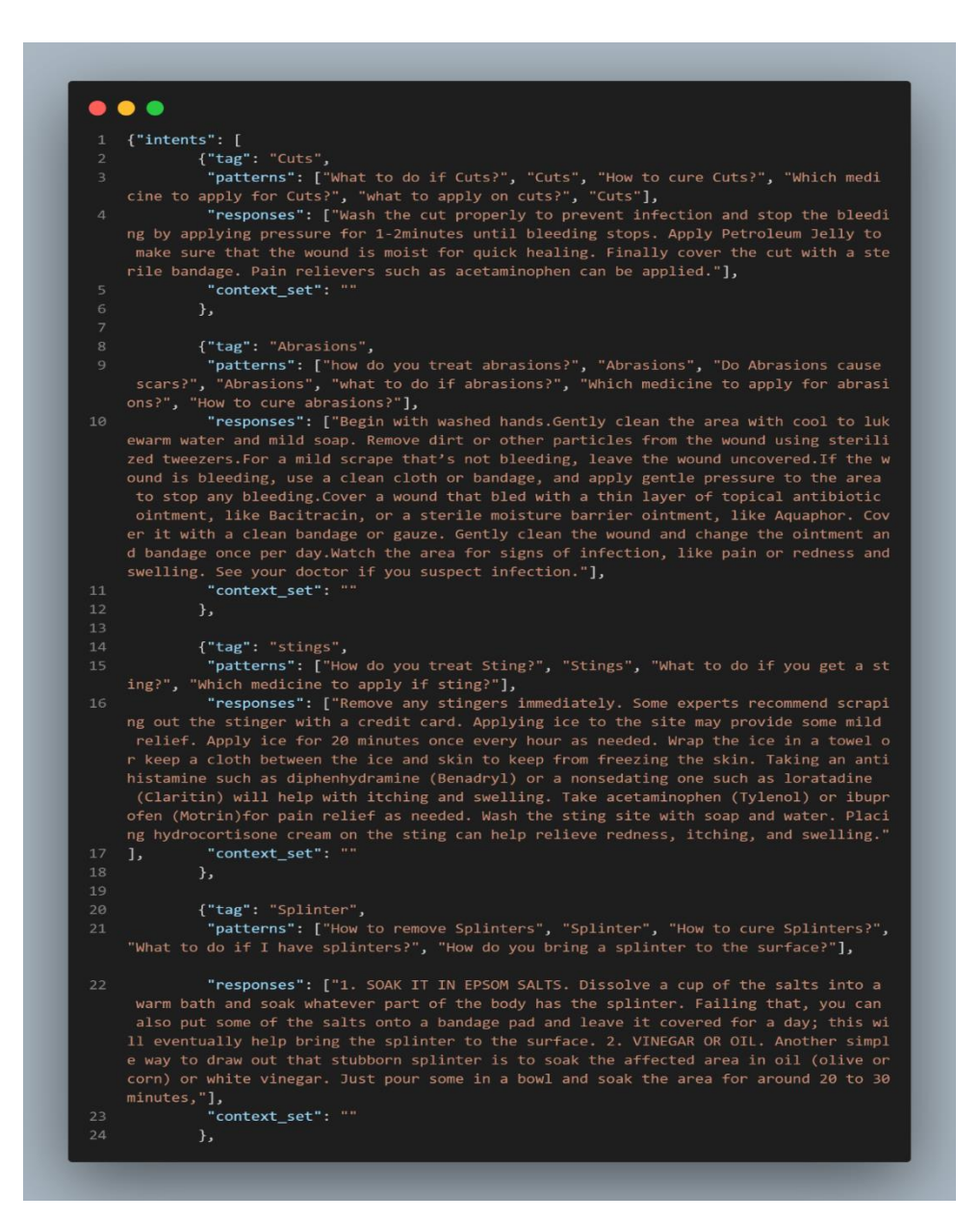

#### **Εικόνα 3: JSON dataset**

```
\bullet \bullet \bullet{"tag": "Sprains",<br>"patterns": ["How do you treat a sprain?", "Sprains", "what to do if i get a sprain?", "Which c<br>ream to apply if i get a sprain?", "Which medicine to apply if I get a sprain?"],<br>"responses": ["Use an ice
        responses . I observe the passive of the passive bases and the million of the ending to three hours while you're awake. To help stop swelling, compress the ankle with an elastic bandage until the swelling stops. In most ca
         in of a sprained ankle."],<br>"context_set": ""
       {"tag": "Strains",<br>"patterns": ["How do you treat a strain?", "Strains", "what to do if i get a strain?", "Which c<br>ream to apply if i get a strain?", "Which medicine to apply if I get a strain?", "How do you diagnose a<br>str
                                                  .nac<br>."],<br>......
                           "context set":
        {"tag": "Fever",<br>"patterns": ["How do you treat a mild Fever?", "Fever", "what to do if i get a mild fever?", "Which medicine to take if I get a mild fever?", "Fever"],<br>hich medicine to take if I get a mild fever?", "Fever
        more than five days in a row."],<br>"context cot". ""
                         "context_set":
        {"tag": "Nasal Congestion",<br>"patterns": ["How do you treat nasal Congestion?", "Nasal Congestion", "what to do if i get a n<br>asal congestion?", "Which medicine to take if I have a nasal congestion?", "what to do if i have a
                         "context_set":
       {"tag": "Cough",<br>"patterns": ["How to cure cough?", "Cough","How do you treat cough?", "what to do if i get a co<br>ugh?", "Which medicine to take if I get cough?", "How do you get rid of cough?"],<br>"responses": ["1) Horey:- U
        Research indicates that dezing."],<br>"context_set": "'<br>},
rac{29}{30}{"tag": "Sore Throat",
                   "patterns": ["How do you treat sore throat?", "Sore Throat", "what to do if i get a sore throa<br>"Which medicine to take if I get a sore throat?", "How to cure sore throat?"],<br>"responses": ["1) Make sure you get plenty of re
        n hot water in a sink.Drape a towel over you to trap the steam, and have the person lean over the sink<br>with the water running. Tell him to breathe deeply through his mouth and nose for 5 to 10 minutes. Rep
         eat several times a day. 3) Have him sip chicken broth or warm tea with honey. Don't give honey to a chi<br>1d under 12 months of age."],<br>1d under 12 months of "..."
\frac{34}{35}"context_set":{"tag": "Gastrointestinal problems",<br>"patterns": ["How do you treat gas problems?", "Gastrointestinal problems", "what to do if i ha<br>ve Gastrointestinal problems?", "Which medicine to take if I get gas problem?", "How to c
        ve Gastronnestinal problems; , which medicine to take it i get gas problem; , how to cure das problems<br>"responses": ["1) Replenish body fluids 2)Do not take antidiarrheal drugs or laxatives or pain<br>medication, unless speci
         nue to worsen"],<br>"context_set": "'
        {"tag": "Skin problems",<br>"patterns": ["How do you treat Skin problems?", "Skin problems", "what to do if i get a skin al<br>lergy?", "How to cure skin allergy?"],<br>"responses": ["1)Hydrocortisone cream. 2)Ointments like calami
                          "context_set":
```
**Εικόνα 4: JSON dataset**

## 5.4 Μοντέλο Βαθιάς Μηχανικής Μάθησης (DNN)

Στη συγκεκριμένη ενότητα, θα αναλύσουμε το μοντέλο βαθιάς μηχανικής μάθησης που επιλέχθηκε για την υλοποίηση του chatbot. Ο λόγος γίνεται για τη βιβλιοθήκη TFLearn που περιέχει μοντέλο βαθιάς μηχανικής μάθησης SoftMax DNN (Deep Neural Network) , το οποίο αντιμετωπίζει το πρόβλημα πρόβλεψης πολλαπλών κλάσεων. Ουσιαστικά, στην είσοδο του μοντέλου είναι το ερώτημα του χρήστη, ενώ στην έξοδο είναι ένα διάνυσμα πιθανότητας με μέγεθος ίσο με τον αριθμό των στοιχείων, που αντιπροσωπεύει την πιθανότητα αλληλεπίδρασης με κάθε στοιχείο. Μέσα από τη βιβλιοθήκη TFLearn το μοντέλο αυτό, έχει την δυνατότητα να προσφέρει μια γρήγορη λύση για την υλοποίηση νευρωνικών δικτύων TensorFlow, χωρίς να είναι απαραίτητο η εμβάθυνση στο TensorFlow.

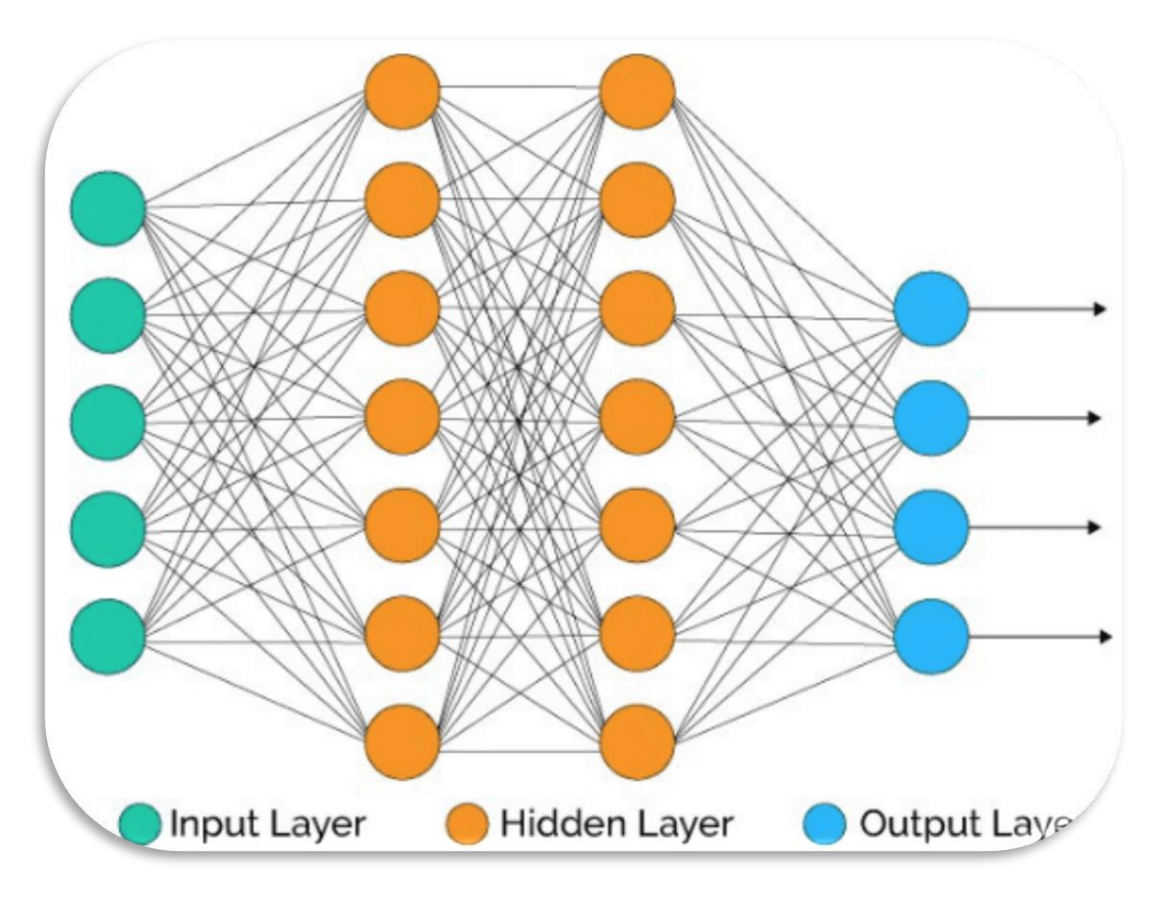

**Πηγή 8: towardsdatascience.com**

#### 5.4.1 Υλοποίηση

Αρχικά, στο κομμάτι της εκπαίδευσης του μοντέλου βαθιάς μηχανικής μάθησης, στον κώδικα εισάγουμε το JSON αρχείο το οποίο είναι το σύνολο δεδομένων του συστήματος και αυτό με την σειρά του επιστέφει ένα αντικείμενο JSON ως λεξικό. Στη συνέχεια του κώδικα, δηλώνονται οι μεταβλητές με όνομα words, labels, docs\_x, docs\_y και τέλος είναι και η εντολή stemmer = LancasterStemmer(), όπου ο ρόλος της συγκεκριμένης εντολής είναι ότι αποτελείται από ένα σύνολο κανόνων που κάθε κανόνας καθορίζει είτε τη διαγραφή είτε την αντικατάσταση μιας κατάληξης. Επιπλέον, μερικοί κανόνες περιορίζονται σε άθικτες λέξεις και μερικοί άλλοι κανόνες εφαρμόζονται επαναληπτικά, καθώς η λέξη περνά μέσα από αυτές.

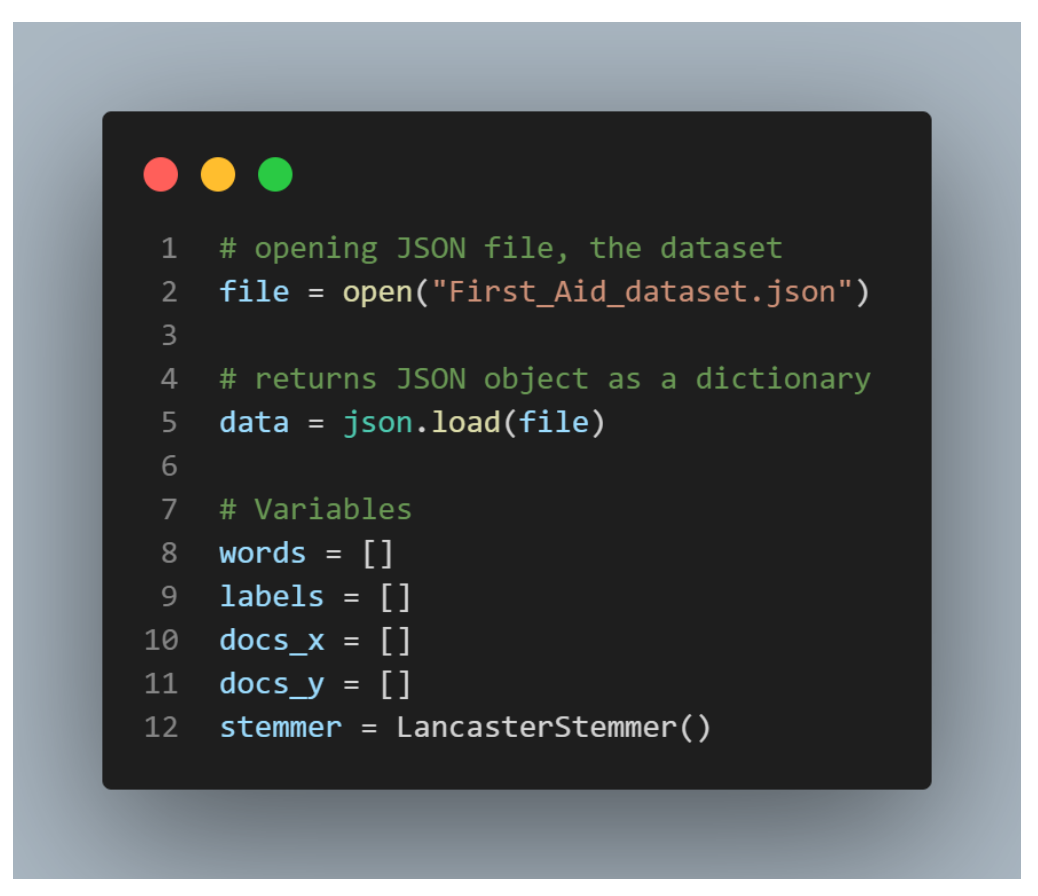

**Εικόνα 5: dataset, variables code**

Έπειτα, στον κώδικα ακολουθεί επανάληψη μέσω κάθε «intent» στο λεξικό των δεδομένων και για κάθε πρόθεση, περνά μέσα από το «pattern» εντός αυτής της πρόθεσης. Στη συνέχεια, πραγματοποιείται χρήση της βιβλιοθήκης NLTK για τον εντοπισμό κάθε μοτίβου σε μία λίστα λέξεων («wrds»), όπου τη συγκεκριμένη την προσαρτά στη λίστα «words». Επιπλέον, γίνεται προσθήκη στην ίδια λίστα λέξεων στη λίστα «docs\_x» η οποία θα χρησιμοποιηθεί αργότερα ως δεδομένα εισόδου για το SoftMax DNN μοντέλο βαθιάς μηχανικής μάθησης που έχει εφαρμοστεί για το συγκεκριμένο σύστημα και η αντίστοιχη ετικέτα «tag» για τη λίστα με όνομα «docs\_y».

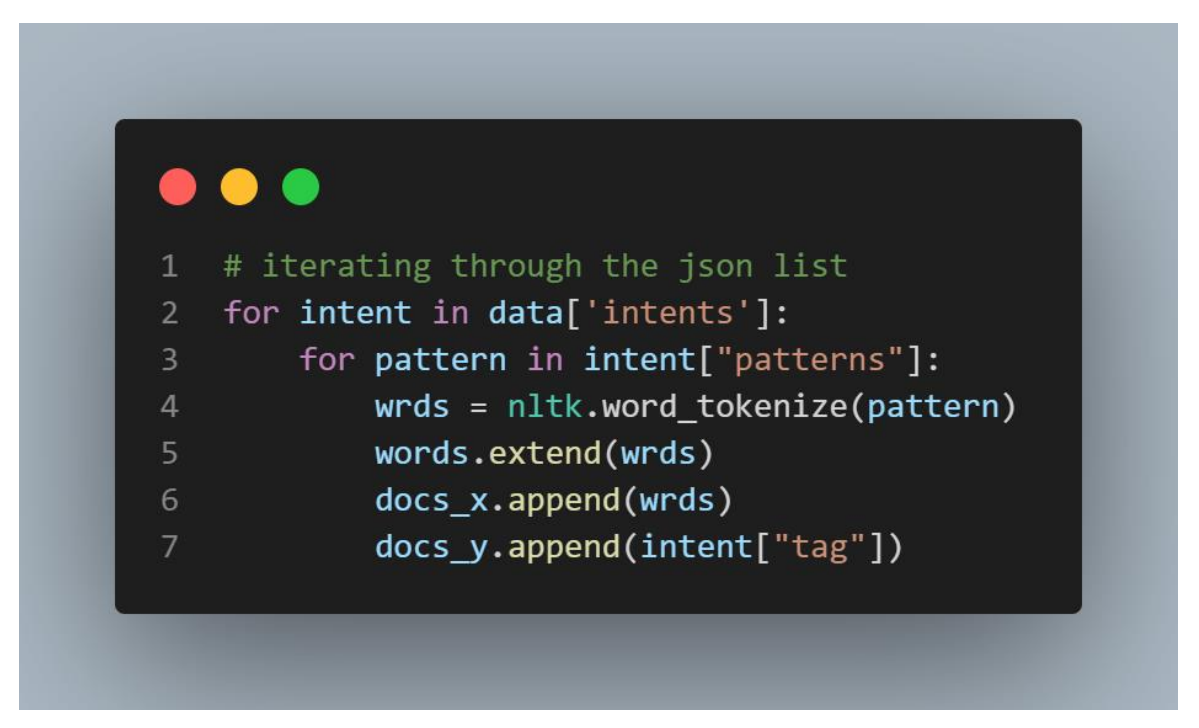

#### **Εικόνα 6: intents code1**

Ο συγκεκριμένος κώδικας που παρουσιάζεται στην Εικόνα 7 αποτελεί την συνέχεια του προηγούμενου κομματιού κώδικα που έγινε περιγραφή και πραγματοποιεί έλεγχο εάν η τρέχουσα ετικέτα πρόθεσης βρίσκεται ήδη στη λίστα με όνομα «labels». Αν υπάρξει η περίπτωση που να μην συμπεριλαμβάνεται την ετικέτα αυτή, τότε προσθέτει την ετικέτα στη λίστα.

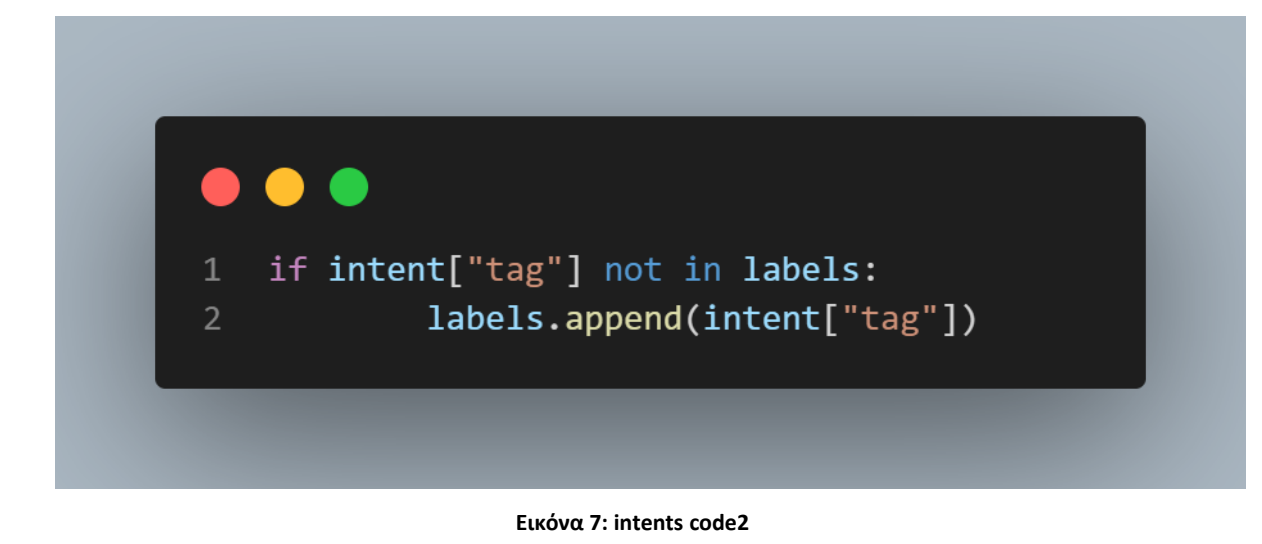

Οι συγκεκριμένες γραμμές κώδικα που απεικονίζονται στην επόμενη εικόνα, εκτελούν μια προεπεξεργασία στη λίστα με όνομα «words». Πραγματοποιείται, μετατροπή σε πεζά και αφαιρεί τυχόν ερωτηματικά σε κάθε λέξη. Τέλος, αφαιρεί τυχόν διπλότυπες λέξεις, πραγματοποιεί ταξινόμηση στη λίστα και εκχωρεί το τελικό αποτέλεσμα πίσω στην μεταβλητή «words». Ακριβώς η ίδια διαδικασία υλοποιείται και στη λίστα «labels».

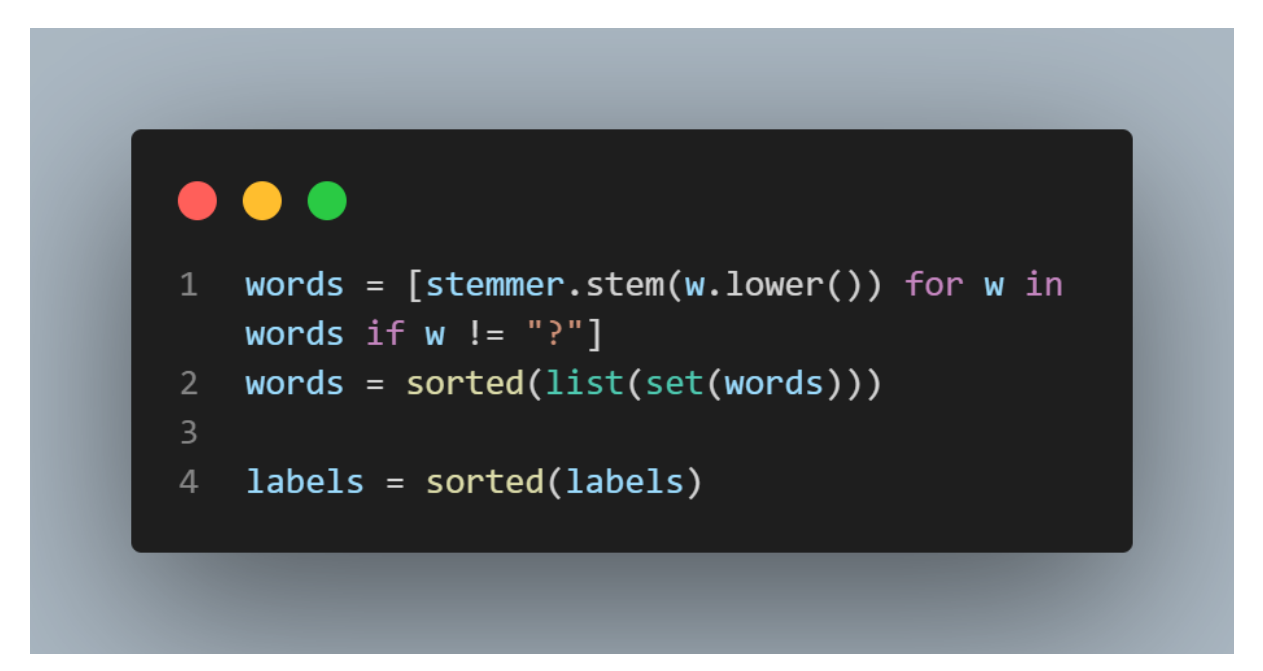

#### **Εικόνα 8: intents code3**

Το παρακάτω τμήμα του κώδικα υλοποιεί την εκπαίδευση του μοντέλου μηχανικής μάθησης που έχει επιλεγεί για το συγκεκριμένο σύστημα και κάνει χρήση των βιβλιοθηκών της Python, όπως για παράδειγμα είναι η βιβλιοθήκη TFLearn, NLTK, NumPy και η βιβλιοθήκη της βαθιάς μάθησης η TensorFlow. Οι πρώτες γραμμές κώδικα αρχικοποιούν μερικές κενές λίστες και έναν κενό πίνακα. Η μεταβλητή «training» χρησιμοποιείται για την εκπαίδευση του μοντέλου μάθησης, η κύρια χρήση της αποσκοπεί για την αποθήκευση αναπαραστάσεων με αρκετά πολλές λέξεις των training documents, ενώ η μεταβλητή «output» χρησιμοποιείται για να αποθηκεύει τις αντίστοιχες ετικέτες με υψηλής ταχύτητα κωδικοποίηση. Ο σκοπός της δημιουργίας της λίστας «out\_empty» είναι για να αποθηκεύσει μια λίστα με μηδενικά όπου το μήκος της θα είναι ίσο με τον αριθμό των μοναδικών ετικετών στα δεδομένα. Στη συνέχεια, ο κώδικας περνά μέσα από κάθε έγγραφο στο «docs\_x» και εφαρμόζει το stemming σε κάθε λέξη στο έγγραφο κάνοντας χρήση το stemmer.stem(). Ο κύριος στόχος του stemming είναι να μειώνει τις λέξεις στη ρίζα τους, κάτι που μπορεί να βοηθήσει στην ομαδοποίηση παρόμοιων λέξεων στην αναπαράσταση τους. Στη συνέχεια του

κώδικα, δημιουργείται μια απεικόνιση λέξεων για κάθε έγγραφο επαναλαμβάνοντας κάθε λέξη με διαφορετικές λέξεις, που στην ουσία είναι το λεξιλόγιο για τα δεδομένα εκπαίδευσης και ελέγχονται εάν εμφανίζεται στο αρχικό έγγραφο. Αν εμφανιστεί μια λέξη, προστίθεται 1 στη λίστα με όνομα «bag», αλλιώς προστίθεται 0. Η λίστα «bag» που προκύπτει προσαρτάται στη λίστα «training». Η δημιουργία της «output\_row» είναι κυρίως για να αντιπροσωπεύει την ετικέτα για το τρέχον έγγραφο, ενώ η λίστα «labels» αναζητείται για το τρέχον ευρετήριο της σωστής ετικέτας για το συγκεκριμένο έγγραφο που βρίσκεται στο «docs\_y[x]» και προστίθεται 1 στη γραμμή output\_row στο συγκεκριμένο ευρετήριο για να δημιουργηθεί μια ετικέτα με υψηλής ταχύτητας κωδικοποίηση. Η «output\_row» προστίθεται στη συνέχεια στην λίστα «output», ενώ οι λίστες «training» και «output» μετατρέπονται σε πίνακες NumPy για ευκολότερη χρήση με το TensorFlow.

#### $\bullet$ # Starting Training training  $= []$  $\overline{2}$  $output = []$  $\overline{4}$  $out\_empty = [0 for _ in range(len(labels))]$ for x, doc in enumerate(docs\_x): 8  $bag = []$  $wrds = [stemmer.stem(w) for w in doc]$ 10 11 for w in words: 12 13 if w in wrds: 14 bag.append(1) 15 else: 16  $bag.append(0)$  $output_{row} = out_{empty}[:]$ 17  $output_{row}[labels.index(docs_y[x])] = 1$ 18 19 training.append(bag) 20 21 output.append(output\_row) 22  $training = numpy.array(training)$ 23 24  $output = numpy.array(output)$

**Εικόνα 9: training model code1**

Στη συνέχεια χρησιμοποιείται το TensorFlow για τη δημιουργία ενός μοντέλου νευρωνικού δικτύου που στην προκειμένη περίπτωση είναι το SoftMax DNN μοντέλο με ένα επίπεδο εισόδου (Input Layer), τρία κρυφά επίπεδα (Hidden Layer) και ένα στρώμα εξόδου softmax (Output Layer). Το επίπεδο εισόδου έχει σήμα (None, len(training[0])), με το πρώτο παράδειγμα εκπαίδευσης του μοντέλου. Έπειτα, τα τρία κρυφά επίπεδα έχουν το καθένα 8 κόμβους και το τελευταίο επίπεδο, δηλαδή το επίπεδο εξόδου έχει όσους κόμβους διαθέτουν μοναδικές ετικέτες στα δεδομένα. Η μέθοδος regression() χρησιμοποιείται για να προσδιορίσει ότι το μοντέλο που χρησιμοποιείται θα εκπαιδευτεί κάνοντας χρήση της απώλειας διασταυρούμενης εντροπίας ( cross entropy loss).

Η μεταβλητή μοντέλου δημιουργείται για την αποθήκευση του εκπαιδευμένου μοντέλου νευρωνικού δικτύου (TFLearn). Στον κώδικα γίνεται δοκιμή για να διαπιστώσει εάν υπάρχει ένα αποθηκευμένο αρχείο μοντέλου με το όνομα «model.tflearn». Διαφορετικά, το μοντέλο εκπαιδεύεται χρησιμοποιώντας τη μέθοδο fit() με τις λίστες εκπαίδευσης και εξόδου (training = [], output = []). Η παράμετρος n\_epoch καθορίζει τον αριθμό των φορών που θα πρέπει να επαναληφθεί το μοντέλο σε ολόκληρο το σετ εκπαίδευσης (στην προκυμμένη περίπτωση το μοντέλο εκπαιδεύεται για 1000 φορές), ενώ το batch\_size καθορίζει τον αριθμό των παραδειγμάτων εκπαίδευσης που θα χρησιμοποιηθούν σε κάθε επανάληψη (batch\_size = 8). Μετέπειτα, η παράμετρος show\_metric εμφανίζει την απώλεια και την ακρίβεια κατά τη διάρκεια της εκπαίδευση, η τελική βαθμολογία ακρίβειας εκτυπώνεται και το εκπαιδευμένο μοντέλο νευρωνικού δικτύου βαθιάς μηχανικής μάθησης (SoftMax DNN) αποθηκεύεται σε ένα αρχεία με όνομα «model.tflearn». Η συγκεκριμένη διαδικασία πραγματοποιείται, καθώς στις πρώτες εκτελέσεις εκπαιδεύεται το μοντέλο νευρωνικού δικτύου και έπειτα η εκπαίδευση του συγκεκριμένου μοντέλου με το συγκεκριμένο dataset αποθηκεύεται και εκτελείται κατευθείαν, με κύριο στόχο την αποτελεσματική και γρήγορη λειτουργία του ChatBot.

Τέλος, ορίζεται μια συνάρτηση που ονομάζεται bag\_of\_words(), η οποία παίρνει μια συμβολοσειρά s και μια λίστα λέξεων. Η συνάρτηση δημιουργεί μια αναπαράσταση bag words για την συμβολοσειρά εισόδου χρησιμοποιώντας την ίδια διαδικασία όπως πριν και μετά την επιστρέφει ως πίνακα NumPy.

### $\bullet\bullet\bullet$

```
1 tensorflow.compat.v1.reset_default_graph()
3 net = tflearn.input_data(shape=[None, len(training[0])])
4 net = tflearn.fully_connected(net, 8)
5 net = tflearn.fully_connected(net, 8)
6 net = tflearn.fully_connected(net, len(output[0]), activation="softmax")
   net = tflearn.regression(net)
8<sup>°</sup>9 model = tflearn.DNN(net)
10
11try:
12model.load("model.tflearn")
13except:
14
        model = tflearn.DNN(net)model.fit(training, output, n_epoch=1000, batch_size=8, show_metric=True)
15
        score = model.evaluate(training, output)
16
17
        model.save("model.tflearn")
18
19
    def bag_of_words(s, words):
2\thetabag = [0 \text{ for } in range(len(words))]
2122
        s_ words = nltk.word_tokenize(s)
23
        s_words = [stemmer.stem(word.lower()) for word in s_words]
24
25
        for se in s_words:
26
            for i, w in enumerate(words):
27
                if w == se:
28
                    bag[i] = 129
        return numpy.array(bag)
30
```
**Εικόνα 10: training model code2**

## 5.5 Text to Speech

Η υποβοηθητική τεχνολογία γνωστή και ως μετατροπή κειμένου σε ομιλία (TTS) έχει τη δυνατότητα να εκφωνεί ψηφιακό κείμενο. Αυτή η τεχνολογία μερικές φορές αναφέρεται ως τεχνολογία «ανάγνωση κειμένου». Το TTS μπορεί αβίαστα να μετατρέψει το γραπτό περιεχόμενο σε υπολογιστή ή σε άλλη ψηφιακή συσκευή που περιλαμβάνει ήχο με ένα απλό κλικ ή πάτημα. Είναι ένα πολύτιμο εργαλείο τόσο για παιδιά όσο και για ενήλικες που δυσκολεύονται στην ανάγνωση. Ωστόσο, έχει επίσης οφέλη για τη γραφή, την επεξεργασία και τη συγκέντρωση. Επίσης, είναι συμβατό με σχεδόν κάθε προσωπική ψηφιακή συσκευή, συμπεριλαμβανομένων των υπολογιστών, των smartphone και των tablet. Μπορεί να διαβάσει όλους τους τύπους αρχείων κειμένου, όπως έγγραφα word και Pages, καθώς και διαδικτυακές ιστοσελίδες. Στη συνέχεια θα παρουσιαστούν και θα αναλυθούν η υλοποίηση και οι διάφορες παραλλαγές που περιέχει ο κώδικας για την φωνή και την ομιλία του chatbot, καθώς η υλοποίηση του για τη σωστή λειτουργία παρουσιάζει διαφορές σε σχέση με την υλοποίηση του λειτουργικού συστήματος των Windows με αυτό των Ubuntu (Linux).

### 5.5.1 Υλοποίηση σε Windows

Ο συγκεκριμένος αυτός κώδικας ενεργοποιεί μια μηχανή κειμένου – λόγου, κάνοντας χρήση τη βιβλιοθήκη Python του pyttsx3, καθώς θέτει και ορισμένες ιδιότητες για το συγκεκριμένο σύστημα. Πρώτον, το chatbot τίθεται σε λειτουργία χρησιμοποιώντας την εντολή pyttsx3.init() και αποθηκεύεται στη μεταβλητή με όνομα engine. Στη συνέχεια, οι διαθέσιμες φωνές για το σύστημα ανακτώνται με χρήση της εντολής engine.getProperty("voices") και αποθηκεύονται και στην μεταβλητή με όνομα voices. Έπειτα, η πρώτη φωνή στον κατάλογο των φωνών επιλέγεται με τη χρήστη της εντολής voices[0].id και ορίζεται ως η προκαθορισμένη φωνή του chatbot με χρήση της εντολής engine.setProperty("voice", voices[0].id). Η ένταση ήχου του συστήματος ρυθμίζεται στη μέγιστη τιμή του 10 με χρήση της εντολής engine.setProperty("volume", 10.0). Τέλος, ο ρυθμός ομιλίας του συστήματος μειώνεται κατά 25 χρησιμοποιώντας την εντολή engine.setProperty("rate", rate - 25). Αυτό σημαίνει ότι το chatbot θα μπορεί να μιλάει πιο αργά από τον προκαθορισμένο συντελεστή του (rate). Το τρέχον rate ανακτάται χρησιμοποιώντας την εντολή engine.setProperty("rate") και αποθηκεύεται στην εντολή rate.

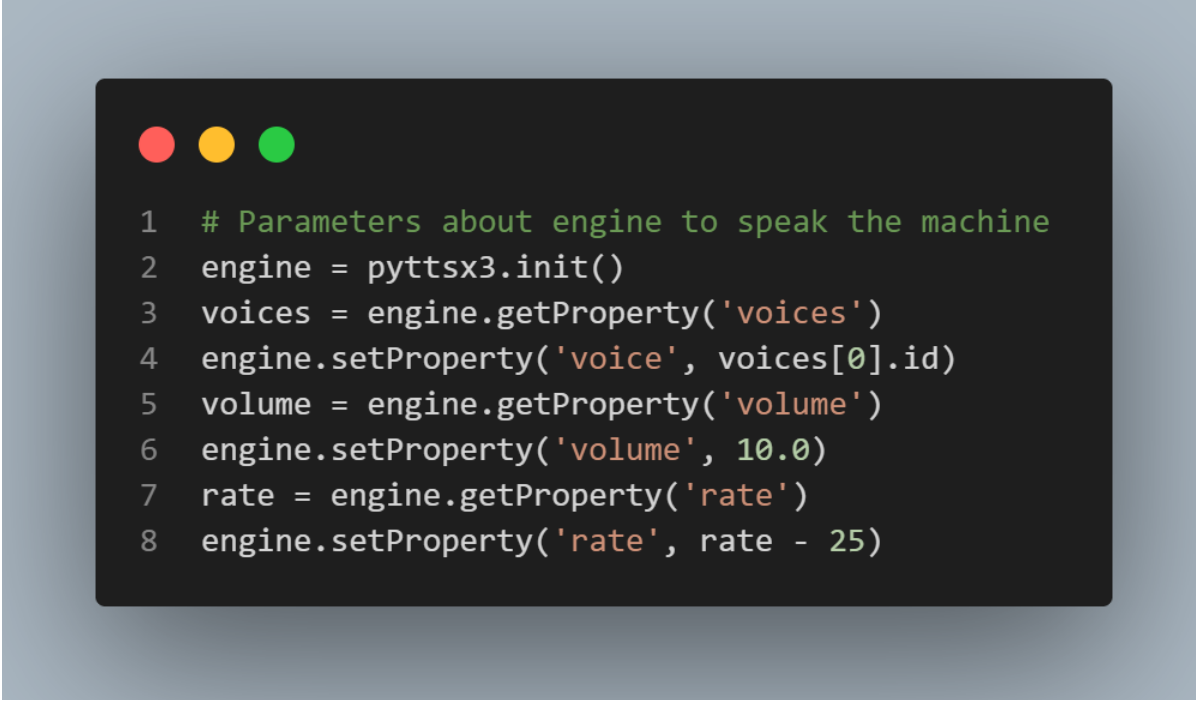

**Εικόνα 11: TTS Windows**

#### 5.5.2 Υλοποίηση σε Ubuntu

Σύμφωνα με τον κώδικα που αναπτύχθηκε σε λειτουργικό περιβάλλον Linux, ο κώδικας δεν παρουσιάζει τεράστιες διαφοροποιήσεις με τον κώδικα που αναπτύχθηκε σε λειτουργικό περιβάλλον Windows. Ωστόσο, οι μοναδικές εντολές που είναι διαφορετικές και έχουν χρησιμοποιηθεί κυρίως για την εφαρμογή της γυναικείας ομιλίας στο σύστημα μας είναι οι εξής:

- ❖ engine.setProperty('voice', 'english+f1'): Η εντολή αυτή θέτει τη φωνή του chatbot στην english+f1, η οποία είναι γυναικεία φωνή με βρετανική προφορά.
- $\triangleq$  engine.setProperty('voice', 'english+f2'): Η εντολή αυτή θέτει τη φωνή του συστήματος στην english+f2, η οποία είναι διαφορετική γυναικεία φωνή με βρετανική προφορά.
- ❖ engine.setProperty('voice', 'english+f3'): Η εντολή αυτή θέτει τη φωνή στο chatbot στην english+f3, που είναι μια γυναικεία φωνή με αμερικάνικη προφορά.
- ❖ engine.setProperty('voice', 'english+f4'): Η εντολή αυτή θέτει τη φωνή στο chatbot στην english+f4, που είναι μια διαφορετική γυναικεία φωνή με αμερικάνικη προφορά.
- $\triangleq$  engine.setProperty('voice', 'english rp+f3'): Η εντολή αυτή δίνει τη φωνή στο σύστημα στην english\_rp+f3, η οποία είναι γυναικεία φωνή με ινδική προφορά.

 $\dots$  engine.setProperty('voice', 'english\_rp+f4'): Η εντολή αυτή δίνει τη φωνή στο σύστημα στην english\_rp+f4, η οποία είναι διαφορετική γυναικεία φωνή με ινδική προφορά.

Τέλος, αυτές οι συγκεκριμένες προσθήκες ήταν απαραίτητες για να διορθωθεί αυτή η ανδρική ρομποτική φωνή που έβγαζε το σύστημα κατά την διάρκεια εκτέλεσης του.

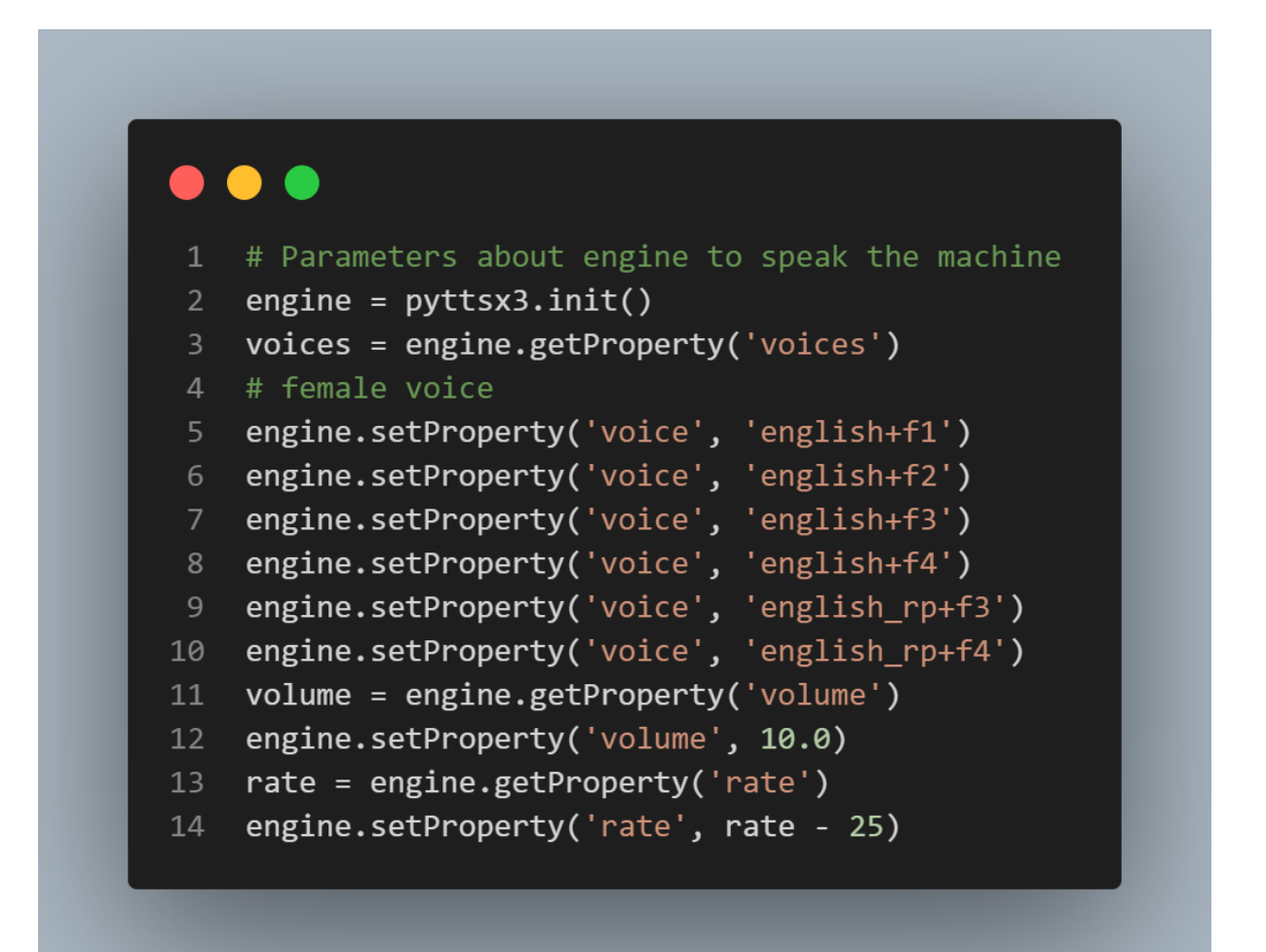

**Εικόνα 12: TTS Ubuntu (Linux)**

## 5.6 Υλοποίηση Ηχογράφησης Ομιλίας

Στο συγκεκριμένο στάδιο του κώδικα θα παρουσιαστεί και θα αναλυθεί η διαδικασία με την οποία ο χειριστής του μη επανδρωμένου εναέριου οχήματος θα μαθαίνει περιγραφικά ποιο είναι ακριβώς το πρόβλημα που αντιμετωπίζει ο άνθρωπος και ποια ιατρική βοήθεια χρειάζεται την προκυμμένη στιγμή. Ωστόσο, και σε αυτήν την περίπτωση η υλοποίηση του κώδικα γίνεται με τον ίδιο τρόπο αλλά σε διαφορετικά σημεία εφαρμογής στον κώδικα με βάση τα δύο λειτουργικά συστήματα που γίνεται η εφαρμογή του.

### 5.6.1 Υλοποίηση σε Windows

Η υλοποίηση του κώδικα στο συγκεκριμένο λειτουργικό περιβάλλον καθορίζει παραμέτρους για την ηχογράφηση κάνοντας χρήση της βιβλιοθήκης PyAudio στην προγραμματιστική γλώσσα Python. Οι παράμετροι που χρησιμοποιούνται στον κώδικα για την σωστή υλοποίηση του συστήματος είναι οι εξής:

- ❖ **CHUNK:** Είναι ο αριθμός των δειγμάτων ήχου ανά καρέ. Στη συγκεκριμένη περίπτωση, κάθε πλαίσιο θα διαθέτει 1024 δείγματα ήχου.
- ❖ **FORMAT:** Ουσιαστικά είναι η μορφή των δειγμάτων του ήχου. Στη περίπτωση αυτή, τα δείγματα ήχου που θα διαθέτουμε θα είναι 16-bit ακέραιοι.
- ❖ **CHANNELS:** Είναι ο αριθμός των καναλιών ήχου. Στη συγκεκριμένη περίπτωση, θα υπάρχει ένα κανάλι για μια μόνο ηχογράφηση.
- ❖ **RATE:** Είναι ο ρυθμός δειγματοληψίας του ήχου. Στη περίπτωση αυτή, ο ήχος θα υποβληθεί σε δειγματοληψία συχνότητας 44100 Hz.

Η λειτουργία του Pyraco.PyAudio() δημιουργεί ένα παράδειγμα της κατηγορίας του PyAudio, η οποία χρησιμοποιείται για τη διαχείριση της εισόδου αλλά και της εξόδου του ήχου. Η εντολή open() αποτελεί μέθοδο της κατηγορίας PyAudio που δημιουργεί νέα ροή ήχου για την καταγραφή, κάνοντας χρήση τις καθορισμένες παραμέτρους. Η παράμετρος του format καθορίζει τη μορφή των δειγμάτων του ήχου, τα κανάλια προσδιορίζουν τον αριθμό των καναλιών, το ποσοστό αναφέρει τον ρυθμό δειγματοληψίας, το οποίο καθορίζεται για την ακρίβεια, με κύριο σκοπό να δηλώνεται ότι το stream είναι για την εισαγωγή του ήχου. Τα frames per buffer προσδιορίζουν τον αριθμό των δειγμάτων ήχου ανά απόθεμα ασφαλείας.

Συνολικά, ο εν λόγω κώδικας δημιουργεί μια ροή ήχου για την καταγραφή του ήχου σε format με ρυθμό δειγματοληψίας 44100 Hz, με 16 bit ακεραίου δίσκου ήχου και ένα ρυθμιστικό μέγεθος 1024 δειγμάτων ήχου ανά πλαίσιο.

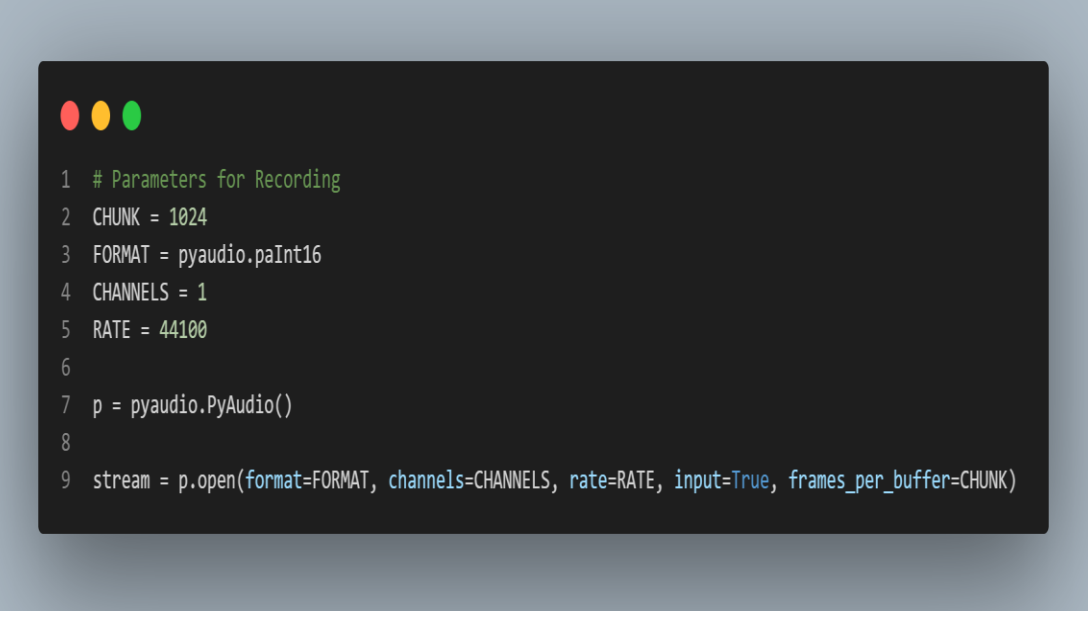

**Εικόνα 13: Ηχογράφηση ήχου Windows**

### 5.6.2 Υλοποίηση σε Ubuntu

Στη συγκεκριμένη περίπτωση του κώδικα και στην υλοποίηση του στο λειτουργικό περιβάλλον των Ubuntu(Linux), δεν διαφέρουν καθόλου οι μεταξύ τους εντολές που χρησιμοποιήθηκαν στο λειτουργικό περιβάλλον των Windows παρά μόνο η εντολή stream δεν τοποθετήθηκε μαζί με τις άλλες παραμέτρους, αλλά χρειάστηκε να τοποθετηθεί στο σημείο του κώδικα που εκτελείται η εντολή για την ηχογράφηση του ανθρώπου που χρειάζεται την συμβολή του συστήματος.

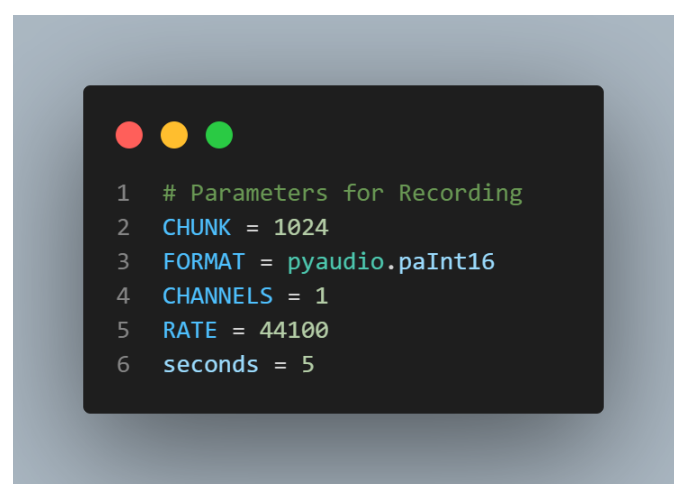

**Εικόνα 14: Ηχογράφηση ήχου Ubuntu1**

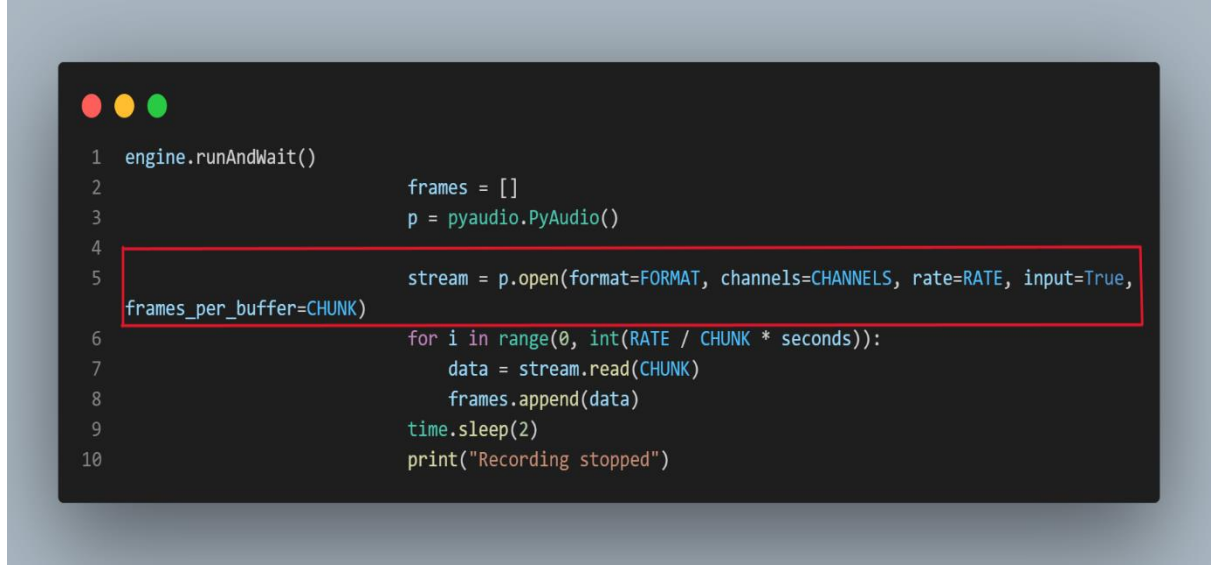

**Εικόνα 15: Ηχογράφηση ήχου Ubuntu2**

## 5.7 Χρήση Global Positioning System (GPS)

Στο σημείο αυτό του κώδικα πραγματοποιείται αναλυτική παρουσίαση της διαδικασίας με την οποία ο χειριστής του μη επανδρωμένου εναέριου οχήματος θα έχει την δυνατότητα να γνωρίζει την ακριβή τοποθεσία του ασθενή την ώρα που θα γίνεται αντιληπτός από το drone. Στη προκειμένη περίπτωση, η υλοποίηση του κώδικα δεν παρουσιάζει καμία διαφορά κατά την εφαρμογή του και στα δύο λειτουργικά συστήματα.

Η ανάπτυξη του κώδικα και στα δύο λειτουργικά συστήματα, έχει ως κύριο στόχο να παρέχει υπηρεσίες γεωγραφικού προσδιορισμού για την ανάκτηση των συγκεκριμένων συντεταγμένων και την ακριβή τοποθεσία που θα βρίσκεται το chatbot. Αρχικά, γίνεται χρήση της βιβλιοθήκης geopy, όπου η κύρια λειτουργία της είναι να ανακτά το γεωγραφικό πλάτος και μήκος της υπάρχουσας διάταξης. Κατόπιν, αναθέτει το τελικό αποτέλεσμα σε μια μεταβλητή με όνομα «g» και μετέπειτα το γεωγραφικό πλάτος και μήκος από την μεταβλητή «g» στην μεταβλητή «geo1». Στην συνέχεια του κώδικα, δημιουργείται ένα αντικείμενο Nominatim το οποίο αποτελεί μέρος της προηγούμενης βιβλιοθήκης python που έγινε προηγουμένως αναφορά και την αναθέτει στην μεταβλητή «location». Η παράμετρος user\_agent θέτει το όνομα της εφαρμογής που χρησιμοποιεί την υπηρεσία. Η επόμενη γραμμή του κώδικα μας χρησιμοποιεί την αντίστροφη μέθοδο της «location» του αντικειμένου για την ανάκτηση της διεύθυνσης του γεωγραφικού πλάτους και γεωγραφικού μήκους που παρέχεται στην μεταβλητή «geo1». Κατόπιν, αναθέτει το αποτέλεσμα σε μια μεταβλητή που ονομάζεται «locationName». Στην συνέχεια, ο κώδικας, εκτυπώνει την ακριβή διεύθυνση στην κονσόλα, μεταφρασμένη από την ελληνική γλώσσα στην λατινική γλώσσα, κάνοντας χρήση της

μεταβλητής «greek2latin». Τώρα, στο συγκεκριμένο σημείο του κώδικα συναντάμε την μεταβλητή «greek2latin» η οποία δέχεται σαν όρισμα την ελληνική αλφάβητο και το λατινικό αλφάβητο και ανάλογα το γράμμα κάνει και την ανάλογη αντιστοίχιση. Η διαδικασία αυτή επιτυγχάνεται για να έχει την δυνατότητα το chatbot την διεύθυνση που θα λάβει να την μεταφράσει και να την εκφωνήσει από τα ελληνικά στα λατινικά.

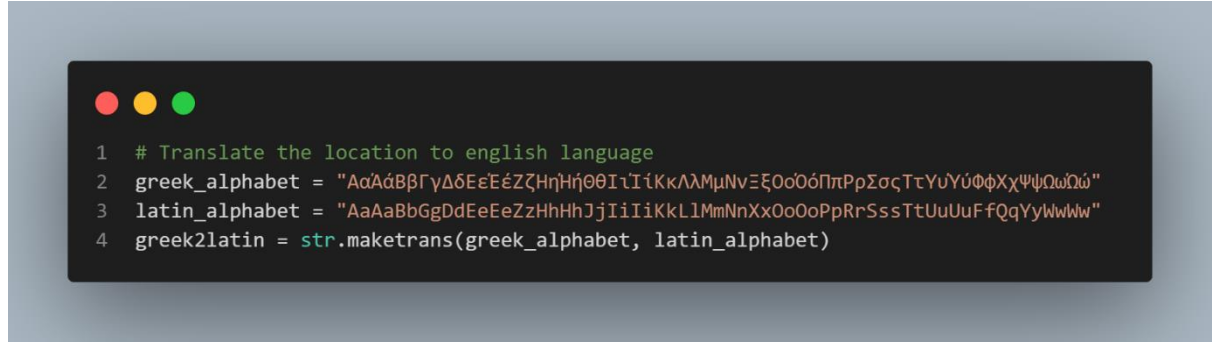

#### **Εικόνα 16: GPS 1**

Στην επόμενη γραμμή του κώδικα μας εκχωρείται η μετάφραση της διεύθυνσης στην μεταβλητή «geo2», καθώς στο τέλος χρησιμοποιούνται οι εντολές για την δυνατότητα εκφώνησης της διεύθυνσης από το σύστημα.

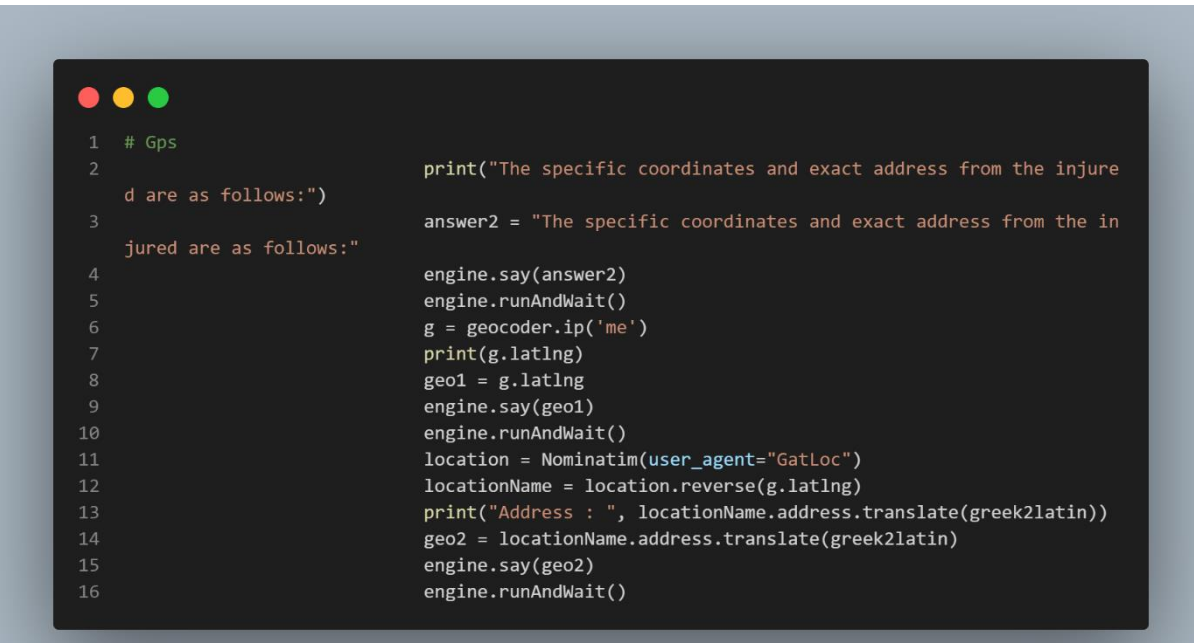

**Εικόνα 17: GPS 2**

## 5.8 Δημιουργία του ChatBot

Στο συγκεκριμένο σημείο του κώδικα η ανάπτυξη του συστήματος μπαίνει στην τελική ευθεία της υλοποίησης του, καθώς θα παρουσιαστούν και θα αναλυθούν όλες οι ενέργειες και οι εντολές που χρησιμοποιούνται για την υλοποίηση του chatbot. Επίσης, στη συγκεκριμένη περίπτωση παρατηρούνται ξανά κάποιες διαφοροποιήσεις του κώδικα σχετικά με την υλοποίηση του σε λειτουργικό περιβάλλον Windows σε σχέση με την υλοποίηση του σε Ubuntu (Linux).

#### 5.8.1 Υλοποίηση σε Windows

Το συγκεκριμένο ChatBot έχει σχεδιαστεί κατάλληλα για να ακούει μια είσοδο από το χρήστη μέσω του μικροφώνου που θα είναι ενσωματωμένο επάνω στο μη επανδρωμένο εναέριο όχημα (drone), να επεξεργάζεται την είσοδο που θα λάβει και να παρέχει την κατάλληλη απόκριση στον χρήστη. Πιο συγκεκριμένα, η κλάση με όνομα ChatBot ξεκινά με έναν βρόχο True, που σημαίνει ότι το ChatBot θα λειτουργεί συνεχώς μέχρι να εκτελεστεί όλη η λειτουργία του συστήματος. Μέσα στο βρόχο, χρησιμοποιεί τη βιβλιοθήκη SpeechRecognition (sr) της προγραμματιστικής γλώσσας Python για να έχει την δυνατότητα να ακούει την είσοδο ομιλίας του χρήστη μέσω του μικροφώνου. Πριν ακουστεί η είσοδος του χρήστη, το ChatBot προσαρμόζει το θόρυβο του περιβάλλοντος χρησιμοποιώντας την μέθοδο adjust\_for\_ambient\_noise(), όπου η συγκεκριμένη μέθοδος είναι μέλος της βιβλιοθήκης SpeechRecognition. Στη συνέχεια του κώδικα μας, το σύστημα προτρέπει τον χρήστη να μιλήσει εκτυπώνοντας και αναφέροντας την ερώτηση «Γεια, είμαι η First Aid ChatBot Christine, πως μπορώ να βοηθήσω;» με χρήση της μηχανής Text-to-Speech (TTS). Αφού μιλήσει ο χρήστης, το ChatBot ακούει την είσοδο ομιλίας του χρήστη και χρησιμοποιεί το Google Speech Recognition API για να μετατρέψει την ομιλία του χρήστη σε κείμενο κάνοντας χρήση της μεθόδου recognize\_google(), όπου και αυτή η μέθοδος ανήκει στη βιβλιοθήκη SpeechRecognition. Μετέπειτα, η εισαγωγή κειμένου υποβάλλεται σε προεπεξεργασία από τη συνάρτηση bag\_of\_words() και τροφοδοτείται στο μοντέλο νευρωνικού δικτύου βαθιάς μηχανικής μάθησης (SoftMax DNN), με κύριο σκοπό να προβλέψει την κατάλληλη απόκριση. Στη συνέχεια, η μέθοδος predict() του μοντέλου μηχανικής εκμάθησης επιστρέφει μια λίστα πιθανοτήτων για κάθε πιθανή απόκριση από τον χρήστη. Η μέθοδος numpy.argmax() χρησιμοποιείται για να ληφθεί ο δείκτης της υψηλότερης πιθανότητας, που αντιστοιχεί στην προβλεπόμενη απόκριση και λίστα ετικετών περιέχει το

κείμενο κάθε πιθανής απάντησης. Επιπλέον, το ChatBot εξάγει την προβλεπόμενη απόκριση εκτυπώνοντας και εκφωνώντας την κατάλληλη απόκριση με βάση την προβλεπόμενη ετικέτα.

|                | # Build ChatBotAI                                                         |
|----------------|---------------------------------------------------------------------------|
| $\overline{2}$ | class ChatBot():                                                          |
| $\overline{3}$ | while True:                                                               |
| $\overline{4}$ | $r = sr.Recognizer()$                                                     |
| 5              | with sr.Microphone() as source:                                           |
| 6              | r.adjust_for_ambient_noise(source, duration=0.2)                          |
| $\overline{7}$ | print("Hello I am First Aid ChatBot Christine, how can i help you?")      |
| 8              | question1 = "Hello I am First Aid ChatBot Christine, how can i help you?" |
| 9              | engine.say(question1)                                                     |
| 10             | engine.runAndWait()                                                       |
| 11             | $audio2 = r.listen(source)$                                               |
| 12             | trv:                                                                      |
| 13             | print("Wait to Recognising")                                              |
| 14             | question2 = "Wait to Recognising"                                         |
| 15             | engine.say(question2)                                                     |
| 16             | engine.runAndWait()                                                       |
| 17             | $inp = r.recopnize.google(audio2)$                                        |
| 18             | $inp = inp.lower()$                                                       |
| 19             | results = $model.predict([bag of words(inp, words)])[0]$                  |
| 20             | results_index = numpy.argmax(results)                                     |
| 21             | $tag = labels[results index]$                                             |

**Εικόνα 18: Build ChatBot code1**

Έπειτα, στον κώδικα παρουσιάζεται το σημείο στο οποίο γίνεται ο έλεγχος της απάντησης του χρήστη με το περιεχόμενο της βάσης δεδομένων που έχει στην διάθεση του, με κύριο σκοπό το chatbot να έχει την δυνατότητα να δώσει την κατάλληλη απόκριση προς την απάντηση του χρήστη. Πιο συγκεκριμένα, η δήλωση if ελέγχει εάν η τιμή της λίστα αποτελεσμάτων στον δείκτη results\_position είναι μεγαλύτερη από το 0.5, δηλαδή εάν υπάρχει τουλάχιστον μια απόκριση. Αν η συνθήκη είναι αληθής, τότε εκτελεί το μπλοκ κώδικα μέσα στην εντολή if. Το μπλοκ κώδικα αποτελείται από έναν βρόχο που επαναλαμβάνεται πάνω από μια λίστα λεξικών που έχουν την ονομασία data["intents"]. Για κάθε λεξικό, ο κώδικας ελέγχει εάν η τιμή του κλειδιού 'tag' ταιριάζει με την τιμή της μεταβλητής ετικέτας. Εάν διαπιστωθεί αντιστοιχία, ο κώδικας ορίζει τη μεταβλητή απαντήσεων στην τιμή του κλειδιού 'responses' στο λεξικό. Στη συνέχεια του κώδικα, επιλέγεται τυχαία μια απάντηση από τη λίστα απαντήσεων που περιέχει η βάση δεδομένων χρησιμοποιώντας τη μέθοδο random.choice() και

εκτυπώνοντας την συγκεκριμένη απάντηση στην κονσόλα. Επιπλέον, ορίζει τη μεταβλητή κειμένου στην επιλεγμένη απάντηση. Μετά από το συγκεκριμένο στάδιο, ο κώδικας κάνει χρήση τη βιβλιοθήκη pyttsx3 για να μετατρέψει τη μεταβλητή κειμένου σε ομιλία και να την αναπαράγει χρησιμοποιώντας τις μεθόδους engine.say() και engine.runAndWait(). Τέλος, ο κώδικας εκτυπώνει ένα μήνυμα στην κονσόλα και χρησιμοποιεί ξανά τις μεθόδους engine.say() και engine.runAndWait() για να ζητήσει από τον χρήστη να παράσχει την τοποθεσία του για να του στείλει τις πρώτες βοήθειες.

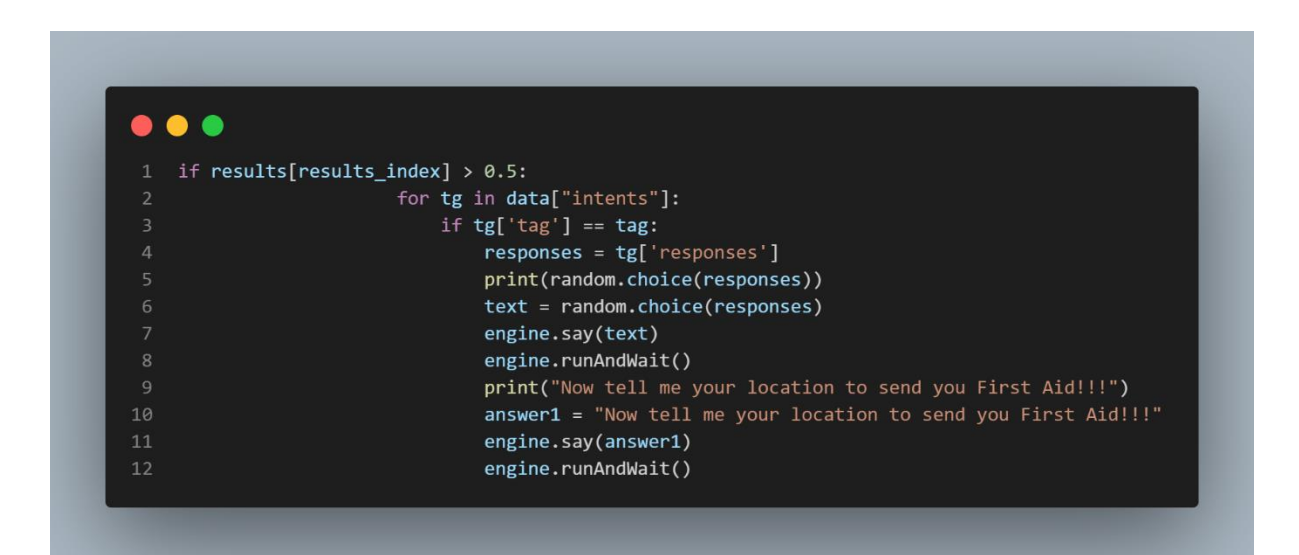

**Εικόνα 19: Build ChatBot code2**

Σε αυτό το σημείο του συστήματος, παρουσιάζεται και περιγράφεται η διαδικασία που πραγματοποιεί ο κώδικας για την εγγραφή του ήχου με την συμβολή του μικροφώνου, καθώς και την αναπαραγωγή του ηχογραφημένου αρχείου μετά από συγκεκριμένα δευτερόλεπτα, δηλαδή μετά από ένα εύλογο χρονικό διάστημα που χρειάζεται να επιστρέψει το μη επανδρωμένο εναέριο όχημα που μεταφέρει το chatbot στον χειριστή του. Αναλυτικότερα, ο κώδικας του συστήματος, ξεκινά την εκτύπωση του μηνύματος «Έναρξη εγγραφής…» στην κονσόλα και προετοιμάζει μια κενή λίστα που έχει την ονομασία 'frames', η οποία θα χρησιμοποιηθεί για την αποθήκευση των δεδομένων ήχου. Η μεταβλητή με όνομα seconds ορίζεται σε 5 δευτερόλεπτα η οποία αντιπροσωπεύει τη διάρκεια της ηχογράφησης. Στη συνέχεια, ο βρόχος for χρησιμοποιείται για την ανάγνωση δεδομένων ήχου από το μικρόφωνο και την προσάρτηση τους στη λίστα frames. Ο βρόχος εκτελείται για επαναλήψεις int(RATE / CHUNK \* δευτερόλεπτα), όπου το RATE αντιπροσωπεύει τον ρυθμό δειγματοληψίας (αριθμός δειγμάτων ανά δευτερόλεπτο) και το CHUNK αντιπροσωπεύει τον αριθμό των

δειγμάτων προς ανάγνωση κάθε φορά. Αφού ολοκληρωθεί ο βρόχος, ο κώδικας του συστήματος εκτυπώνει το μήνυμα «Η εγγραφή σταμάτησε» στην κονσόλα και στη συνέχεια το αντικείμενο ροής παύει να λειτουργεί για να απελευθερωθεί το μικρόφωνο. Επίσης, η μονάδα wave χρησιμοποιείται για τη δημιουργία ενός νέου αρχείου WAV που ονομάζεται 'output.wav' το οποίο είναι σε λειτουργία δυαδικής εγγραφής. Το αρχείο WAV περιλαμβάνει τα δεδομένα ήχου που εγγράφηκαν, δηλαδή το ηχογραφημένο μήνυμα του χρήστη. Οι μέθοδοι setnchannels(), setsampwdth() και setframerate() του αντικειμένου κύματος χρησιμοποιούνται για τον ορισμό του αριθμού των καναλιών ήχου, του πλάτους του δείγματος (σε bytes) και του ρυθμού δειγματοληψίας αντίστοιχα. Επιπλέον, η μέθοδος writeframes() χρησιμοποιείται για την εγγραφή των δεδομένων ήχου στο αρχείο WAV, καθώς και η μέθοδος close() καλείται να κλείσει το αρχείο WAV. Στη συνέχεια, ο κώδικας είναι σε αναμονή 5 δευτερόλεπτα χρησιμοποιώντας τη συνάρτηση time.sleep() και έπειτα η κλάση AudioSegment από τη λειτουργική μονάδα pydub χρησιμοποιείται για τη φόρτωση του ηχογραφημένου αρχείου που μόλις δημιουργήθηκε, καθώς και η συνάρτηση play() από τη μονάδα pydub.playback χρησιμοποιείται για την αναπαραγωγή του ήχου. Τέλος ο κώδικας εξέρχεται κάνοντας χρήση της συνάρτησης exit().

Συνολικά, το συγκεκριμένο κομμάτι του κώδικα πραγματοποιεί εγγραφή του ήχου για 5 δευτερόλεπτα, τον αποθηκεύει σε ένα αρχείο τύπου WAV, περιμένει 5 δευτερόλεπτα και στη συνέχεια αναπαράγει τον εγγεγραμμένο ήχο.

# $\bullet\bullet\bullet$

10

 $11\,$ 

 $12$ 

13

14 15

16 17

18

19

20 21

 $22$ 23

1 # Start Recording print("Start Recording...")  $frames = []$  $seconds = 5$ for i in range(0, int(RATE / CHUNK \* seconds)): data = stream.read(CHUNK) frames.append(data) print("Recording stopped") stream.stop\_stream() stream.close() p.terminate()  $wf = wave.open("output.wav", "wb")$ wf.setnchannels(CHANNELS) wf.setsampwidth(p.get\_sample\_size(FORMAT)) wf.setframerate(RATE) wf.writeframes(b''.join(frames))  $wf.close()$ # The ChatBot wait 5 second to play the recording time.sleep(5) record = AudioSegment.from\_wav("output.wav") play(record) # Exit ChatBot  $exit()$ 

**Εικόνα 20: Build chatbot code3**

Τέλος, στον κώδικα παρουσιάζεται και περιγράφεται η περίπτωση στην οποία το σύστημα δεν έχει καταφέρει να αντιληφθεί την απάντηση του χρήστη έτσι ώστε να μπορεί να βγάλει την κατάλληλη απόκριση. Ουσιαστικά, ο κώδικας υλοποιεί ένα μπλοκ χειρισμού εξαιρέσεων όπου χρησιμοποιεί μια βιβλιοθήκη αναγνώρισης ομιλίας που ονομάζεται SpeechRecognition (είναι εισαγόμενη ως sr), η οποία ενεργοποιείται όταν δεν αναγνωρίζεται μια απάντηση από το σύστημα. Έπειτα, το chatbot εκτυπώνει στην κονσόλα ένα κατάλληλο μήνυμα και το εκφωνεί στον χρήστη ενημερώνοντας ότι δεν κατάφερε να αναγνωρίσει την απάντηση που έχει δώσει και πως να ξανά προσπαθήσει ο χρήστης να απαντήσει στο σύστημα, ώστε και αυτό με την σειρά του να προσφέρει το κατάλληλο πόρισμα. Τέλος, ολόκληρη η διαδικασία υλοποίησης του chatbot εκτελείται εκτός της κλάσης ChatBot και αρχίζει να υλοποιεί την κύρια λειτουργία του συστήματος.

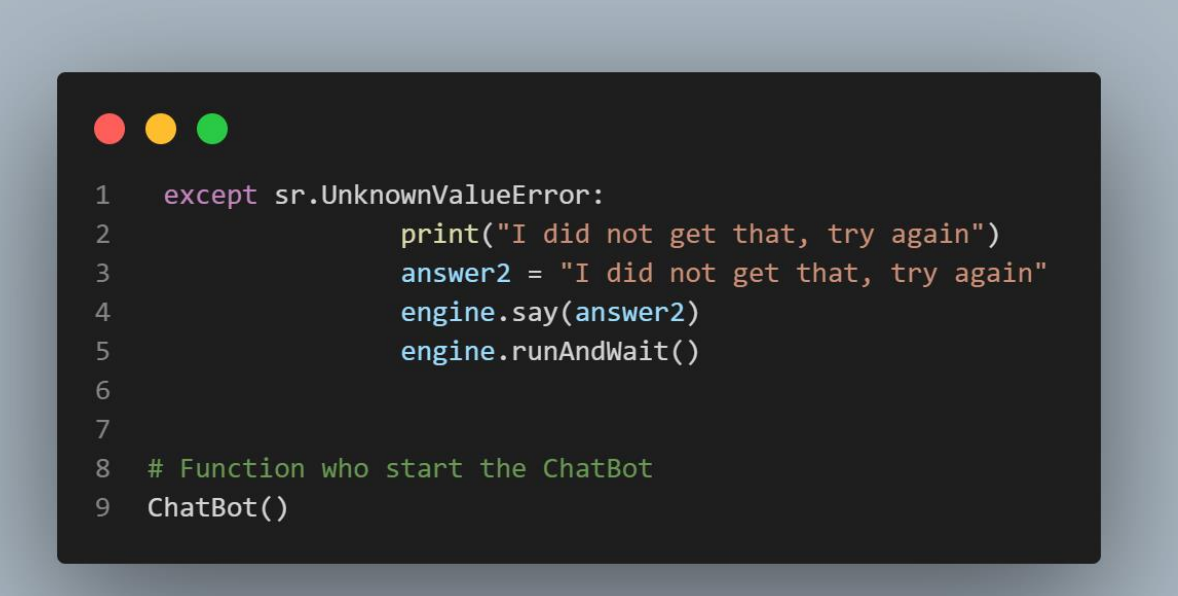

**Εικόνα 21: Build chatbot code4**

#### 5.8.2 Υλοποίηση σε Ubuntu

Στο συγκεκριμένο λειτουργικό περιβάλλον ο κώδικας του συστήματος δεν παρουσιάζει σχεδόν καμία διαφοροποίηση σχετικά με την υλοποίηση του, ωστόσο όπως παρουσιάζεται και στις εικόνες παρακάτω σε ορισμένα σημεία του κώδικα τοποθετούνται εντολές όπως είναι η time.sleep(). Η συγκεκριμένη εντολή, επιτυγχάνει την μικρή καθυστέρηση εκτέλεσης των εντολών, έτσι ώστε ο χρήστης να είναι σε θέση να επεξεργαστεί τα ερωτήματα που θα του θέσει το chatbot αλλά και να μπορεί να απαντήσει σε αυτά. Αυτή η διαδικασία πραγματοποιείται, διότι παρατηρείται μέσα από ορισμένα test που είχαν υλοποιηθεί κατά την διάρκεια ανάπτυξης του κώδικα, παρουσιάζεται μια ταχεία εκτέλεση των εντολών του κώδικα με αποτέλεσμα το chatbot να εμφανίζει δυσκολία αναγνώρισης των απαντήσεων του χρήστη. Αυτό συνέβαινε, διότι ο χρήστης δεν προλάβαινε να ολοκληρώσει την πλήρη απάντηση του ή δεν προλάβαινε να ηχογραφηθεί ολόκληρη η πρόταση του. Για το λόγο αυτό, αποφασίστηκε να εφαρμοστούν οι συγκεκριμένες προγραμματιστικές εντολές μετά από τις μεθόδους engine.say() και engine.runAndWait(), έτσι ώστε όταν το chatbot κάνει ανάγνωση στον χρήστη το μήνυμα που θα εκτυπώσει, να αναμένει για 2 δευτερόλεπτα και μετά να ξεκινάει την εκτέλεση της επόμενης εντολής. Έτσι ο χρήστης θα προλαβαίνει να απαντάει ολοκληρωτικά σε όλα τις αποκρίσεις του συστήματος την συγκεκριμένη χρονική στιγμή.

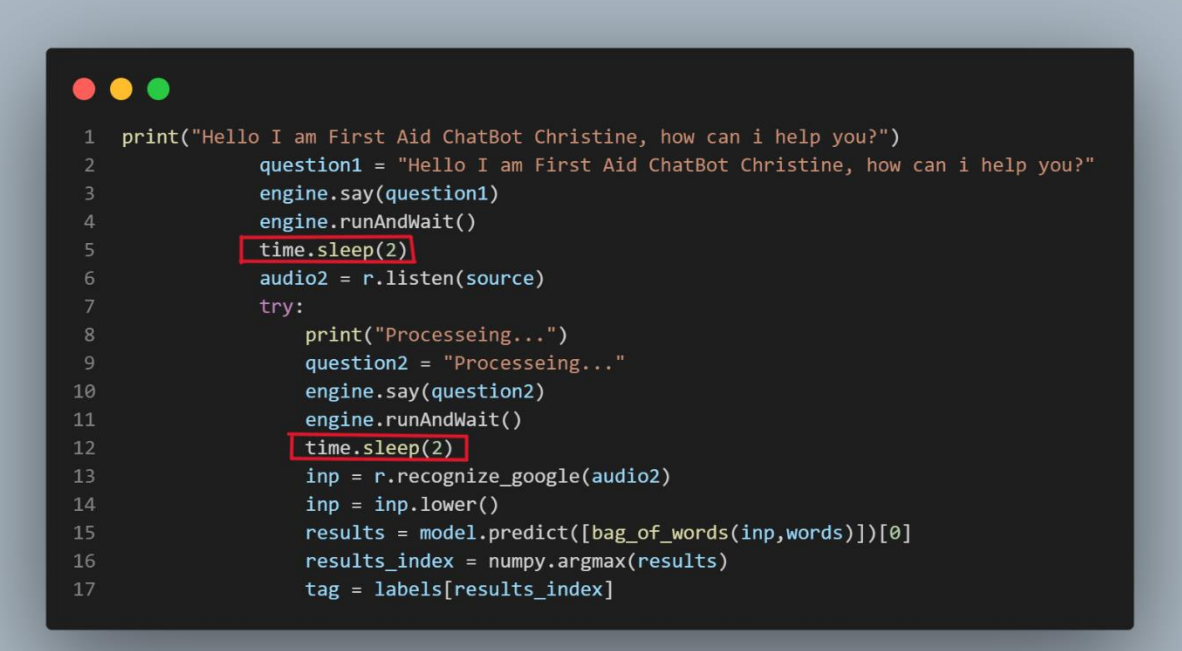

#### **Εικόνα 22: Build chatbot ubuntu code1**

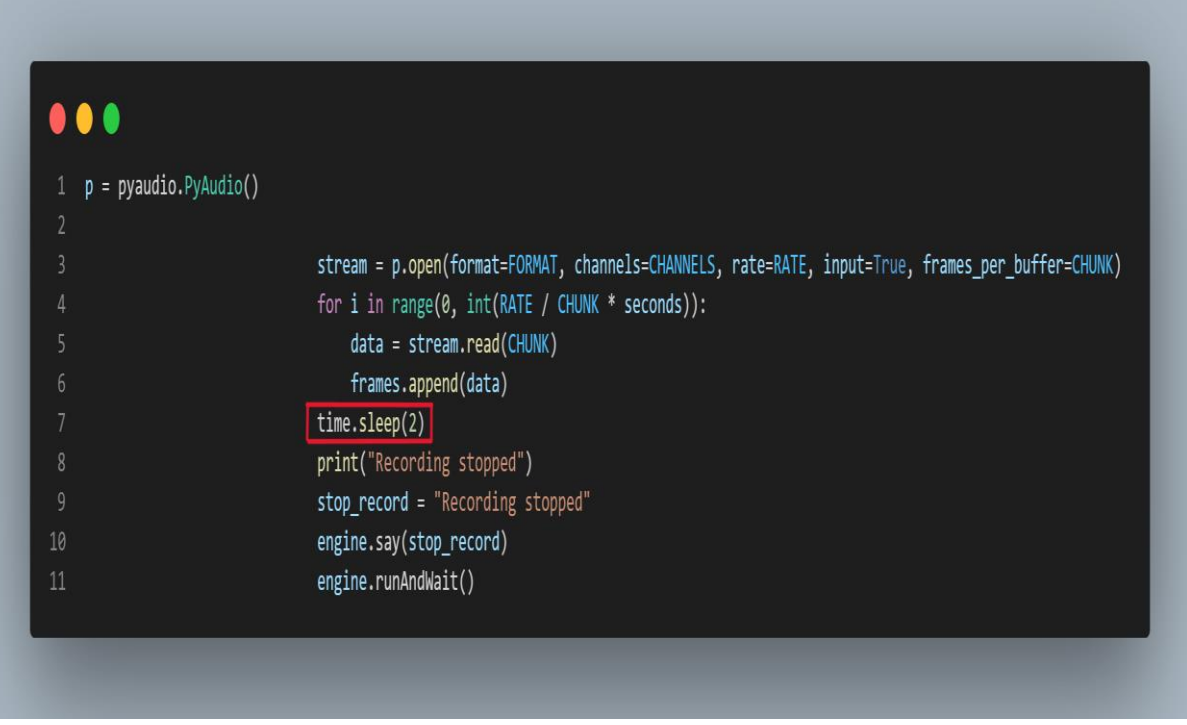

**Εικόνα 23: Build chatbot ubuntu code2**

## **ΚΕΦΑΛΑΙΟ 6 Περιγραφή Εκτέλεσης**

Στο 6° κεφάλαιο θα πραγματοποιηθεί μια αναλυτική περιγραφή, καθώς και παραδείγματα που θα υποδηλώνουν τον τρόπο λειτουργίας αλλά και εκτέλεσης του συγκεκριμένου συστήματος τόσο σε λειτουργικό περιβάλλον Windows όσο και σε λειτουργικό περιβάλλον Ubuntu (Linux).

## 6.1 Περιγραφή εκτέλεσης σε Windows

Αρχικά για να ξεκινήσει η λειτουργία του συστήματος μας θα πρέπει να εκτελεστεί το αρχείο ChatBotAI.py, το οποίο είναι το αρχείο που περιλαμβάνει όλο τον αρχικό κώδικα. Επιπλέον, η εκτέλεση του συγκεκριμένου αρχείου γίνεται μέσα από το PyCharm Community Edition, καθώς υπάρχουν μέσα εγκατεστημένες όλες οι απαραίτητες βιβλιοθήκες της Python για την υλοποίηση του κώδικα. Στη συνέχεια με την εκτέλεση του αρχείου ξεκινάει η εκκίνηση του chatbot εμφανίζοντας τα εξής στοιχεία στην κονσόλα του PyCharm.

> 1 E:\pythonProject1\ChatBotAI\venv\Scripts\python.exe E :\pythonProject1\ChatBotAI\ChatBotAI.py 2 2023-03-18 16:44:37.111528: W tensorflow/ stream\_executor/platform/default/dso\_loader.cc:64] Could not load dynamic library 'cudart64\_110.dll'; dlerror: cudart64\_110.dll not found 3 2023-03-18 16:44:37.112396: I tensorflow/ stream\_executor/cuda/cudart\_stub.cc:29] Ignore above cudart dlerror if you do not have a GPU set up on vour machine. 4 WARNING: tensorflow: From E:\pythonProject1\ChatBotAI\ venv\lib\site-packages\tensorflow\python\compat\ v2\_compat.py:107: disable\_resource\_variables (from tensorflow.python.ops.variable\_scope) is deprecated and will be removed in a future version. 5 Instructions for updating: 6 non-resource variables are not supported in the long term 7 curses is not supported on this machine (please install/reinstall curses for an optimal experience) 8 E:\pythonProject1\ChatBotAI\venv\lib\site-packages\ pydub\utils.py:170: RuntimeWarning: Couldn't find ffmpeg or avconv - defaulting to ffmpeg, but may not work warn("Couldn't find ffmpeg or avconv - defaulting to ffmpeg, but may not work", RuntimeWarning) 10 WARNING:tensorflow:From E:\pythonProject1\ChatBotAI\ venv\lib\site-packages\tflearn\initializations.py:164 : calling TruncatedNormal.\_\_init\_\_ (from tensorflow. python.ops.init\_ops) with dtype is deprecated and will be removed in a future version. 11 Instructions for updating: 12 Call initializer instance with the dtype argument instead of passing it to the constructor 13 2023-03-18 16:45:00.018973: W tensorflow/ stream\_executor/platform/default/dso\_loader.cc:64] Could not load dynamic library 'cudart64\_110.dll'; dlerror: cudart64\_110.dll not found 14 2023-03-18 16:45:00.020017: W tensorflow/ stream\_executor/platform/default/dso\_loader.cc:64]

#### **Εικόνα 24: Εμφάνιση κονσόλας 1**

Could not load dynamic library 'cublas64\_11.dll';

- 14 dlerror: cublas64\_11.dll not found
- 15 2023-03-18 16:45:00.021153: W tensorflow/ stream\_executor/platform/default/dso\_loader.cc:64] Could not load dynamic library 'cublasLt64\_11.dll'; dlerror: cublasLt64\_11.dll not found
- 16 2023-03-18 16:45:00.022166: W tensorflow/ stream\_executor/platform/default/dso\_loader.cc:64] Could not load dynamic library 'cufft64\_10.dll'; dlerror: cufft64\_10.dll not found
- 17 2023-03-18 16:45:00.023130: W tensorflow/ stream\_executor/platform/default/dso\_loader.cc:64] Could not load dynamic library 'curand64\_10.dll'; dlerror: curand64\_10.dll not found
- 18 2023-03-18 16:45:00.024143: W tensorflow/ stream\_executor/platform/default/dso\_loader.cc:64] Could not load dynamic library 'cusolver64\_11.dll'; dlerror: cusolver64\_11.dll not found
- 19 2023-03-18 16:45:00.025340: W tensorflow/ stream\_executor/platform/default/dso\_loader.cc:64] Could not load dynamic library 'cusparse64\_11.dll'; dlerror: cusparse64\_11.dll not found
- 20 2023-03-18 16:45:00.026612: W tensorflow/ stream\_executor/platform/default/dso\_loader.cc:64] Could not load dynamic library 'cudnn64\_8.dll'; dlerror: cudnn64\_8.dll not found
- 21 2023-03-18 16:45:00.027499: W tensorflow/core/ common\_runtime/gpu/gpu\_device.cc:1934] Cannot dlopen some GPU libraries. Please make sure the missing libraries mentioned above are installed properly if you would like to use GPU. Follow the guide at https ://www.tensorflow.org/install/gpu for how to download and setup the required libraries for your platform.
- 22 Skipping registering GPU devices...
- 23 2023-03-18 16:45:00.030055: I tensorflow/core/ platform/cpu\_feature\_guard.cc:193] This TensorFlow binary is optimized with oneAPI Deep Neural Network Library (oneDNN) to use the following CPU instructions in performance-critical operations: AVX AVX2
- 24 To enable them in other operations, rebuild TensorFlow with the appropriate compiler flags. **Εικόνα 25: Εμφάνιση κονσόλας 2**

Τα συγκεκριμένα αναγραφόμενα στοιχεία που στην προκειμένη περίπτωση τα περισσότερα είναι προειδοποιήσεις, προκύπτουν από την εγκατάσταση του TensorFlow στον υπολογιστή μας και εμφανίζονται μόνο όταν αρχίζει να εκτελείται το σύστημα μας και μπαίνει σε λειτουργία η βαθιά μηχανική μάθηση στο chatbot.

Στη συνέχεια της εκτέλεσης του chatbot, αφού αναγραφούν στην κονσόλα οι προηγούμενες πληροφορίες σχετικά με την βαθιά μάθηση (deep learning), το νευρωνικό μοντέλο μηχανικής μάθησης που έχουμε εφαρμόσει στο σύστημα, ξεκινάει την εκπαίδευση του μοντέλου με τα σχετικά δεδομένα που του έχουμε δώσει, καθώς παράλληλα εκτυπώνονται στην κονσόλα μας τα αποτελέσματα της εκπαίδευσης. Τα αποτελέσματα που θα εκτυπωθούν, θα περιλαμβάνουν την ακρίβεια του αποτελέσματος (accuracy), τον χρόνο που χρειάστηκε για την εύρεση του αποτελέσματος και τον αριθμό των φορών που θα πρέπει να επαναληφθεί το μοντέλο σε ολόκληρο το σετ εκπαίδευσης (epoch).

```
1 dam | epoch: 613 | loss: 0.00000 - acc: 0.9986 --
   iter: 200/202
 2 Training Step: 15938 | time: 0.050s
 3 | Adam | epoch: 613 | loss: 0.00000 - acc: 0.9987 --
   iter: 202/202
 4 -5 Training Step: 15939 | time: 0.001s
 6 | Adam | epoch: 614 | loss: 0.00000 - acc: 0.9988 --
   iter: 008/202
 7 Training Step: 15940 | time: 0.003s
 8 | Adam | epoch: 614 | loss: 0.00000 - acc: 0.9989 --
   iter: 016/202
 9 Training Step: 15941 | time: 0.005s
10 | Adam | epoch: 614 | loss: 0.00000 - acc: 0.9991 --
   iter: 024/202
11 Training Step: 15942 | time: 0.006s
12 | Adam | epoch: 614 | loss: 0.00000 - acc: 0.9991 --
   iter: 032/202
13 Training Step: 15943 | time: 0.008s
14 | Adam | epoch: 614 | loss: 0.00000 - acc: 0.9992 --
   iter: 040/202
15 Training Step: 15944 | time: 0.010s
16 | Adam | epoch: 614 | loss: 0.00000 - acc: 0.9993 --
   iter: 048/202
17 Training Step: 15945 | time: 0.012s
18 | Adam | epoch: 614 | loss: 0.00000 - acc: 0.9994 --
   iter: 056/202
19 Training Step: 15946 | time: 0.014s
20 | Adam | epoch: 614 | loss: 0.00000 - acc: 0.9994 --
   iter: 064/202
```
#### **Εικόνα 26: Αποτελέσματα εκπαίδευσης 1**

```
Training Step: 25993 | time: 0.039s
| Adam | epoch: 1000 | loss: 0.00000 - acc: 1.0000 -- iter: 152/202
Training Step: 25994 | time: 0.041s
| Adam | epoch: 1000 | loss: 0.00000 - acc: 1.0000 -- iter: 160/202
Training Step: 25995 | time: 0.043s
| Adam | epoch: 1000 | loss: 0.00000 - acc: 1.0000 -- iter: 168/202
Training Step: 25996 | time: 0.046s
| Adam | epoch: 1000 | loss: 0.00000 - acc: 1.0000 -- iter: 176/202
Training Step: 25997 | time: 0.047s
| Adam | epoch: 1000 | loss: 0.00000 - acc: 1.0000 -- iter: 184/202
Training Step: 25998 | time: 0.049s
| Adam | epoch: 1000 | loss: 0.00000 - acc: 1.0000 -- iter: 192/202
Training Step: 25999 | time: 0.050s
| Adam | epoch: 1000 | loss: 0.00000 - acc: 1.0000 -- iter: 200/202
Training Step: 26000 | time: 0.053s
| Adam | epoch: 1000 | loss: 0.00000 - acc: 1.0000 -- iter: 202/202
Test accuracy: 1.0
```
#### **Εικόνα 27: Αποτελέσματα εκπαίδευσης 2**

Έπειτα, ξεκινάει η λειτουργία του chatbot κάνοντας την εξής πρώτη ερώτηση «Hello I am First Aid ChatBot Christine, how can I help you?» στον χρήστη. Αφού, ο χρήστης ακούσει την εξής ερώτηση από το σύστημα μας που θα βρίσκεται την προκειμένη χρονική στιγμή επάνω σε ένα μη επανδρωμένο εναέριο όχημα (drone), θα θέσει και αυτός με την σειρά του την κατάσταση στην οποία βρίσκεται, όπως είναι για παράδειγμα «I cut my skin». Αφού πραγματοποιηθεί το πρώτο στάδιο της συνομιλίας του χρήστη με το chatbot, το σύστημα με την σειρά του θα το αναγγείλει πως πραγματοποιεί αναγνώριση της απάντησης του χρήστη, γράφοντας στην κονσόλα «Processing…». Μετέπειτα, στην κονσόλα αναγράφονται οι πιθανές απαντήσεις που έχει καταφέρει να αναγνωρίσει το chatbot, καθώς και η τιμή του confidence του νευρωνικού δικτύου μοντέλου μηχανικής μάθησης, όπου η τιμή αυτή ουσιαστικά μας αναφέρει την σιγουριά του μοντέλου στην απάντηση που έλαβε από τον χρήστη. Στη συνέχεια, ανάλογα με την απάντηση που έχει λάβει το σύστημα, εκτυπώνει και εκφωνεί την κατάλληλη οδηγία μέσα από τη βάση δεδομένων που έχει στην διάθεση του για εκπαίδευση, για την αντιμετώπιση του ιατρικού προβλήματος του ασθενούς. Οι συγκεκριμένες αυτές απαντήσεις περιλαμβάνουν ιατρικές συμβουλές για την αντιμετώπιση διάφορων τραυμάτων ή δυσλειτουργιών του οργανισμού. Καθώς ο χρήστης έχει φτάσει στο σημείο επικοινωνίας όπου το σύστημα του δίνει την απαραίτητη ιατρική οδηγία, το chatbot εκτυπώνει στην κονσόλα και εκφωνεί την εντολή «Now tell me in exact description your wound or pain so I can take it right to the rescuer». Ουσιαστικά, το chatbot ζητά από το χρήστη να του αναφέρει την ακριβή περιγραφή του πόνου του ή του τραύματος του, με κύριο σκοπό το σύστημα να ενημερώσει σε ποια κατάσταση βρίσκεται ο ασθενής στον χειριστή του. Το chatbot ενημερώνει το χρήστη ποια χρονική στιγμή μπορεί να αναφωνήσει την τοποθεσία του γράφοντας στην κονσόλα αλλά και εκφωνώντας τη συγκεκριμένη εντολή «Start Recording…». Τώρα, στον κώδικα μας έχουμε ορίσει ένα συγκεκριμένο χρονικό περιθώριο που χρειάζεται το μη επανδρωμένο όχημα να μεταφερθεί από την τοποθεσία που είναι ο χρήστης στην τοποθεσία που βρίσκεται ο χειριστής. Στη συγκεκριμένη περίπτωση έχουμε υποθέσει πως το drone χρειάζεται ένα χρονικό περιθώριο της τάξεως τον 5 δευτερολέπτων για να διανύσει την απόσταση αυτή. Οπότε, μετά από 5 δευτερόλεπτα το chatbot αφού θα έχει μεταφερθεί στην τοποθεσία που βρίσκεται ο χειριστής αναγράφει στην κονσόλα αλλά επιπλέον εκφωνεί την ηχογραφημένη φωνή του χρήστη που αναφέρει την ακριβή κατάστασή του. Έπειτα, το chatbot εκτυπώνει στην κονσόλα και εκφωνεί την εντολή «The specific coordinates and exact address from the injured are as follows:». Στο συγκεκριμένο στάδιο του κώδικα, το chatbot αναγράφει τις ακριβής συντεταγμένες που βρίσκεται ο ασθενής και αναφέρει και αναγγέλλει ονομαστικά την

τοποθεσία που βρίσκεται. Με αυτόν τον τρόπο ο χειριστής μαθαίνει ποιανού ανθρώπου κινδυνεύει η ζωή του και γι' αυτό στέλνει και ιατρική βοήθεια.

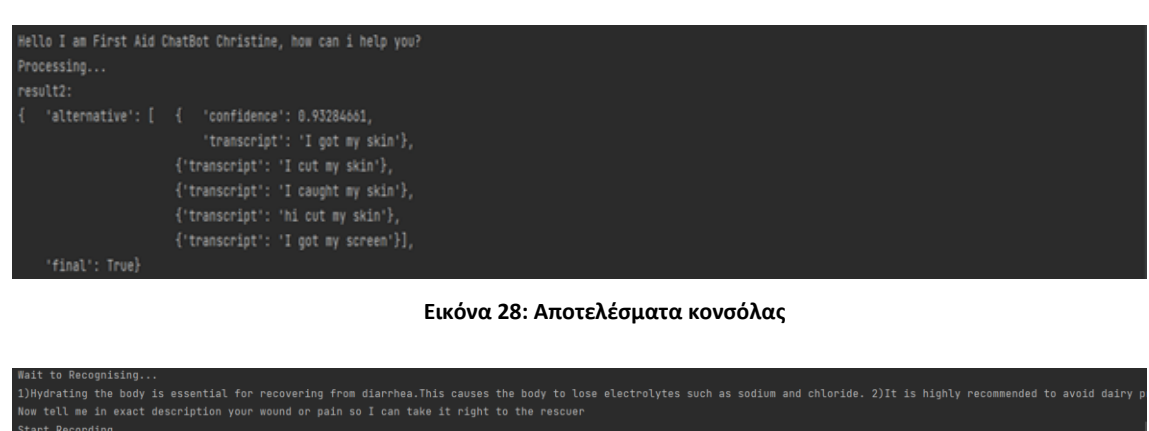

.<br>Recording stopped [37.9315. 23.7678] .<br>Agioi Timojeos kai Maura, Marajwnomaqwn, Hlioupolh, Dhmos Hlioupolhs, Perifereiakh Enothta Kentrikou Tomea Ajhnwn, Perifereia Attikhs, Apokentrwmenh Dioikhsh Attikhs

**Εικόνα 29: Αποτελέσματα κονσόλας**

Τώρα, σε αυτήν την περίπτωση θα δούμε ορισμένα παραδείγματα από την εκτέλεση του συστήματος μας, όπου απεικονίζουν διαφορετικές απαντήσεις των χρηστών αλλά και αποκρίσεις του chatbot, καθώς και περιπτώσεις ανταπόκρισης του συστήματος όταν δεν αντιλαμβάνεται ορισμένες απαντήσεις των χρηστών. Όπως παρατηρείται, στην περίπτωση της μη αντίληψης απάντησης του χρήστη από το σύστημα, το chatbot εκτυπώνει στην κονσόλα μας αλλά και εκφωνεί στον χρήστη πως δεν έχει αντιληφθεί την απάντηση του χρήστη και ξανά επαναλαμβάνει την ερώτηση του.

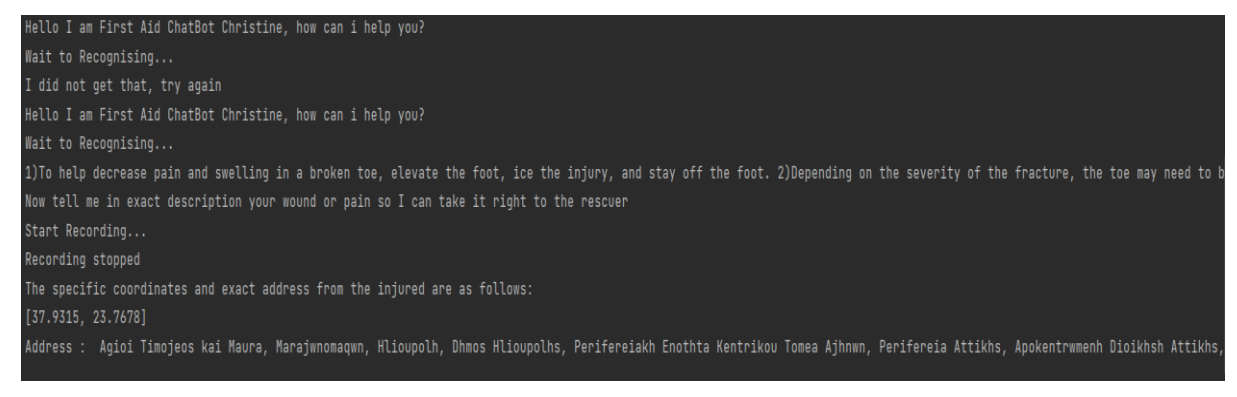

**Εικόνα 30: Παράδειγμα εκτέλεσης 1**

Hello I am First Aid ChatBot Christine, how can i help you?

Wait to Recognising...

1) Hydrocortisone cream. 2) Ointments like calamine lotion. 3) Antihistamines. 4) Cold compresses. 5) Oatmeal baths. 6) Talk to your doctor about what's best for your specific rash. Now tell me in exact description your wound or pain so I can take it right to the rescuer

Start Recording...

Recording stopped

The specific coordinates and exact address from the injured are as follows:

 $[37.9315, 23.7678]$ 

Address : Agioi Timojeos kai Maura, Marajwnomaqwn, Hlioupolh, Dhmos Hlioupolhs, Perifereiakh Enothta Kentrikou Tomea Ajhnwn, Perifereia Attikhs, Apokentrwmenh Dioikhsh Attikhs,

Process finished with exit code  $\theta$ 

**Εικόνα 31: Παράδειγμα εκτέλεσης 2**

## 6.2 Περιγραφή εκτέλεσης σε Ubuntu

Στην προκειμένη περίπτωση η εκτέλεση του συστήματος μας και η εκτύπωση των απαντήσεων δεν διαφέρει σημαντικά από την εκτέλεση σε λειτουργικό περιβάλλον των Windows. Ωστόσο, πραγματοποιούνται μερικές αλλαγές στον τρόπο εκτέλεσης του chatbot στο συγκεκριμένο λειτουργικό περιβάλλον, διότι έχει γίνει η επιλογή η εκτέλεση του συστήματος να γίνει μέσα από ένα bash script και το συγκεκριμένο μονοπάτι του script που περιλαμβάνεται στο σύστημα να τοποθετείται σε μια πρόγραμμα που εκκινεί αυτόματα διάφορες εφαρμογές. Πιο συγκεκριμένα, το αρχείο με όνομα ChatBotMedAI.py περιλαμβάνει τον κώδικα του chatbot με τις κατάλληλες διαφοροποιήσεις για τον λειτουργικό σύστημα των Ubuntu και το συγκεκριμένο αρχείο εκτελείται μέσα σε ένα bash script κάνοντας χρήση την εντολή python3 ChatBotMedAI.py. Το bash script περιλαμβάνει την εντολή #!/bin/bash που ουσιαστικά λέει στο τερματικό πως όταν τρέχει το script θα πρέπει να γίνεται χρήση του bash για να το εκτελέσει. Το συγκεκριμένο script έχει σχεδιαστεί για να λειτουργεί ειδικά με bash και για αυτόν τον λόγο έχει κατάληξη .sh. Στη συνέχεια και αφού έχουμε δημιουργήσει το bash script που θα τρέχουμε το σύστημα μας, θα πρέπει να κάνουμε το script να είναι εκτελέσιμο. Πληκτρολογώντας στην κονσόλα την εντολή chmod + x και το όνομα του script δίνεται το δικαίωμα πρόσβασης στο αρχείο σε κατάσταση εκτελέσιμου αρχείου. Αφού υλοποιηθεί και το συγκεκριμένο στάδιο στο λειτουργικό μας σύστημα, πραγματοποιείται έλεγχος για το αν εκτελείται κανονικά το bash script που σχεδιάστηκε κάνοντας χρήστη της εντολής ./ <Το όνομα του bash script>.

Μετέπειτα, ο σκοπός μας είναι να εκτελείται το bash script που έχουμε σχεδιάσει με το που πραγματοποιήσει εκκίνηση το raspberry pi. Την συγκεκριμένη διαδικασία μπορούμε να την υλοποιήσουμε χρησιμοποιώντας την επιλογή που είναι διαθέσιμη στο λειτουργικό σύστημα των Ubuntu, το Startup Applications Preferences όπου μέσα από εκεί μπορούμε να ορίσουμε στο σύστημα ποιες εφαρμογές ή scripts στην προκειμένη περίπτωση θέλουμε να εκτελεί το σύστημα όταν πραγματοποιεί εκκίνηση. Ποιο συγκεκριμένα και αφού έχουμε ανοίξει το Startup Applications Preferences, πατώντας την επιλογή Add μας εμφανίζει μια καρτέλα η οποία ονομάζεται Edit Startup Program στην οποία θα εισάγουμε το μονοπάτι του συστήματος στο οποίο βρίσκεται το script που έχουμε δημιουργήσει.

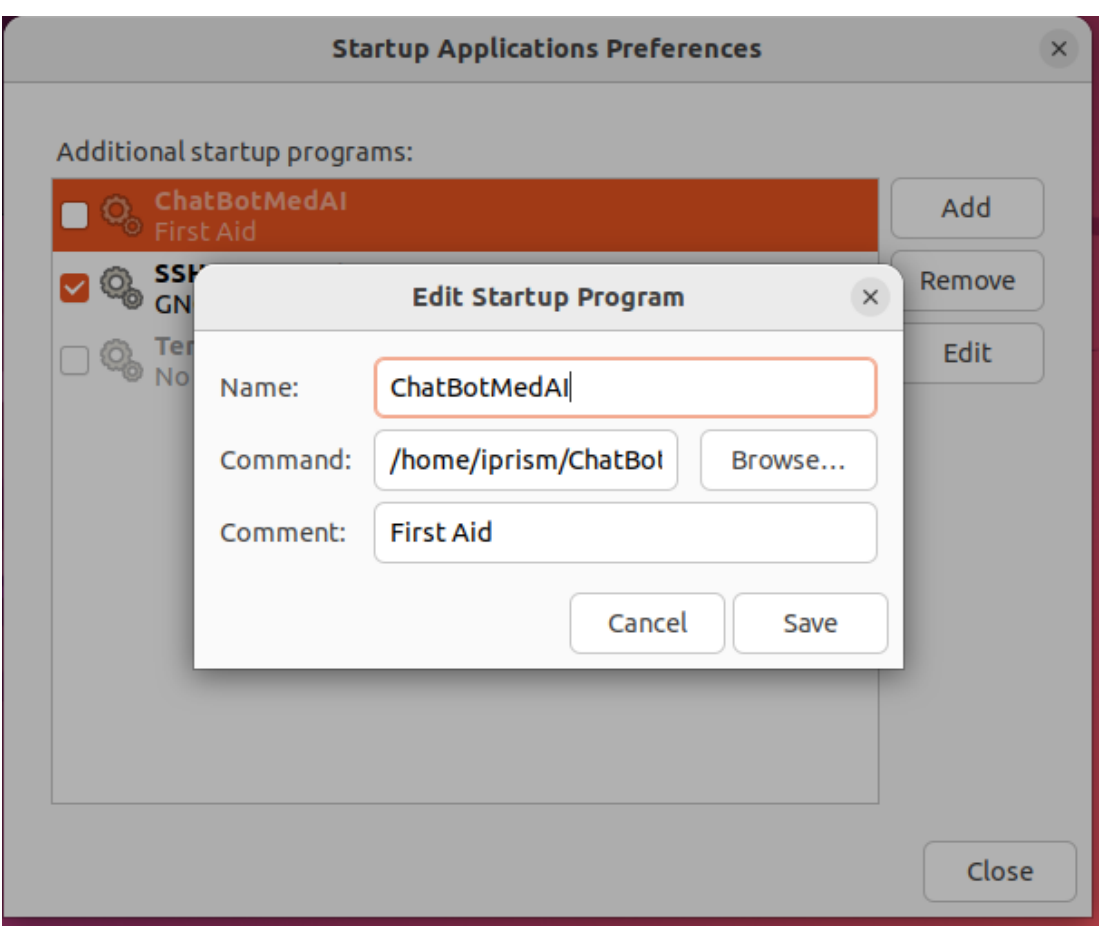

**Εικόνα 32: Startup Applications Preferences 1**

Στη συνέχεια και αφού έχουμε κάνει αποθήκευση της καταχώρησης μας θα εμφανίζει τα προγράμματα που έχουν επιλεγεί να εκτελούνται κατά την διάρκεια εκκίνησης του λειτουργικού συστήματος Ubuntu.

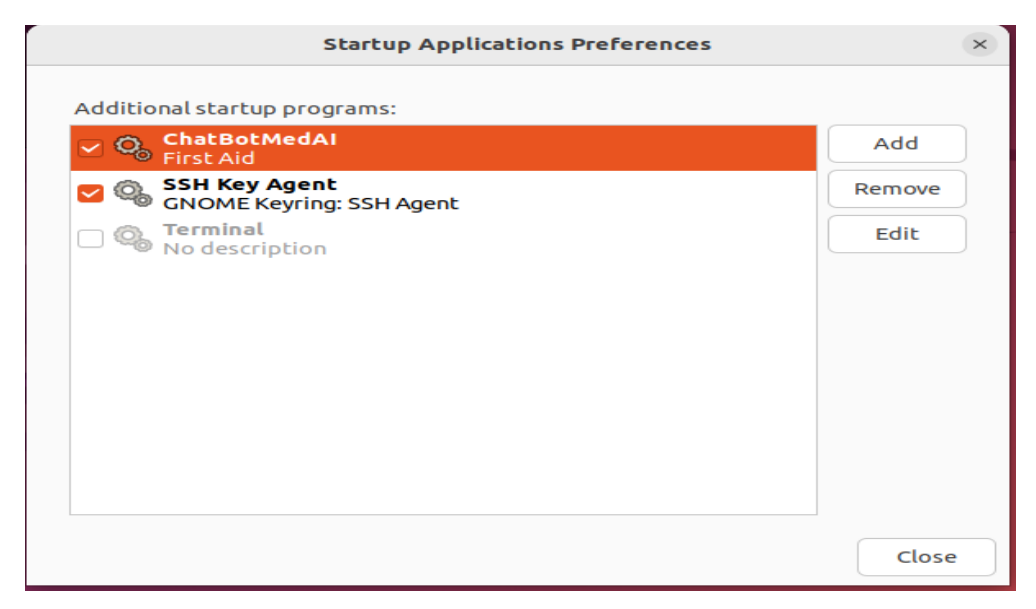

**Εικόνα 33: Startup Applications Preferences 2**

Στην περίπτωση που εμείς επιθυμούμε να επιλέξουμε να μην εκτελείται το σύστημα που έχουμε δημιουργήσει να εκτελείται κατά την διάρκεια εκκίνησης του raspberry pi, έχουμε την δυνατότητα πολύ απλά να κάνουμε δεξί κλικ στο κουτάκι που έχει επιλεχθεί του συστήματος μας.

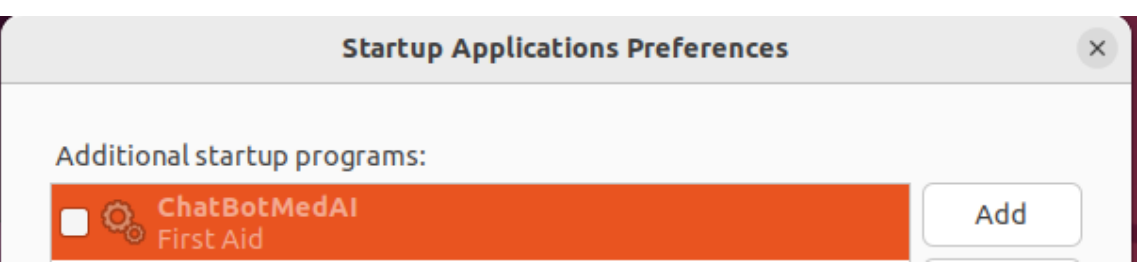

**Εικόνα 34: Startup Applications Preferences 3**

Αφού έχουν προηγηθεί τα παραπάνω βήματα που παρουσιάστηκαν και αναλύθηκαν, στο συγκεκριμένο στάδιο της εκτέλεσης του chatbot θα παρουσιαστούν τα αποτελέσματα της εκτέλεσης του καθώς και το τι εμφανίζει στην κονσόλα. Όπως θα παρατηρήσουμε δεν υπάρχει μεγάλη διαφορά στα αποτελέσματα της εκτέλεσης, το μόνο όμως που διαφέρει είναι ότι στην κονσόλα δεν αναγράφεται το confidence του συστήματος σχετικά με την απάντηση που έλαβε από το χρήστη και επίσης δεν αναγράφονται οι πιθανές απαντήσεις του χρήστη που αντιλήφθηκε το chatbot.

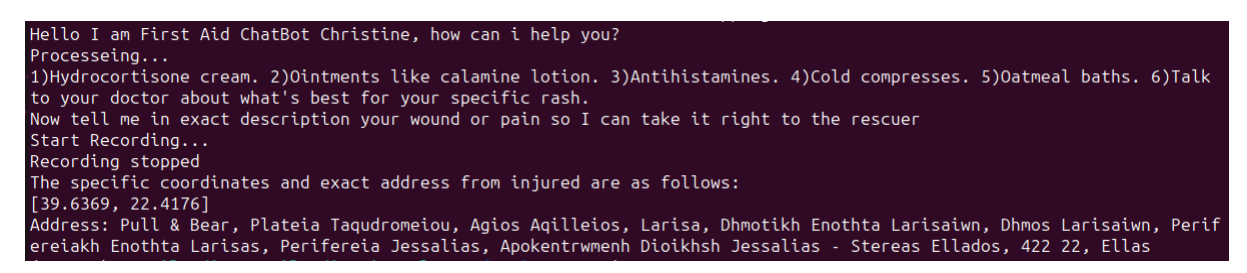

**Εικόνα 35: Αποτελέσματα εκτέλεσης του συστήματος στο λειτουργικό περιβάλλον Ubuntu**

# **ΚΕΦΑΛΑΙΟ 7 Συμπεράσματα, Βελτιώσεις και Μελλοντικές Προεκτάσεις**

Στο τελευταίο κεφάλαιο της πτυχιακής εργασίας γίνεται αναφορά για τα συμπεράσματα που έχουν προκύψει από την εκπόνηση και ανάπτυξη της συγκεκριμένης εργασίας, όπως επίσης αναφέρονται και οι προοπτικές βελτίωσης που υπάρχουν καθώς και μελλοντικές προτάσεις που έχουν ως κύριο στόχο την βελτίωση της ήδη υπάρχουσας υλοποίησης ή ακόμα και την προσθήκη νέων ικανοτήτων στην εφαρμογή.

## 7.1 Συμπεράσματα

Μετά το πέρας της υλοποίησης του συγκεκριμένου chatbot τα συμπεράσματα προκύπτουν είναι ποικίλα προς πολλές επιστημονικές και τεχνικές κατευθύνσεις. Αρχικά, ένα από τα πρώτα σημεία της πτυχιακής εργασίας που με ενθουσίασαν είναι η μερική διαφορετική υλοποίηση που χρειάστηκε να γίνει στα δύο διαφορετικά λειτουργικά συστήματα που χρειάστηκε να υλοποιηθεί το chatbot, δηλαδή στο λειτουργικό περιβάλλον των Windows και των Ubuntu (Linux). Η συγκεκριμένη κατάσταση απαιτούσε διάφορες προγραμματιστικές τεχνικές προσεγγίσεις, έτσι ώστε να λειτουργεί αρμονικά τόσο στο ένα λειτουργικό σύστημα όσο και στο άλλο. Το συμπέρασμα, όσον αφορά την υλοποίηση της εφαρμογής και στα δύο λειτουργικά συστήματα, είναι ότι η υλοποίηση στα Windows ήταν ευκολότερη σε αντίθεση με την υλοποίηση στα Ubuntu και αυτό γιατί στο Linux παρουσιάστηκαν περισσότερα προβλήματα κατά την διάρκεια υλοποίησης του κώδικα σχετικά την φωνή του chatbot, την ροή εκτέλεσης του, καθώς και με την εγκατάσταση των βιβλιοθηκών της python. Ενώ στο λειτουργικό σύστημα των Windows και επειδή η υλοποίηση του κώδικα γινόταν μέσω της συμβολής τους PyCharm Community δεν παρουσιάστηκε καμία ιδιαίτερη δυσκολία σχετικά με την ροή εκτέλεσης του συστήματος ή την φωνή του chatbot. Έπειτα, μια ακόμη πρόκληση ήταν για το πως θα καταφέρναμε να προσαρμόσουμε όλα τα απαραίτητα παρελκόμενα της πτυχιακής εργασίας (μικρόφωνο, ηχείο, power bank, raspberry pi) επάνω στον μη επανδρωμένο εναέριο όχημα (drone) με κύριο στόχο την εναέρια μεταφορά τους.

Όσον αφορά την προγραμματιστική υλοποίηση του κώδικα, θα μπορούσε να γίνει πιο απλά και πιο γρήγορα αν γινόταν χρήση διαφόρων έτοιμων διαδικτυακών εργαλείων που έχουν την δυνατότητα να σου προσφέρουν έτοιμα για χρήση chatbot χωρίς να γίνει όλη η παραπάνω διεργασία που έγινε αναφορά. Ωστόσο, η συγκεκριμένη προτίμηση να κατευθυνθώ στην υλοποίηση ολόκληρου του συστήματος κάνοντας χρήστη «καθαρού» κώδικα. Η ανάπτυξη
ενός chatbot μπορεί να γίνει με διάφορες γλώσσες προγραμματισμού, όμως η προτίμηση ήταν να γίνει η υλοποίηση της πτυχιακής εργασίας με τη χρήση της προγραμματιστικής γλώσσας Python. Η προτίμηση αυτή έγινε, γιατί η γλώσσα της Python είναι μια ισχυρή γλώσσα προγραμματισμού, καθώς περιλαμβάνει μια πληθώρα βιβλιοθηκών και πακέτων που είναι κατάλληλα για την εφαρμογή της Τεχνητής Νοημοσύνης (AI) και της Μηχανικής Μάθησης (ML), με κύριο αποτέλεσμα να κάνει την διαδικασία υλοποίησης αρκετά πιο εύκολη και κατανοητή προς τον προγραμματιστή.

Για τη δημιουργία ενός chatbot, δεν αρκεί μόνο ένας καλός κώδικας ή τα απαραίτητα εργαλεία που χρησιμοποιούνται για να την επίτευξη ενός σωστού αποτελέσματος. Γενικά, στις περισσότερες περιπτώσεις εφαρμογής chatbot, είναι απαραίτητη προϋπόθεση να υπάρχει κατά την διάρκεια υλοποίησης ενός τέτοιου συστήματος ένας ειδικός επιστήμονας που θα συμβουλεύει τον προγραμματιστή για τα δεδομένα που συλλέγει αν είναι έγκυρα για την τροφοδοτήσει και την κατάλληλη εκπαίδευση του μοντέλου μηχανικής μάθησης που έχει επιλεγεί. Για παράδειγμα, στη συγκεκριμένη υλοποίηση της πτυχιακής εργασίας έχουμε επιλέξει να αναπτύξουμε ένα chatbot που θα βρίσκεται επάνω σε ένα μη επανδρωμένο εναέριο όχημα και θα παρέχει συμβουλές για πρώτες βοήθειες σε χρήστη που βρίσκονται σε απομονωμένα σημεία και χρειάζονται άμεση βοήθεια. Στην προκειμένη περίπτωση, το chatbot τροφοδοτείται από την βάση δεδομένων του με ιατρικές συμβουλές που είναι απαραίτητες για την αντιμετώπιση και διαχείριση τραυμάτων ή ασθενειών μέχρι να έρθει κάποια ιατρική ομάδα. Όποτε, οι αποκρίσεις του συστήματος προς το χρήστη είναι βασισμένες σε ιατρικές απόψεις και συμβουλές σχετικά με την παροχή πρώτων βοηθειών.

## 7.2 Βελτιώσεις

Σε αυτήν την ενότητα του κεφαλαίου θα γίνει αναφορά σε διάφορες σκέψεις και ιδέες, οι οποίες θα μπορούσανε να αναβαθμίσουνε και να επεκτείνουν την συγκεκριμένη υλοποίηση, καθώς και να την διαμορφώσουν σε επίπεδο αρκετά ικανό για εμπορική αλλά και ερευνητική χρήση, διότι περιλαμβάνει τις βάσεις για την εξέλιξη και την τροποποίηση της.

### 7.2.1 Κάλυψη περισσότερων ιατρικών συμβουλών

Στην προκειμένη ανάπτυξη του συστήματος, η βάση δεδομένων που έχουμε δημιουργήσει περιλαμβάνει ένα ικανοποιητικό πλήθος συμβουλών αντιμετώπισης τραυμάτων ή ασθενειών που έχουν ως κύριο στόχο να βοηθήσουν το χρήστη την συγκεκριμένη χρονική στιγμή που θα τον έχει εντοπίσει το drone. Μια εξής βελτίωση είναι, ότι θα μπορούσαμε να συμβουλευτούμε ακόμη περισσότερους διασώστες ή ιατρούς που θα μπορούσαν να μας δώσουν περαιτέρω πληροφορίες για την αντιμετώπιση όλων των περιπτώσεων που έχουμε θέσει, ακόμη και να καλύψουμε και άλλες πιθανές περιπτώσεις. Με τον τρόπο αυτό, το σύστημα μας θα έχει την δυνατότητα να εκπαιδευτεί καλύτερα και να αντιμετωπίζει ακόμη πιο πολλές περιπτώσεις κατά τη διάρκεια της χρήσης του.

### 7.2.2 Εφαρμογή διευκρινιστικών ερωτήσεων

Το chatbot κατά τη διάρκεια της εκτέλεσης του πραγματοποιεί αποκρίσεις με κύριο στόχο ο χρήστης να αντιλαμβάνεται στο τι του ζητάει το σύστημα και τι μπορεί να απαντήσει επίσης. Ένα στάδιο της υλοποίησης του συστήματος που θα μπορούσε να βελτιωθεί είναι το chatbot να πραγματοποιεί περισσότερες ερωτήσεις, με κύριο σκοπό την καλύτερη αντίληψη του προβλήματος του χρήστη, καθώς και της τοποθεσίας στην οποία βρίσκεται.

# 7.3 Μελλοντικές Προεκτάσεις

Στην τελευταία ενότητα αυτού του κεφαλαίου, πραγματοποιούνται προτάσεις διάφορων ιδεών σχετικά με την συγκεκριμένη πτυχιακή εργασία, όπου οι οποίες έχουν να κάνουν με την προσθήκη δυνατοτήτων στην εφαρμογή που δεν υποστηρίζονται στην υπάρχουσα υλοποίηση. Αυτές οι προεκτάσεις του συστήματος που θα προταθούν στη συνέχεια είναι δυνατόν να προστεθούν και μελλοντικά με σκοπό την αναβάθμιση της πτυχιακής εργασίας.

## 7.3.1 Αυτόματη κατεύθυνση και ανίχνευση του χρήστη από το μη επανδρωμένο εναέριο όχημα

Στην ήδη υπάρχουσα υλοποίηση έχουμε επικεντρωθεί στον προγραμματισμό και την ανάπτυξη του chatbot, αφήνοντας τον χειρισμό και την κατεύθυνση του μη επανδρωμένου εναέριου οχήματος (drone) στην επίβλεψη και δρομολόγηση από τον χειριστή. Αυτό που θα μπορούσαμε μελλοντικά να πράξουμε, είναι να προγραμματίσουμε το drone να κινείται αυτόνομα στον εναέριο χώρο, χωρίς την συμβολή του χειριστή και μέσω της κάμερας που διαθέτει να αντιλαμβάνεται τον χώρο και την ακριβή τοποθεσία του χρήστη που έχει ανάγκη τη συγκεκριμένη χρονική στιγμή. Με τον τρόπο αυτό, δίνεται μεγαλύτερη ευελιξία στο σύστημα, καθώς το drone μπορεί να βρει περισσότερους πιθανούς στόχους από ότι ο χειριστής που το κατευθύνει.

### 7.3.2 Υποστήριξη άλλων γλωσσών

Μια επιπλέον δυνατότητα που θα ήταν ωραίο να είχε ο χρήστης κατά την διάρκεια χρήσης του chatbot είναι να μπορεί να επικοινωνήσει με το σύστημα στην μητρική του γλώσσα. Μέχρι στιγμής η μοναδική γλώσσα που αντιλαμβάνεται το σύστημα είναι η Αγγλική, αν όμως σκεφτούμε και οραματιστούμε την συγκεκριμένη πτυχιακή εργασία ως ένα τεχνολογικό προϊόν προς αγορά, θα είχε μεγαλύτερη απήχηση αν αυτό το chatbot είχε την δυνατότητα να μπορεί να μιλήσει με όλες τους ανθρώπους από διαφορετικές εθνικότητες. Ωστόσο, για την υλοποίηση του συγκεκριμένου ζητήματος απαιτούνται αρκετοί οικονομικοί πόροι, διότι είναι αρκετά χρονοβόρο και απαιτεί αρκετό εργατικό δυναμικό για να προσαρμοστούν όλες οι γλώσσες στο σύστημα μας.

### 7.3.3 Ενσωμάτωση όλων των παρελκόμενων σε ένα μη επανδρωμένο εναέριο όχημα

Αυτή την στιγμή, για την επίτευξη της πτυχιακής εργασίας χρειάστηκαν διάφορα παρελκόμενα όπως είναι το raspberry pi που περιέχει το λειτουργικό σύστημα με τον κώδικα, την τροφοδοσία του, ένα μικρόφωνο, ένα ηχείο και το drone. Μια επιπλέον δυνατότητα, που θα διευκόλυνε την υλοποίηση της συγκεκριμένης πτυχιακής εργασίας, θα ήταν αν όλα αυτά τα υλικά παρελκόμενα ενσωματώνονταν σε ένα drone. Με τον τρόπο αυτό, ο χειριστής δεν θα έμπαινε σε διαδικασία να υπολογίσει το βάρος των υλικών και αν το μη επανδρωμένο εναέριο όχημα έχει την ικανότητα να πετάξει, έτσι θα κερδίζαμε χρόνο, χρήματα και η εμφάνιση του θα ήταν περισσότερο ικανοποιητική.

### 7.3.4 Στατιστικά απαντήσεων χρηστών

Με την συλλογή στατιστικών στοιχείων με βάση ποιες περιπτώσεις τραυματισμών ή ασθενειών παρουσιάζονται από το χρήστη πιο συχνά, το chatbot θα έχει τη δυνατότητα να εκπαιδεύεται περισσότερο στις συγκεκριμένες περιπτώσεις και να δίνει πιο στοχευμένες απαντήσεις προς το χρήστη. Επιπλέον, με τα στοιχεία που θα έχει στην διάθεση του, θα μπορεί ο διαχειριστής του chatbot να τα διαμοιράζει στις ομάδες διάσωσης και στους ιατρούς, ώστε να είναι προετοιμασμένοι περισσότερο και να βρίσκονται σε ετοιμότητα στις τοποθεσίες που παρουσιάζονται πιο συχνά φαινόμενα τραυματισμών.

#### **ΒΙΒΛΙΟΓΡΑΦΙΑ**

- 1. Anna Iuchanka, "How do chatbots work? Often with a little help from AI" (2022) [Online]. Available:<https://www.itechart.com/blog/how-do-chatbots-really-work/>
- 2. Drift.com, "An Introduction to AI chatbots" (2023) [Online]. Available: <https://www.drift.com/learn/chatbot/ai-chatbots/>
- 3. Eleni Adamopoulou, Lefteris Moussiades, "Chatbots: History, technology, and applications" (2020) [Online]. Available: https://www.sciencedirect.com/science/article/pii/S2666827020300062
- 4. Anastasiia Diachenko, Dmytro Durach, "The Future of Chatbots: 10 Trends, Latest Stats & Market Size" (2023) [Online]. Available: [https://onix-systems.com/blog/6-chatbot](https://onix-systems.com/blog/6-chatbot-trends-that-are-bringing-the-future-closer)[trends-that-are-bringing-the-future-closer](https://onix-systems.com/blog/6-chatbot-trends-that-are-bringing-the-future-closer)
- 5. IBM, "What is speech recognition?" [Online]. Available: <https://www.ibm.com/topics/speech-recognition>
- 6. Ben Lutkevich, Karolina Kiwak, "speech recognition" (2021) [Online]. Available: <https://www.techtarget.com/searchcustomerexperience/definition/speech-recognition>
- 7. Sam Daley, Matthew Urwin, "Drone Technology: What is a Drone?" (2022) [Online]. Available:<https://builtin.com/drones>
- 8. Elizabeth Ciobanu, "Drone Programming for Beginners: Here's How to Start" (2023) [Online]. Available: [https://www.droneblog.com/drone-programming-for-beginners](https://www.droneblog.com/drone-programming-for-beginners-heres-how-to-start/)[heres-how-to-start/](https://www.droneblog.com/drone-programming-for-beginners-heres-how-to-start/)
- 9. Imperial War Museums (IWM), "A Brief History of Drones" (2023) [Online]. Available:<https://www.iwm.org.uk/history/a-brief-history-of-drones>
- 10. Brian Pitre, "The Future of Drones: Outer Space, Urban Landscapes And Business Tasks" (2021) [Online]. Available: https://www.forbes.com/sites/forbestechcouncil/2021/06/30/the-future-of-dronesouter-space-urban-landscapes-and-business-tasks/?sh=1a0f0642e5d5
- 11. Jeff Morris, "Why NoSQL JSON Databases Are So Useful" (2021) [Online]. Available: <https://www.couchbase.com/blog/json-database/>
- 12. Thomas Henson, "Learning Tensorflow with TFLearn" (2019) [Online]. Available: <https://www.thomashenson.com/learning-tensorflow-with-tflearn/>
- 13. The Understood Team, "What is text-to-speech technology (TTS)?" [Online]. Available: [https://www.understood.org/en/articles/text-to-speech-technology-what-it](https://www.understood.org/en/articles/text-to-speech-technology-what-it-is-and-how-it-works)[is-and-how-it-works](https://www.understood.org/en/articles/text-to-speech-technology-what-it-is-and-how-it-works)
- 14. Wikipedia, "Chatbot" (2023) [Online]. Available:<https://en.wikipedia.org/wiki/Chatbot>
- 15. Wikipedia, "Unmanned aerial vehicle" (2023) [Online]. Available: https://en.wikipedia.org/wiki/Unmanned\_aerial\_vehicle